Министерство образования Омской области Омский государственный университет им. Ф.М. Достоевского

# **СБОРНИК НАУЧНО-МЕТОДИЧЕСКИХ МАТЕРИАЛОВ ПО ИСПОЛЬЗОВАНИЮ ИКТ В НАЧАЛЬНОЙ ШКОЛЕ**

Омск 2008

#### УДК 378

*Рекомендовано в качестве учебного пособия для курсов повышения квалификации учителей по направлениям «Информационные технологии в образовании», а также для самостоятельного изучения*

Рецензент:

**Тимкин С.Л.,** к.ф.-м.н., доцент, директор Института непрерывного и открытого образования ОмГУ им. Ф. М. Достоевского

Составители:

**Федяинова Н.В.,** к.п.н., доцент, Омский государственный педагогический университет

**Брицкая Е.О.**, ведущий методист, департамент образования Администрации г. Омска

Сборник научно-методических материалов по использованию ИКТ в начальной школе: Учебное пособие. – Омск: ОмГУ, 2008. – 114  $\mathbf{c}$ .

Сборник содержит материал, раскрывающий понятие и виды информационно-коммуникационных технологий (ИКТ), применяющихся в сфере образования; психолого-педагогические принципы их использования в процессе обучения младших школьников; возможности применения средств ИКТ в начальной школе. В материалах сборника описаны технологии разработки дидактических средств обучения младших школьников с использованием программного пакета MS Office, приведены примеры организации учебных занятий с применением средств ИКТ.

Сборник разработан в рамках реализации ведомственной целевой программы «Научно-методическое обеспечение информатизации системы образования Омской области» на 2007 - 2009 годы для государственных нужд Министерства образования Омской области. Сборник научно-методических материалов предназначен для учителей начальной школы.

**УДК 378**

© Омский госуниверситет, 2008 © Федяинова Н.В., Брицкая Е.О., 2008

#### Оглавление

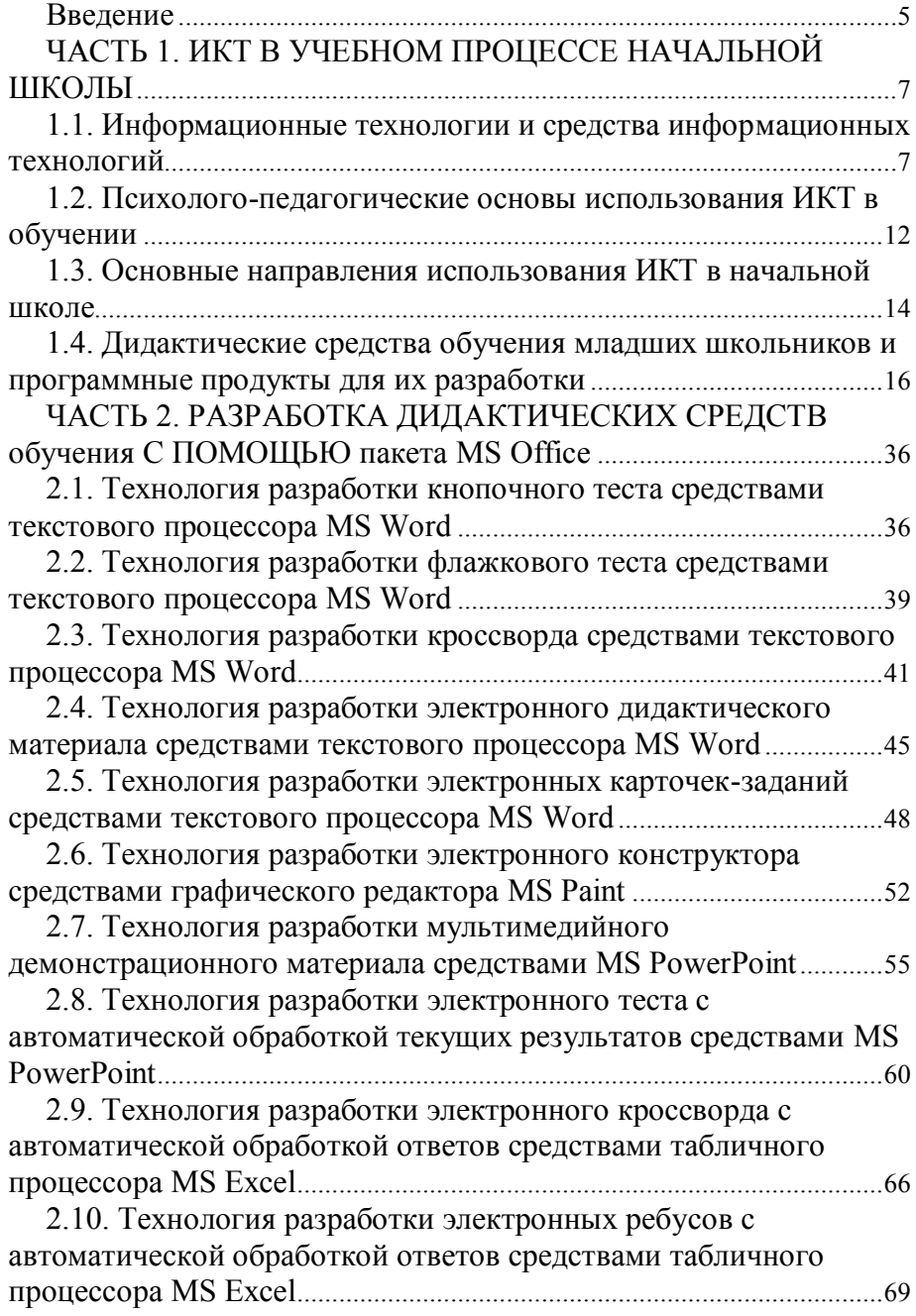

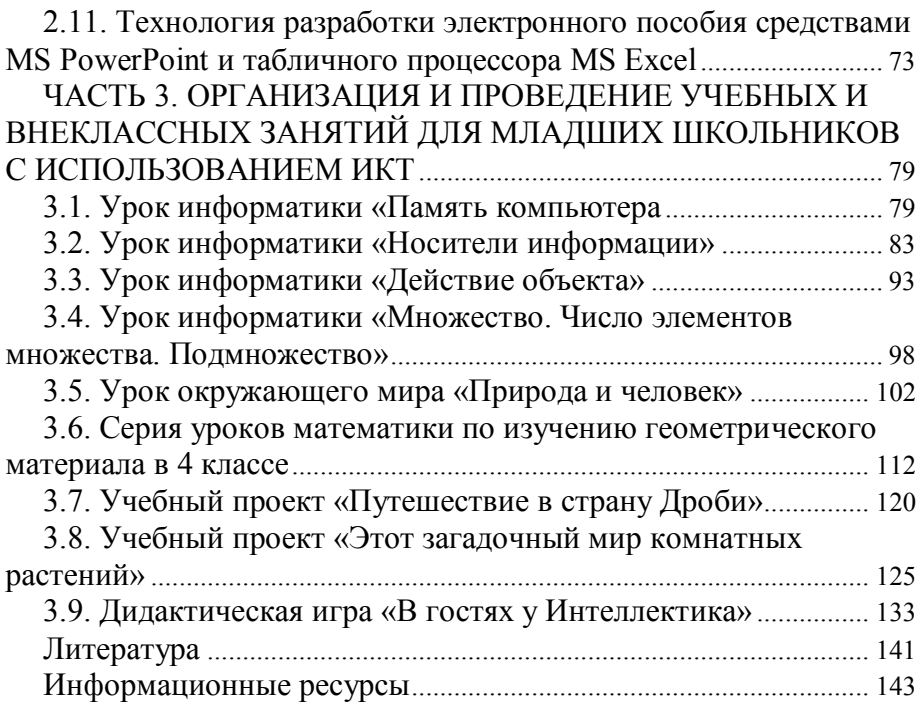

#### **Введение**

<span id="page-4-0"></span>Современный период развития общества характеризуется процессом информатизации, особенностью которого является доминирование в сфере общественного производства видов деятельности, связанных с поиском, сбором, накоплением, обработкой, хранением, передачей и использованием информации, осуществляемых на основе современных средств микропроцессорной техники и на базе разнообразных средств информационного обмена [13, 19].

Образованность и интеллект все больше относятся к разряду национальных богатств общества, а духовное здоровье человека, разносторонность его развития, широта и гибкость профессиональной подготовки, стремление к творчеству и умение решать нестандартные задачи превращаются в важнейший фактор реализации потенциала страны [12].

Профессия педагога становится одной из приоритетных профессий XXI века в силу опережающей функции образования в развитии общества. Природа современной профессиональной образовательной деятельности требует учителя с ценностной установкой на личностное развитие школьников, собственным высоким интеллектуальным потенциалом, способностью свободно ориентироваться в расширяющемся информационном пространстве, готовностью обслуживать инновационные процессы, осуществлять непрерывное общее и профессиональное самообразование [12]. По существу, речь идет о формировании нового поколения педагогов – профессионалов высокого уровня. Эту проблему необходимо решать не только в условиях профессиональной подготовки будущих педагогов в вузе, но и во время их педагогической деятельности в школе.

В настоящее время владение информационными технологиями становится неотъемлемым требованием к уровню подготовки специалиста любой сферы деятельности, в том числе и сферы образования. Современный учитель начальных классов должен в полном объеме использовать в своей работе возможности информационных технологий для поиска нужной информации, разработки дидактических средств обучения и организации учебных и внеучебных занятий. Компьютер в руках учителя должен стать инструментом, средством повышения эффективности педагогического труда.

В настоящий сборник вошли учебно-методические материалы, разработанные преподавателями Омского государственного педагогического университета и учителями общеобразовательных школ в ходе реализации проекта «Интернет-поддержка профессионального развития педагогов» Национального фонда подготовки кадров и ведомственной целевой программы «Научно-методическое обеспечение информатизации системы образования Омской области на 2007–2009 годы».

Части «ИКТ в учебном процессе начальной школы» и «Разработка дидактических средств обучения с помощью пакета MS Office» составлены к.п.н., доцентом Н.В. Федяиновой на основе материалов диссертационного исследования. Часть «Организация и проведение учебных и внеклассных занятий для младших школьников с использованием ИКТ» составлена ведущим методистом департамента образования Администрации г. Омска Е.О. Брицкой.

Материалы, размещенные в сборнике, помогут учителям начальной школы ознакомиться с основными понятиями ИКТ, психологопедагогическими принципами их использования в процессе обучения, технологиями разработки дидактических средств обучения младших школьников с использованием программного пакета MS Office, примерами организации учебных занятий с использованием средств ИКТ.

## <span id="page-6-0"></span>ЧАСТЬ 1. ИКТ В УЧЕБНОМ ПРОЦЕССЕ НАЧАЛЬНОЙ ШКОЛЫ

#### <span id="page-6-1"></span>1.1. Информационные технологии и средства информационных технопогий

В педагогической литературе приводятся различные определения понятия информационная технология. Рассмотрим некоторые из них·

информационная технология - это процесс, связанный с переработкой информации (В.М. Глушков);

информационная технология - это совокупность и последовательность методов и процессов обработки и хранения данных (информации) (С.А. Смирнов);

информационная технология - это технология машинной (с помощью ЭВМ) обработки, передачи, распространения информации, создания вычислительных и программных средств информатики (В. А. Извозчиков):

информационная технология - это совокупность методов и технических средств сбора, организации, хранения, обработки, передачи и представления информации, расширяющая знания людей и развивающая их возможности по управлению техническими и социальными процессами (М. И. Жалдак);

информационная технология - процесс, использующий совокупность средств и методов сбора, обработки и передачи данных (первичной информации) для получения информации нового качества о состоянии объекта, процесса или явления (информационного продукта) (Н.В. Макарова).

Как можно заметить в приведенных определениях, информационная технология связана с определенной деятельностью (процессом) и может быть реализована только в результате этой деятельности. Методы технологии подобраны не случайно, и все они направлены на достижение единой цели - получение конкретной информационной продукции. Целью информационной технологии является производство информации для ее анализа человеком и принятие на его основе решения по выполнению какого-либо действия. Ключевым звеном информационной технологии (как и промышленной) является детальное определение конечного результата и точное его достижение. В рамках напособия стоящего будем опираться определение. на данное Н.В. Макаровой, согласно которому информационную технологию можно представить в виде схемы (рис. 1.1).

 $\overline{7}$ 

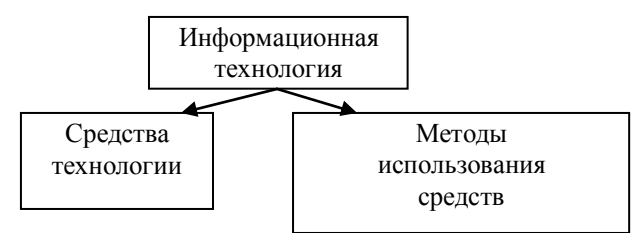

Рис. 1.1. Структура информационной технологии

Средства технологии играют доминирующую роль и несут основную нагрузку при получении информационного продукта. Следовательно, освоение информационной технологии связано, с одной стороны, с изучением средств, а с другой - овладением целенаправленной деятельностью с данными средствами. Причем знание возможностей используемых средств позволяет оптимизировать деятельность в рамках технологии

В педагогической и специальной литературе приводятся различные классификации средств информационных технологий, но всеми авторами выделяются аппаратные и программные средства производства информации.

К аппаратным средствам информационных технологий относят электронно-вычислительные машины (ЭВМ), персональные компьютеры (ПК), устройства ввода-вывода информации, средства связи на локальном и глобальном уровнях, средства архивного хранения больших объемов информации и другое периферийное оборудование современных ЭВМ

Программные средства информационных технологий представляют собой индивидуальные или взаимосвязанные программные продукты для определенного типа компьютера, к ним относят системы искусственного интеллекта, системы машинной графики, текстовые процессоры (редакторы), табличные процессоры (электронные таблицы), системы управления базами данных, экспертные системы, операционные системы, языки программирования, пакеты прикладных программ ИТ. Д.

Средства информационных технологий обладают широкими функциональными возможностями, создающими предпосылки для интенсификации процессов изучения, исследования и выявления закономерностей основ наук [19], в частности такими возможностями являют $c\mathbf{a}$ .

незамедлительная обратная связь между пользователем и средствами информационных технологий:

компьютерная визуализация информации об исследуемых объектах или закономерностях процессов, явлений;

архивное хранение больших объемов информации с возможностью ее передачи, а также легкого доступа к центральному банку данных;

автоматизация процессов вычислительной, информационно-поисковой деятельности и обработки результатов эксперимента с возможностью его многократного полного или частичного повторения;

автоматизация процессов информационно-методического обеспечения, организационного управления учебной деятельностью и контроля за результатами усвоения.

Изучение перечисленных возможностей средств информационных технологий предполагает определенную деятельность с конкретными средствами в рамках технологии. Виды учебной деятельности, способствующие изучению возможностей перечисленных средств, были выделены И.В. Роберт в монографии «Современные информационные технологии в образовании: лилактические проблемы, перспективы использования» [19], а именно:

регистрация, сбор, накопление, хранение, обработка, продуцирование информации об изучаемых объектах, явлениях, процессах, и передача больших объемов информации, представленных в различных формах;

- интерактивный диалог;  $\bullet$
- управление реальными объектами (учебными роботами):  $\bullet$

управление виртуальными объектами, отображением на экране моделей различных объектов, явлений, процессов;

автоматизированный контроль (самоконтроль) результатов учебной деятельности, коррекция по результатам контроля, тренировка, тестирование;

автоматизация процессов обработки результатов вычислений, экспериментов.

Состав программных средств конкретной информационной технологии зависит от архитектуры компьютера и изменяется в соответствии с прогрессом в сфере разработки программного обеспечения.

Информационные технологии играют важную роль в использовании информационных ресурсов общества. Внедрение персонального компьютера в информационную сферу и применение телекоммуникационных средств связи определили новый этап в развитии информационных технологий, который повлёк за собой и изменения в терминологическом аппарате. В последнее время в педагогической литературе наиболее часто используется словосочетание: информационные и коммуникационные технологии (ИКТ), впервые введенное д.п.н., профессором И.В. Роберт [19]. В данном пособии мы будем использовать как синонимы словосочетание информационные технологии и ИКТ.

В сфере образования понятие *информационная технология* наиболее часто стало использоваться с момента массового внедрения персональных компьютеров в общеобразовательную школу (конец 80-х гг. 20-го века).

Существуют различные классификации информационных технологий. Рассмотрим классификацию информационных технологий, широко используемую в образовательной сфере (рис. 1.2).

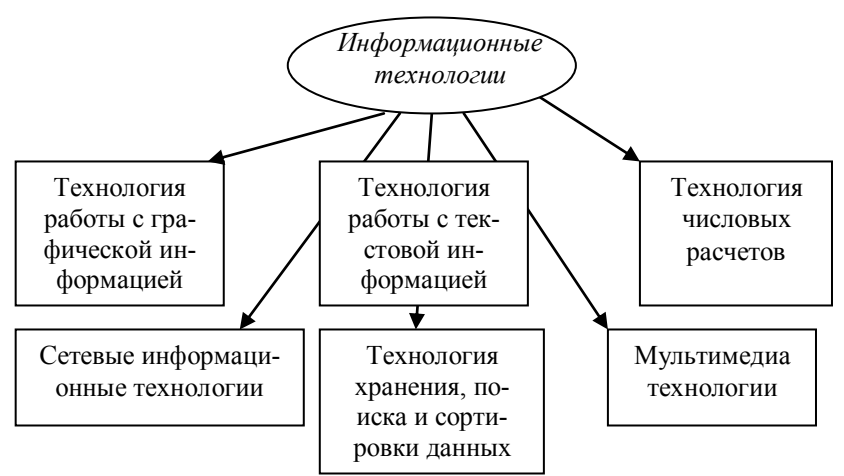

Рис. 1.2. Классификация информационных технологий

В настоящее время наиболее доступными и широко применяемыми в обучении программными средствами информационных технологий являются продукты корпорации Microsoft®:

- текстовый процессор MS Word;
- графические редакторы MS Paint, PaintBrush;  $\bullet$
- табличный процессор MS Excel;  $\bullet$
- система управления базой данных MS Access;
- программа для просмотра WEB-страниц MS Internet  $\bullet$ Explorer;
- инструментальное средство для создания презентаций MS PowerPoint;

• инструментальное средство для создания публикаций и WEB-сайтов MS Publisher.

Соответствие данных программных средств конкретным информационным технологиям и краткая характеристика возможностей информационных технологий представлены в таблице 1.

Таблица 1

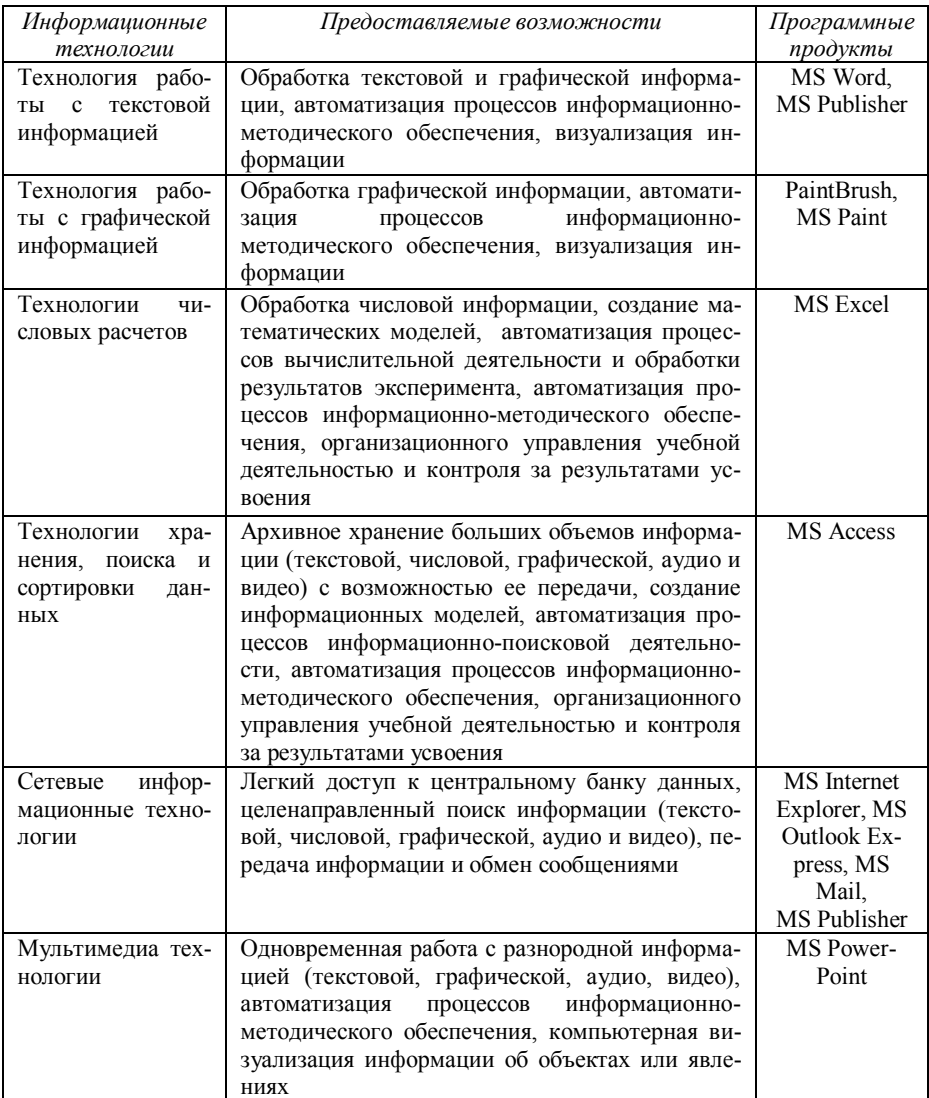

#### *1.2. Психолого-педагогические основы использования ИКТ в обучении*

<span id="page-11-0"></span>Вопросы внедрения и использования ИКТ в обучении привлекают многих исследователей. Проблемам педагогической целесообразности применения, исследованию возможностей, перспективных направлений разработки и использования ИКТ в образовании посвящены работы М.П. Лапчика, И.В. Марусевой, А.В. Могилева, И.В. Роберт и др.

На перспективы использования технических средств в обучении еще более двадцати лет назад указывал Б.Г. Ананьев: «На основе объединения технических и педагогических наук, инженерной и педагогической психологии строится новая техническая или индустриальная педагогика… Педагогическая техника и технология становится крупнейшим центром объединения педагогических и технических наук» [4, с. 95–96].

Важное значение в изучении психолого-педагогических аспектов применения компьютерной техники в обучении имеют исследования Б.Ф. Ломова, Е.И. Машбица, О.К. Тихомирова, Л.Н. Бабанина. В данных исследованиях основной акцент сделан на то, что компьютер следует рассматривать как «мощное средство повышения эффективности обучения» [14, с. 9], психического развития человека, что компьютеры не должны и не могут полностью заменить преподавателя, автоматизировать целиком ни его труд, ни учебную деятельность студентов и школьников.

Многочисленными исследованиями в области психологии доказано, что зрительные анализаторы обладают значительно более высокой пропускной способностью, чем слуховые. Глаз способен воспринимать миллионы бит в секунду, ухо только десятки тысяч. Информация, воспринятая зрительно, более осмысленна и лучше сохраняется в памяти. Установлено, например, что педагогически целесообразное и методически грамотное применение звуковых устройств увеличивает объем усваиваемой информации на 15%, визуальных – на 25%, совместное использование звуковой и визуальной техники обеспечивает усвоение учебной информации объемом до 65% [25, с. 458–459].

Наиболее высокое качество усвоения должно достигаться при непосредственном сочетании слова учителя и предъявляемого ученикам изображения в процессе обучения. Потенциал компьютера как основного средства реализации ИКТ позволяет более полно использовать возможности зрительных и слуховых анализаторов. Это в свою очередь оказывает влияние прежде всего на начальный этап процесса усвоения знаний – ощущения и восприятия. Сигналы, воспринимаемые органами чувств, далее подвергаются логической обработке и попадают в сферу абстрактного мышления. В итоге чувственные образы включаются в суждения и умозаключения. Вследствие этого создается основа для успешного протекания следующего этапа процесса познания - осмысления

На этапе осмысления использование выразительных средств ИКТ способствует формированию и усвоению понятий, доказательности и обоснованности суждений и умозаключений, установлению причинно-следственных связей и т. д. По мнению психологов и дидактов аудио-визуальные возможности современных компьютеров влияют на создание условий, необходимых для процесса мышления, лежащего в основе осмысливания; играют большую роль в запоминании как логическом завершении процесса обучения, так как, создавая яркие опорные моменты, помогают запечатлеть логическую нить материала, способствуют закреплению полученных знаний и их систематизации.

Эмоциональное воздействие от применения в процессе обучения ИКТ способствует концентрации внимания учащихся на содержании предлагаемого материала, вызывает интерес и положительный эмоциональный настрой на восприятие. Сохранение внимания на протяжении всего учебно-воспитательного взаимодействия является одной из актуальных проблем педагогики. Еще К.Д. Ушинский отмечал, что внимание обучаемого является чрезвычайно важным фактором, способствующим успешности воспитания и обучения, и указывал средства для сохранения внимания: усиление впечатления, прямое требование внимания, меры против рассеянности, занимательность преподавания.

Три из четырех названных К.Д. Ушинским средств присущи ИТ, которые, обладая широким диапазоном выразительных и технических возможностей, позволяют усилить впечатление от излагаемого материала. Психологи отмечают, что использование компьютера способствует также усилению непроизвольного внимания у обучаемых. Смена видеоинформации на дисплее требует пристального внимания, так как несанкционированное нажатие клавиш вызывает мгновенную ответную реакцию системы компьютера в виде всплывающих меню или интерактивного лиалога.

Исследования в области психологии и педагогики показали, что компьютер обладает возможностями развития творческих способностей учащихся и усвоения ими знаний на высоком уровне осмысления и ин-(Г.Г. Брусницина, Н.Я. Виленкин. Л.А. Жукова. терпретации Г.М. Коджаспирова и др.). Графические возможности позволяют создавать рисунки на экране дисплея, диаграммы, графики и тут же их распечатывать, конструировать модели различных объектов и проверять их

работоспособность, моделировать явления окружающего мира и прогнозировать влияние на них различных факторов.

Полученные с помощью экранно-звуковых образов знания обеспечивают в дальнейшем переход к более высокой ступени познания - понятиям и теоретическим выводам. Кроме предметной и иллюстративной наглялности средствами ИКТ обеспечивается и логическая наглядность, к которой относят речевые формулировки, вынесенные на экран в виде письменной речи, классификационные схемы, схемы отношений понятий, круговые схемы, классификационные деревья. Назначение такой наглядности - придать образность понятию, идее, логическому элементу. Средства ИКТ способны представить логическую наглядность в динамичной форме и индивидуальном режиме изучения.

Таким образом, можно сделать вывод, что грамотное использование ИКТ вызывает положительный эффект на любой стадии педагогического процесса:

> на этапе предъявления учебной информации учащимся;  $\bullet$

на этапе усвоения учебного материала в процессе интерактивного взаимодействия;

на этапе повторения и закрепления усвоенных знаний (навыков, умений);

на этапе промежуточного и итогового контроля и самоконтроля достигнутых результатов обучения;

на этапе коррекции и самого процесса обучения, и его результатов путем совершенствования дозировки учебного материала, его классификации, систематизации и т. п.

Но в то же время необходимо учитывать, что использование ИКТ в обучении может инициировать и ряд негативных эффектов, связанных с длительностью пребывания учащихся за экраном дисплея. Отсюда вытекает необходимость строго соблюдения эргономических норм эксплуатации компьютеров в процессе обучения.

<span id="page-13-0"></span>1.3. Основные направления использования ИКТ в начальной школе

Применение ИКТ позволяет осуществлять интенсификацию учебного процесса и организовать различные виды деятельности учашихся:

- 1. информационно-учебную;
- 2. учебно-игровую;
- 3. экспериментально-исследовательскую;
- 4. самостоятельную деятельность.

Эти виды деятельности ориентируются на активное использование ИКТ учителем и учащимися в качестве инструмента познания и самопознания, на самостоятельное представление и извлечение знаний, совершение «микрооткрытия» в процессе изучения окружающего мира. Использование ИКТ в учебном процессе необходимо не столько для поддержки традиционных форм и методов обучения, сколько для созлания вариативных методик, способствующих личностноориентированному развитию учащихся.

Организация учителем перечисленных видов деятельности с применением ИКТ требует его специальной профессиональной подготовки в области практического пользования ИКТ и методического их применения в учебном процессе.

Остановимся на основных направлениях использования ИКТ в учебном процессе с учетом методической целесообразности и возможностей средств ИКТ:

1. осуществление целенаправленного поиска информации различных форм в глобальных и локальных сетях, её регистрацию, сбор, накопление, хранение, обработку и передачу;

2. обработка результатов эксперимента;

3. осуществление управления реальными объектами (учебными роботами);

4. организация и проведение компьютерных экспериментов с виртуальными моделями:

5. осуществление автоматизированного контроля организации учебной деятельности;

6. разработка педагогических программных средств (ППС) различного назначения;

7. разработка методических и дидактических материалов;

8. разработка web-сайтов учебного назначения:

9. организация интеллектуального досуга учащихся.

В учебном процессе начальной школы все перечисленные направления использования ИКТ в той либо иной степени имеют место. Наиболее широко используются ИКТ для разработки методических (разработки уроков, методические рекомендации и т.д.) и дидактических (иллюстративный, занимательный материал, карточки-задания и т.д.) материалов, организации интеллектуальных игр и викторин, разработки ППС различного назначения. Остановимся более подробно на видах дидактического материала, разрабатываемого с использованием ИКТ.

### <span id="page-15-0"></span>*1.4. Дидактические средства обучения младших школьников и программные продукты для их разработки*

Организация эффективного обучения школьников возможна только при знании и умелом использовании разнообразных средств обучения в ходе педагогического процесса. Трудно представить себе современного учителя, не использующего в своей практике ничего, кроме учебника. Несомненно, учитель, заинтересованный в успешном освоении учащимися учебных целей, постарается максимально использовать разнообразные дидактические средства, тем самым, усилив доступность и наглядность изучаемого материала.

В педагогической литературе нет однозначного определения понятия «средство обучения» [14]. Одни исследователи используют данное понятие в узком смысле, подразумевая под этим средстваинструменты, которые служат достижению целей обучения. Другие, наоборот, рассматривают данное понятие в широком смысле и обозначают им все содержание и все средства-инструменты обучения.

Рассмотрим ряд определений данного понятия, широко используемых в педагогике:

*средства обучения* – это все приспособления и источники, которые помогают учителю учить, а ученику учиться, т.е. все то, что помогает организовать познавательную деятельность учащихся (Т.А. Ильина);

*средство обучения* – это материальный или идеальный предмет, который использован учителем и учащимися для усвоения новых знаний (П.И. Пидкасистый);

*средства обучения* – это материальные или идеальные объекты, которые вовлекаются в образовательный процесс в качестве носителей информации и инструмента деятельности педагога и учащихся (А.В. Хуторской).

Несмотря на различные подходы к определению понятия средства обучения, все исследователи отмечают их главное дидактическое назначение – ускорение процесса усвоения учебного материала.

В педагогической литературе встречаются разнообразные классификации средств обучения по различным основаниям. Тем не менее, все средства обучения можно разделить на две группы: *материальные* и *идеальные* средства обучения. К *материальным средствам обучения* относят учебники, учебные пособия, книги-первоисточники, дидактические материалы, средства наглядности, тестовый материал, модели, лабораторное оборудование, технические средства. *Идеальными сред-* ствами обучения являются устная и письменная речь (общепринятые системы знаков), системы условных обозначений различных предметов (математический аппарат, нотная грамота и др.), достижения культуры и произведения искусства (музыка, живопись, литература), учебные компьютерные программы, методы и формы организации учебной деятельности

Исследования в области педагогики доказали, что наиболее эффективным обучение становится в том случае, когда материальные и идеальные средства обучения используются учителем комплексно, взаимно дополняя друг друга. Процесс обучения невозможно построить только с использованием устной и письменной речи без привлечения средств наглядности, лабораторного оборудования, компьютерных программ и других средств обучения. Многими исследователями отмечается тот факт, что между идеальными и материальными средствами обучения не существует четкой границы [15]. Мысль или образ могут быть представлены и в материальной форме.

Дидактические материалы согласно рассмотренной классификации относятся к материальным средствам обучения. Педагогический словарь (1960 г.) [16] определяет дилактический материал как «особый тип наглядного пособия преимущественно карты, таблицы, наборы карточек с текстом, цифрами или рисунками, реактивы, растения, животные и т.д., разлаваемые учашимся для самостоятельной работы в классе, дома или демонстрируемые учителем перед всем классом. Дидактическими материалами называются также сборники задач и упражнений». Сопоставляя данное определение с рассмотренной выше классификацией можно заметить, что описанные виды дидактического материала рассматриваются современной педагогикой как самостоятельные материальные средства обучения. В Российской педагогической энциклопедии [20] отмечается, что в настоящее время понятие «дидактический материал» имеет достаточно узкое специализированное содержание, поэтому целесообразнее употреблять вместо него понятие «средства обучения» или «дидактические средства», уточняя в конкретных случаях о каких средствах обучения идет речь. В рамках настоящего пособия мы будем использовать понятие дидактические средства обучения, подразумевая материальные и идеальные средства обучения, разработанные с помощью компьютера.

Грамотное использование информационных технологий для создания дидактических средств обучения школьников способствует переводу процесса обучения на качественно более высокий уровень. Но в то же время необходимо учитывать, что использование компьютера в качестве средства обучения (электронные дидактические материалы) может инициировать и ряд негативных эффектов, связанных с длительностью пребывания учащихся за экраном дисплея. Отсюда вытекает необходимость строгого соблюдения эргономических норм эксплуатации компьютеров в процессе обучения. Младшие школьники могут работать за компьютером не более 15 минут в течение урока с обязательным проведением по окончании работы расслабляющей физкультминутки.

Дидактические средства обучения сопровождают школьника в течение всего периода его обучения в школе. Охарактеризуем специфику дидактических средств обучения, используемых в начальной школе. Среди дидактических средств, применяемых в процессе обучения младших школьников, превалируют материальные средства наглядности. Это, прежде всего, связано с тем, что у детей младшего школьного возраста развито наглядно-образное и наглядно-действенное виды мышления.

Психологическая функция наглядного материала, включенного в процесс обучения, состоит в том, что он служит внешней опорой внутренних действий, совершаемых учащимися под руководством учителя в процессе овладения знаниями. Целесообразность его использования зависит от того, способствует ли деятельность, непосредственной целью которой является освоение этой наглядности, другой деятельности (основной) по овладению учащимися знаниями, ради усвоения которых и используются эти средства наглядности.

В процессе выполнения различных действий с наглядным материалом по заданию учителя у младших школьников постепенно развивается абстрактно-теоретическое мышление. Взаимодействие наглядного и абстрактно-теоретического мышления начинается с мысленного образования наглядных образов на основе словесного текста, в форме перевода на язык образов содержания, описанного в словах (устно или письменно). Взаимодействие наглядного и абстрактного мышления развивается и совершенствуется в процессе всего обучения в школе.

Наглядные средства обучения для младших школьников должны быть качественными и отражать явления и объекты окружающей действительности с высокой степенью точности. Для развития наглядно-действенного мышления учащихся, осуществления промежуточного и итогового контроля знаний дидактические средства обучения должны использоваться во время занятий индивидуально, что достигается их достаточным количеством на уроке. Все выше сказанное вызывает определенные трудности при разработке дидактических средств учителем. Решение указанных проблем возможно при использовании информационных технологий в процессе разработки дидактических средств обучения.

Наиболее широко используемые в начальной школе дидактические средства и необходимые для их разработки программные продукты корпорации Microsoft® представлены в таблице 2.

Таблица 2

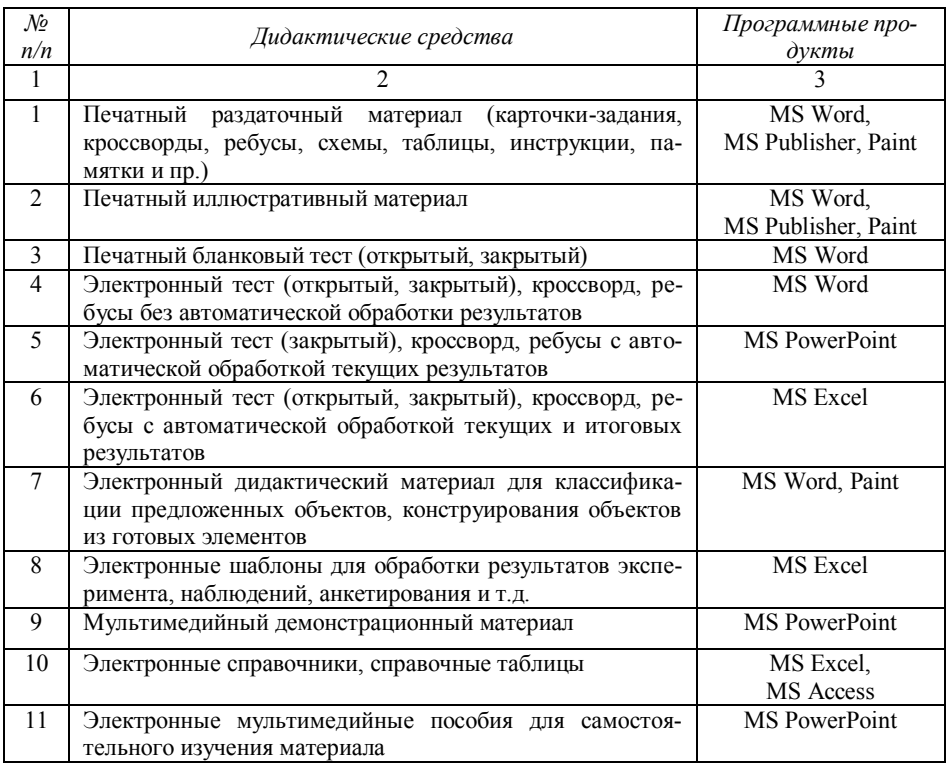

Приведем примеры дидактических средств, представленных в таблице 2.

Использование на уроке печатного раздаточного материала способствует индивидуализации и дифференциации процесса обучения. Возможности текстового процессора MS Word (рис. 1.4, 1.5), графического редактора Paint (рис. 1.3, 1.6) и инструментального средства MS Publisher (рис. 1.6) позволяют не только создать красочный дидактический материал, но и распечатать необходимое количество экземпляров.

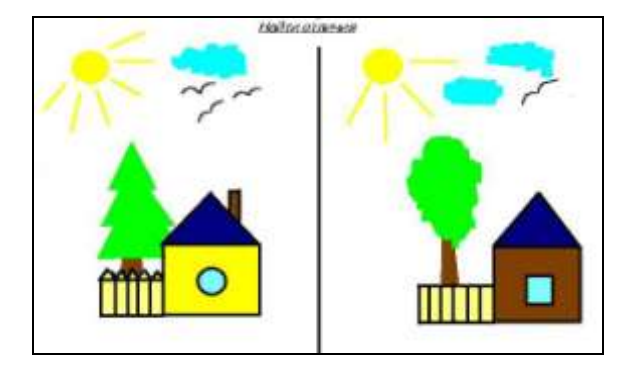

Рис. 1.3. Пример карточки-задания, разработанной в Paint

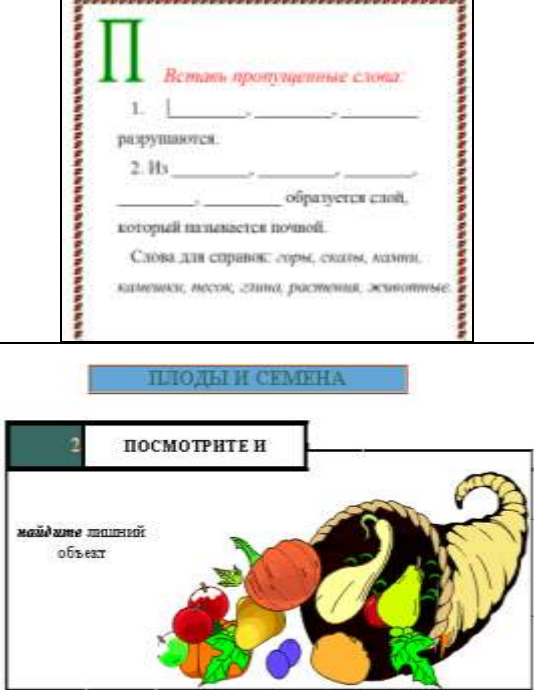

Рис. 1.4. Примеры карточек-заданий, разработанных в MS Word

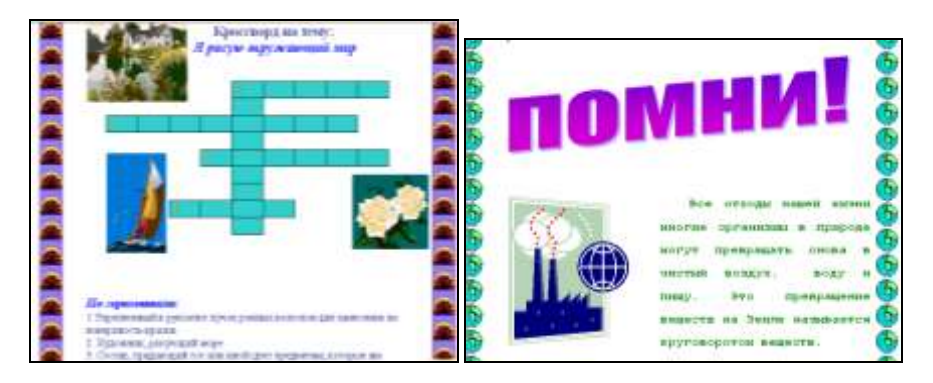

Рис. 1.5. Пример кроссворда и памятки, разработанный в MS Word

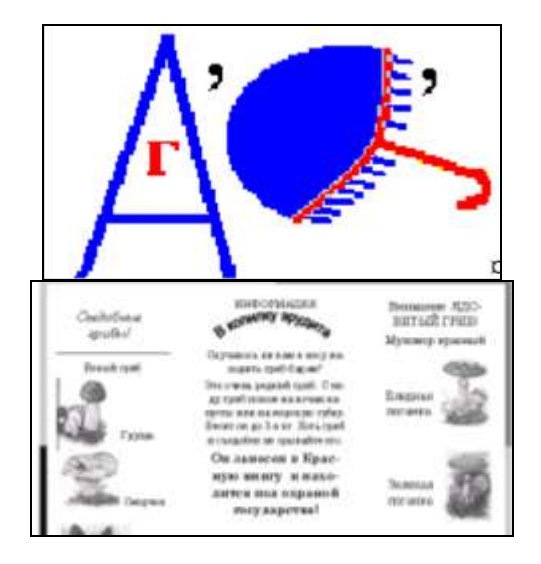

Рис. 1.6. Пример ребуса и памятки, разработанный в Paint и MS Publisher соответственно

Электронные дидактические материалы, созданные с помощью графического редактора MS Paint, направлены на формирование у учащихся эстетических качеств и способствуют развитию фантазии, внимания, творческого мышления (рис. 1.7). Выполняя задания на конструирование в MS Paint, у учащихся развивается также и логическое мышление.

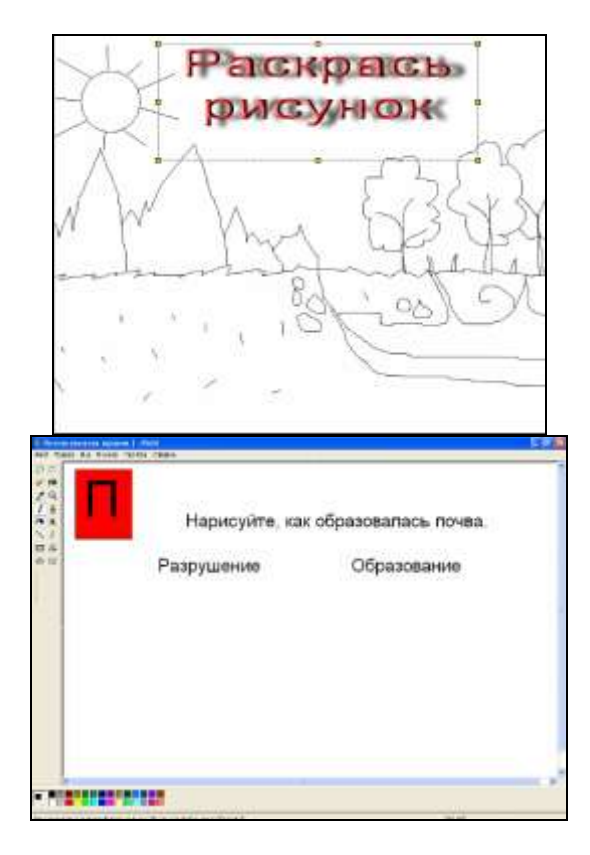

Рис. 1.7. Пример дидактического материала, разработанного в MS Paint

Электронные дидактические материалы в отличие от печатных обладают рядом положительных свойств: компактность хранения в памяти компьютера или на внешнем носителе, возможность оперативного внесения изменений и передачи на большие расстояния по электронной почте, организация интерактивного общения. При наличии принтера такие дидактические материалы легко превращаются в твердую копию.

Целью использования в обучении младших школьников печатного иллюстративного материала является демонстрация объектов и явлений окружающей действительности, достижений науки и культуры современного общества. Возможности информационных технологий в области цифровой фотографии, воспроизведения оцифрованных изображений, размещения их в документах помогают учителю самостоятельно разрабатывать данные дидактические средства (рис. 1.8).

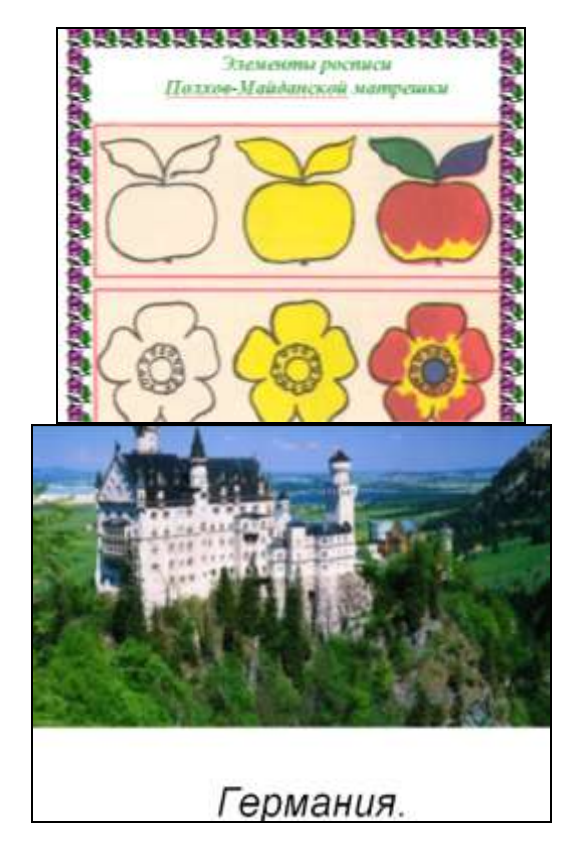

Рис. 1.8. Пример иллюстративного материала, разработанного в MS Word и MS Publisher соответственно

Особое внимание в последнее время уделяется тестам – дидактическим средствам, предназначенным для контроля и оценки знаний учащихся. Средства информационных технологий позволяют учителю разрабатывать бланковые и электронные тесты открытого и закрытого типа (таблица 2). Печатные бланковые тесты различного типа чаще всего разрабатываются с помощью текстового процессора MS Word. Это объясняется тем, что данное программное средство в настоящее время является самым популярным и наиболее освоенным учителями из всего пакета MS Office. Несмотря на это, учителями используется лишь малая часть его широчайших возможностей. Это относится к разработке индивидуальных карточек-заданий и бланковых тестов (рис. 1.9).

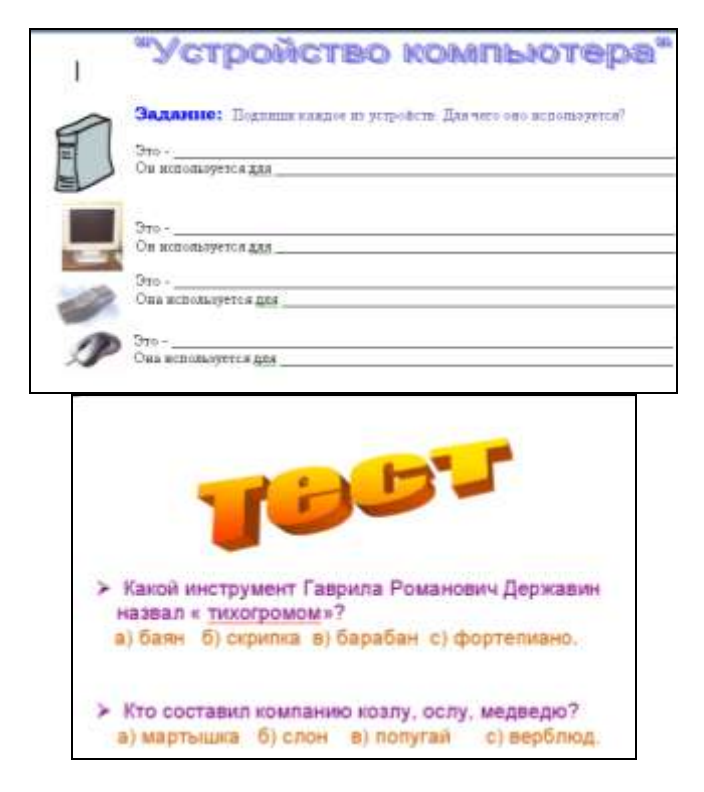

Рис. 1.9. Пример фрагмента открытого и закрытого бланкового теста, разработанного в MS Word

Текстовый процессор MS Word позволяет также разрабатывать электронные тесты различных типов. Электронные тесты по сравнению с бланковыми тестами обладают рядом преимуществ, основным из которых является возможность их многократного использования в процессе обучения. Электронные тесты для младших школьников с целью сокращения времени их непосредственного пребывания перед экраном дисплея целесообразно оснащать кнопками выбора вариантов ответа (кнопочная форма) или флажками (флажковая форма) (рис. 1.10).

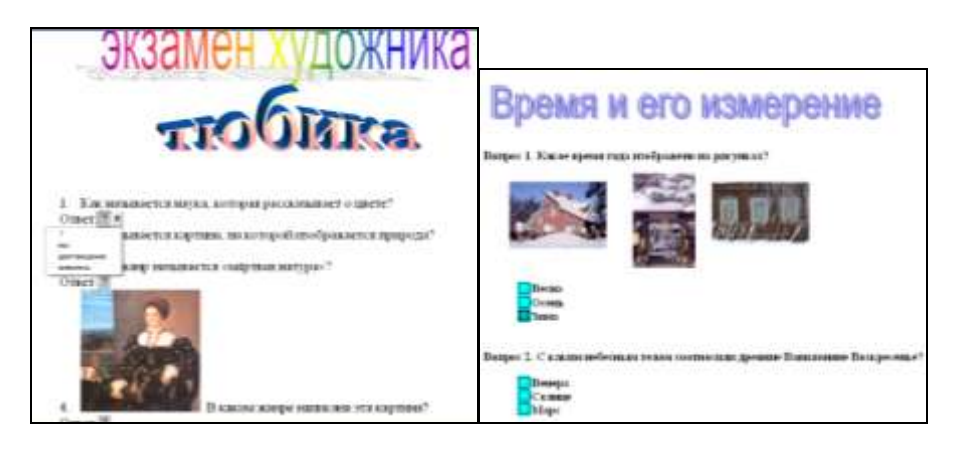

Рис. 1.10. Пример фрагмента кнопочного и флажкового электронного теста, разработанного в MS Word

Недостатком электронных тестов, разработанных в MS Word, является обработка текущих и итоговых результатов ответа учителем «вручную». Электронные тесты, разработанные в инструментальном средстве MS PowerPoint, позволяют достаточно просто организовать текущую проверку введенных ответов и используются чаще всего на этапе самоконтроля знаний (рис. 1.11). Полная автоматическая обработка текущих и итоговых результатов ответа учащихся на вопросы теста осуществляется при использовании табличного процессора MS Excel (рис. 1.12). В то же время необходимо отметить, что разработка электронных тестов в табличном процессоре представляет собой определенные трудности и требует от учителя гораздо большего количества времени, чем это требуется для разработки тестовых материалов в MS Word **u** MS PowerPoint.

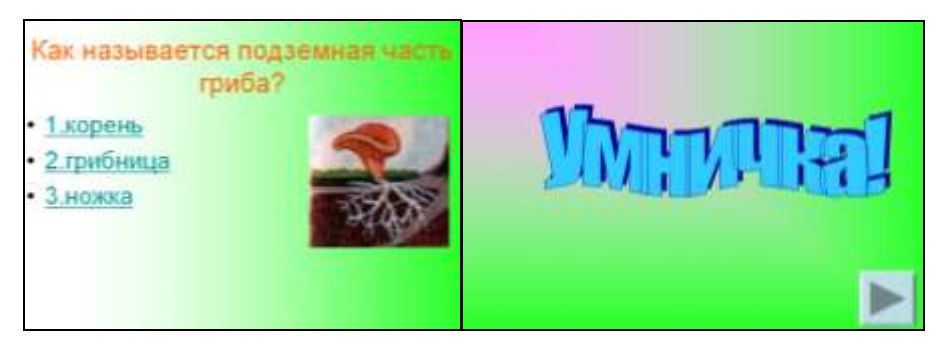

Рис. 1.11. Пример фрагмента электронного теста, разработанного в MS Power-Point

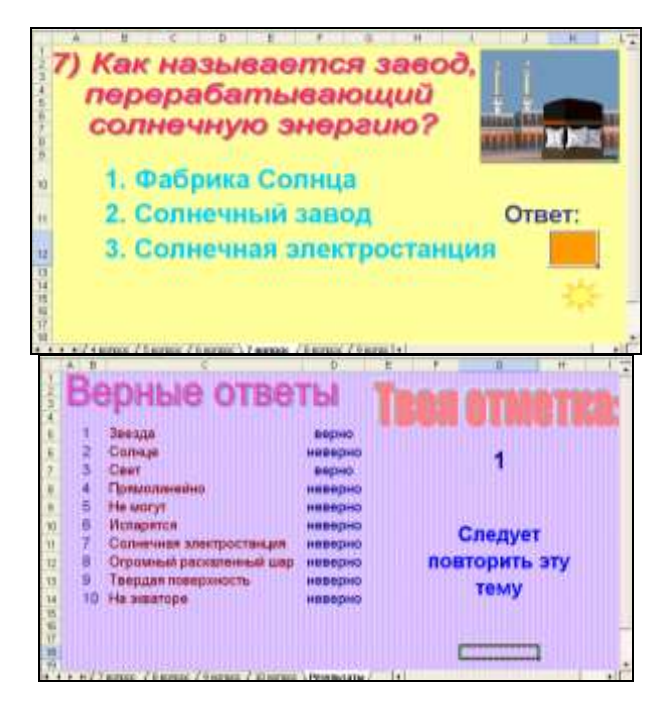

Рис. 1.12. Пример фрагмента электронного теста, разработанного в MS Excel

Интересным для учителей начальных классов является разработка в MS Word электронных дидактических средств с элементами конструирования и классификации: *Составь схему*, *Собери картинку*, *Что чему соответствует* и т.д. (рис. 1.13) Работа с такими дидактическими средствами является для младшего школьника своеобразной игрой, повышает интерес к изучаемому предмету. В технологической основе выполнения таких заданий лежит умение ребенка управлять курсором мыши. Данное умение легко осваивается и способствует развитию координации движений руки ребенка.

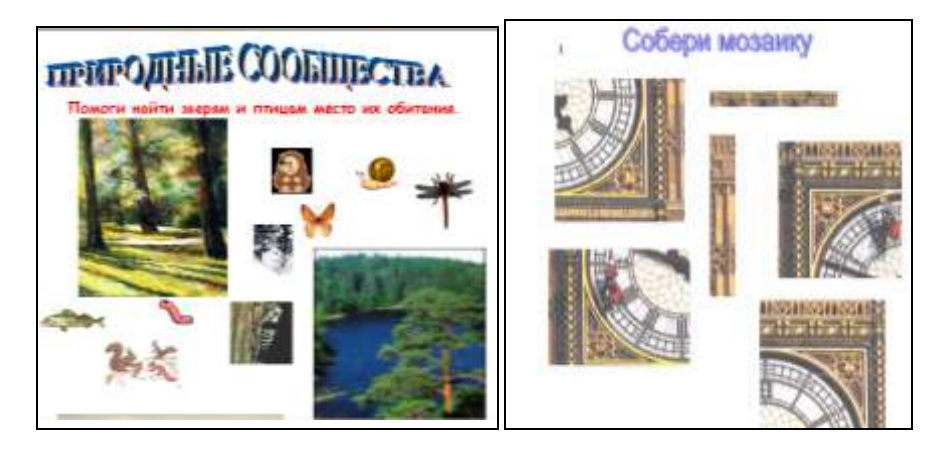

Рис. 1.13. Пример фрагментов электронных дидактических средств на классификацию и конструирование, разработанных в MS Word

Табличный процессор MS Excel является мощным инструментальным средством, предоставляющим современному учителю широкие перспективы в плане повышения эффективности учебного процесса, контроля качества обучения. В основном учителя знакомы с применением табличного процессора MS Excel в качестве средства для создания одностраничных и многостраничных электронных тестов (рис. 1.12). Однако возможности MS Excel в обработке текстовой и числовой информации позволяют разрабатывать на его базе различные дидактические средства с автоматической проверкой введенных данных и визуализацией результатов их обработки в виде графиков и диаграмм: кроссворды, ребусы, аналитико-справочные таблицы и т.д. (рис. 1.14 и 1.15). В электронном кроссворде в случае ввода учеником неверной буквы или при незаполнении клетки кроссворда на листе ответов выводится знак «?».

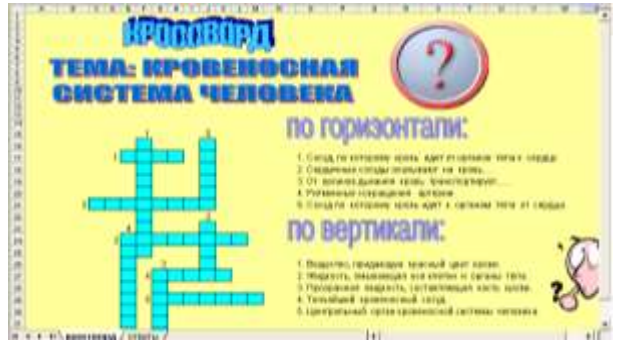

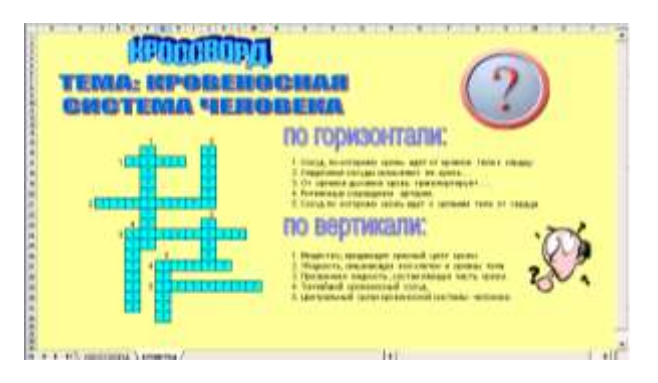

Рис. 1.14. Пример электронного кроссворда, разработанного в MS Excel

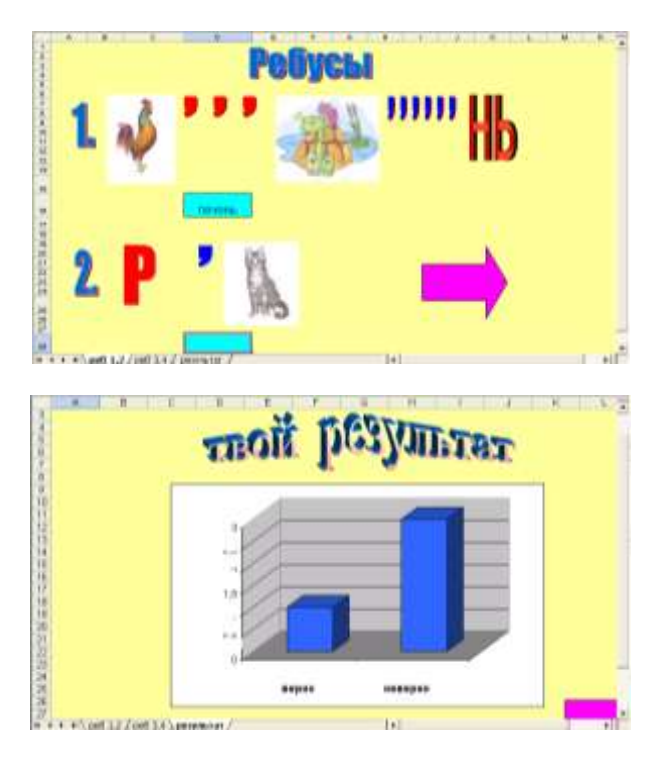

Рис. 1.15. Пример электронных ребусов, разработанных в MS Excel, с выводом результатов ответа в виде диаграммы

В последнее время в начальной школе большое внимание уделяется обучению младших школьников основам исследовательской и проектной деятельности. Организация данных видов деятельности требует от учителя большой подготовительной работы и достаточного количества дидактических средств: инструкций по проведению экспериментов, анкет, опросников, шаблонов для обработки результатов наблюдений и экспериментов и пр. Для разработки анкет и инструкций учителя чаше всего используют текстовый процессор MS Word (рис. 1.16). Для создания электронного шаблона обработки результатов наблюдений и экспериментов целесообразно использовать табличный процессор MS Excel (рис. 1.17). Преимущество шаблона состоит в том, что учитель акцентирует внимание учащихся на наблюдение за происходящими изменениями в ходе эксперимента и анализ полученных результатов, исключив при этом рутинную обработку статистических данных, которая подчас сводит к нулю мотивацию младших школьников к участию в исследовательской работе.

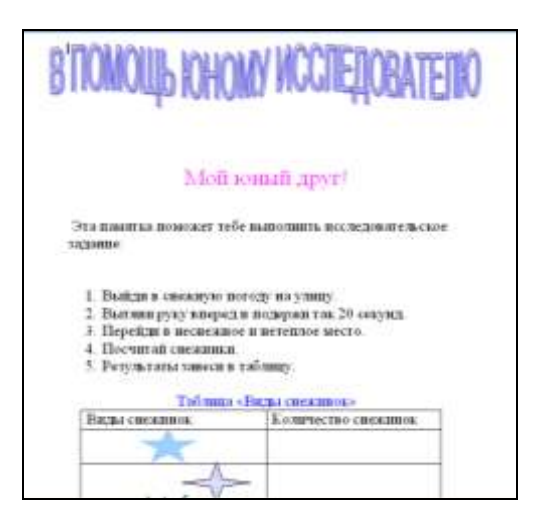

Рис. 1.16. Пример инструкции по проведению наблюдения, разработанной в MS Word

|  |             | Bonpag                         | <b>Moses Filled</b> | Micry F. Int Time (s) (4) =<br>CONVERT INVESTIGATION<br><b>ROOTSHARDER</b> | <b>Motor Hillman</b><br><b>INTRALITY TEST</b><br>figure and | Введи свои                                 |
|--|-------------|--------------------------------|---------------------|----------------------------------------------------------------------------|-------------------------------------------------------------|--------------------------------------------|
|  | Wh          | KENNINGTON                     | TITH                | TOW                                                                        |                                                             | данные в<br>ячейки<br><b>KRUPOLO TIBER</b> |
|  | <b>VALL</b> | <b>NUMBER TON</b>              | <b>TON</b>          | 15%                                                                        |                                                             |                                            |
|  | NH          | <b>Additionalist Film's</b>    | arta                | 10%                                                                        |                                                             |                                            |
|  | <b>FRF</b>  | <b>ASPERDO TENI</b>            |                     | п×                                                                         |                                                             |                                            |
|  | M           | <b><i>A DYMPHONEY SHAD</i></b> |                     |                                                                            |                                                             |                                            |
|  | <b>FMP</b>  | KONFINSO TILO                  |                     | XIX.                                                                       |                                                             |                                            |
|  | Ah          | <b>SGREEN, TOU</b>             | <b>TIME</b>         | 10%                                                                        |                                                             |                                            |
|  | <b>VALL</b> | <b>A EDW WALTER</b>            | TO%                 | 15%                                                                        |                                                             |                                            |

Рис. 1.17. Пример шаблона обработки результатов опроса, разработанного в MS Excel

Результаты исследовательской деятельности учащихся можно визуализировать в виде графиков и диаграмм, наглядно отражающих ход экспериментальной работы (рис. 1.18).

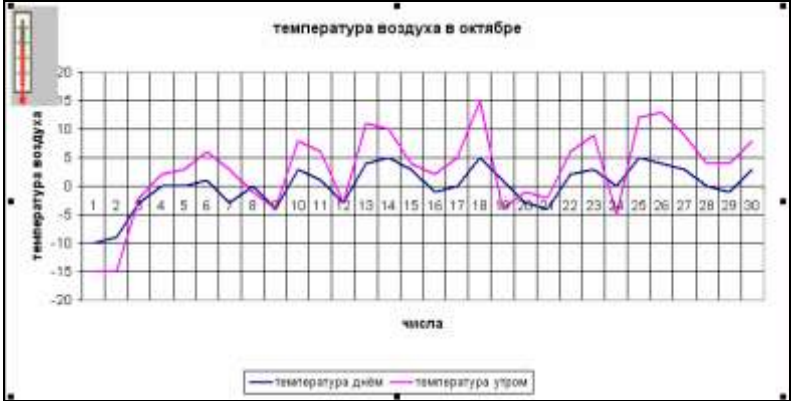

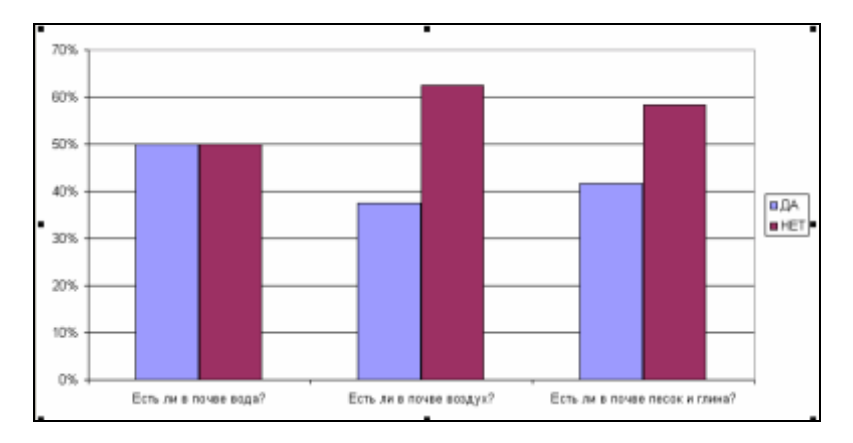

Рис. 1.18. Пример визуализации в MS Excel результатов наблюдений и результатов опроса

Как мы видим, использование табличного процессора MS Excel в учебном процессе не ограничивается только электронными тестами. Возможности, предоставляемые табличным процессором, значительно шире.

Для разработки мультимедийного демонстрационного материала целесообразно использовать возможности инструментального программного средства для создания презентаций MS PowerPoint. Power-Point позволяет размещать на слайдах не только рисунки, отсканированные фотографии, но и видеоролики, звуковое сопровождение. Анимационные возможности MS PowerPoint делают демонстрацию отобранного текстового и графического материала наиболее яркой и запоминающейся.

В учебном процессе мультимедийные презентации, разработанные в MS PowerPoint, чаще всего используются для наглядной демонстрации дополнительных материалов к устному сообщению учителя или ученика с помощью проекционной системы или монитора с большим размером диагонали. Данное дидактическое средство можно использовать как для проведения традиционных уроков, так и уроков-игр, уроков-путешествий, уроков-викторин. В общем случае можно выделить следующие варианты использования MS PowerPoint в работе с учащимися:

1. *Проведение презентации на уроке при объяснении нового материала.* Заранее созданная презентация заменяет классную доску при объяснении нового материала для фиксации внимания учащихся на каких-либо иллюстрациях, данных, формулах и т.д. (рис. 1.19).

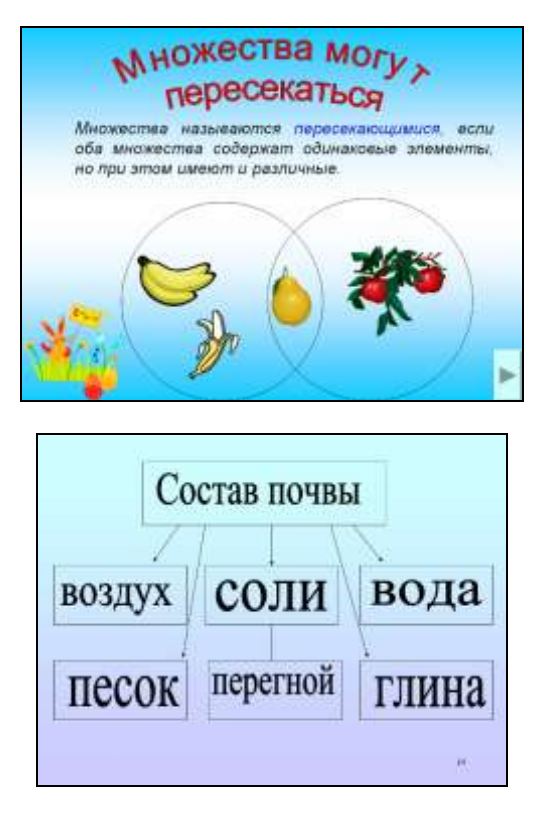

Рис. 1.19. Пример фрагментов презентаций для изучения нового материала

2. *Наглядная демонстрация модели реального процесса.* Построение диаграмм, таблиц, которые невозможно или достаточно сложно выполнить с помощью плакатов или школьной доски.

3. *Презентация по результатам выполнения индивидуальных и групповых проектов.* Подготовка учениками (самостоятельно или в группе) презентации для сопровождения собственного доклада (рис. 1.20), создание фотоальбомов, как отчетов о проведенных группой учеников исследованиях.

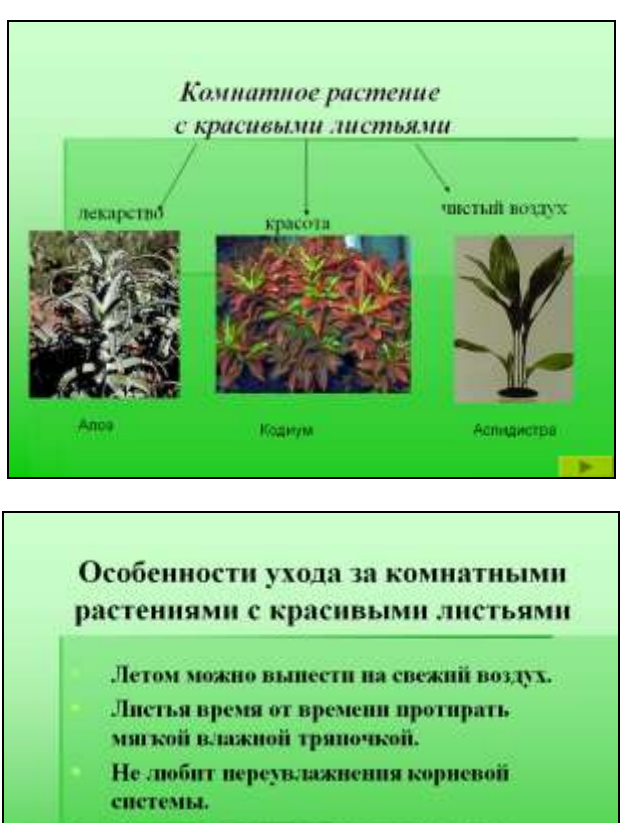

Можно выращивать на гидропонике.

Удалять засохнике листья.

Не переувлажнять почву.

Рис. 1.20. Пример фрагмента отчетной презентации исследовательской группы

4. *Совместное изучение источников и материалов.* Обсуждение произведений искусства на основе мультимедийных энциклопедий, отсканированных графических изображений или полученных из Интернет-источников.

5. *Контроль и коррекция знаний.* Организация работы учащихся с программами-тренажерами и системами, содержащими элементы самоконтроля (рис. 1.21).

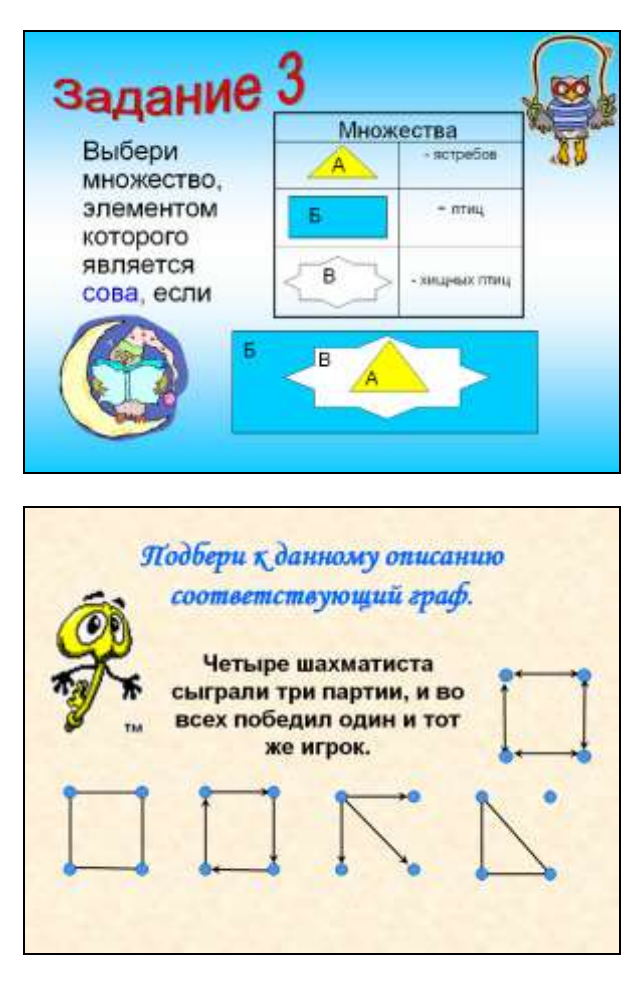

Рис. 1.21. Пример фрагментов презентаций для организации самоконтроля по теме

С помощью средств, предоставляемых MS PowerPoint, учитель может разрабатывать не только отдельные мультимедийные демонстрационные материалы, но и мультимедийные пособия по изучению учебной темы или учебного предмета в целом с использованием элементов самоконтроля, звуковых и анимационных эффектов [22,23]. Созданные электронные пособия можно использовать в начальной школе для самостоятельного изучения материала по всем учебным предметам.

Регулярное использование на уроках электронных дидактических материалов способствует успешному преодолению у младших школьников психологического барьера в пользовании современной компьютерной техникой, развитию познавательных способностей и расширению кругозора учащихся, формированию навыков целенаправленного использования средств ИКТ для самостоятельного получения новых знаний, что в свою очередь позволяет учащимся более уверенно ориентироваться в закономерностях окружающей действительности и активнее использовать знания в повседневной жизни.

## <span id="page-35-0"></span>**ЧАСТЬ 2. РАЗРАБОТКА ДИДАКТИЧЕСКИХ СРЕДСТВ ОБУЧЕ-НИЯ С ПОМОЩЬЮ ПАКЕТА MS OFFICE**

#### <span id="page-35-1"></span>*2.1. Технология разработки кнопочного теста средствами текстового процессора MS Word*

1. Подобрать материал для разработки теста (вопросы и варианты ответов).

2. Запустить текстовый процессор Word.

3. Набрать весь текст теста, кроме вариантов ответа (заголовки, вопросы).

4. Разместить необходимые иллюстрации.

5. Сохранить файл.

6. Для установки кнопочной формы активизировать панель *Формы*, для этого вызвать команду меню *Вид-Панели инструментов-Формы* (рис. 2.1).

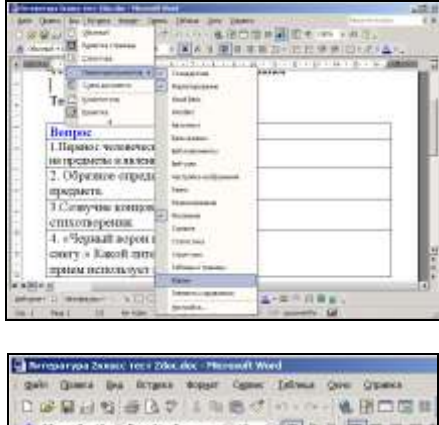

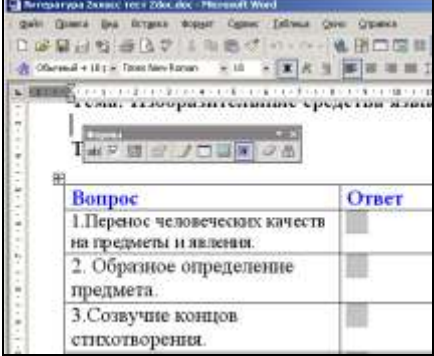

Рис. 2.1. Активизация панели инструментов *Формы*
7. Курсор установить в то место документа, где должна быть кнопка выбора варианта ответа и на панели *Формы* выбрать последовательно *Поле со списком* и *Параметры поля формы* (рис. 2.2 и 2.3)*.*

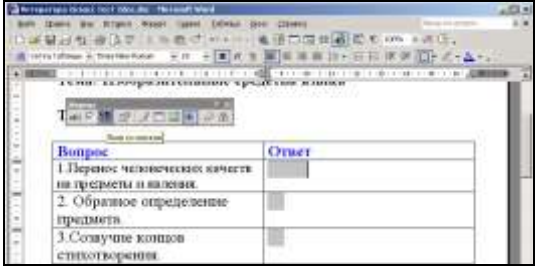

Рис. 2.2. Результат выбора пункта *Поле со списком* на панели инструментов *Формы*

| 显示和 @ 3.7 上三色( in ) : 电图 D 图 图 图 图 1 in v i 图 D 。<br>One of the books of the books in the control of the control of the control of the control of the control of the control of the control of the control of the control of the control of the control of the control of the contr |  |
|----------------------------------------------------------------------------------------------------|--|
| в условой политический общественной политики<br><b>BIFTEENE</b><br>$1 + 7 = 75 + 75$                                                                                                    |  |
| Bonpoc<br>1. Перевос челові виничання<br><b>BIT TAJETHE</b><br>на предметы и на<br>2. Образное опуты<br>предмета.<br>FEORCIVITY COMP<br><b>GATILATE</b>                                                                                                    |  |
| 3. Создучие кате - С наменование<br><b>Bietsm term</b><br>стихотвороник.<br>4. «Черный вор Баттин-<br>снегу.» Какой питературный<br>прием использует автор.                                                                                                    |  |

Рис. 2.3. Результат выбора пункта *Параметры поля формы* на панели инструментов *Формы*

8. В окне Параметры поля со списком последовательно внести предлагаемые варианты ответов к данному вопросу, набирая варианты ответов в поле Элемент списка и нажимая кнопку *Добавить* (рис. 2.4). Первым элементом списка всегда необходимо ставить «пробел» или знак «?», так как первый элемент всегда отображается в тесте.

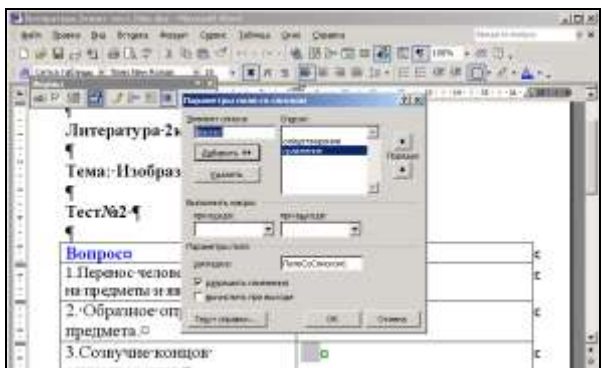

Рис. 2.4. Пример заполнения *Списка* ответов

9. После внесения вариантов ответа на каждый вопрос необходимо защитить форму для функционирования кнопочной формы ответа, для этого на панели *Формы* нажимается кнопка *Защита формы* (рис. 2.5).

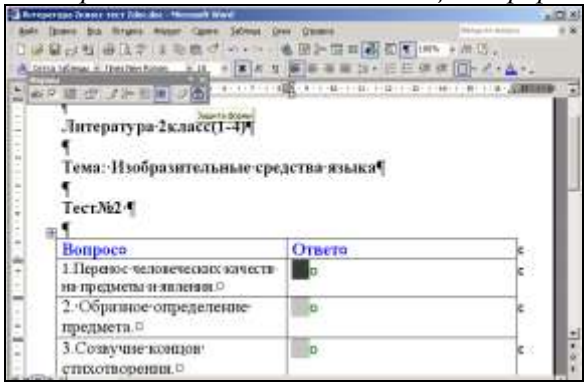

Рис. 2.5. Установка *Защиты формы*

10. Готовый тест необходимо сохранить в формате *Шаблон документа* в своей папке или папке *Мои документы* (меню *Файл– Сохранить как*). В окне *Тип файла* установить *Шаблон документа*, затем в качестве папки выбрать *Мои документы* или *Диск 3,5*. В окне *Имя файла* набрать произвольное имя (рис. 2.6).

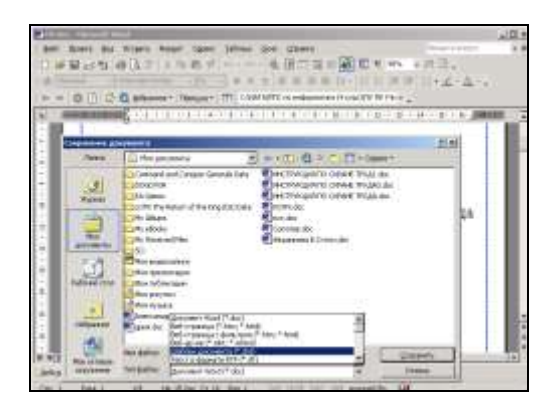

Рис. 2.6. Пример сохранения файла в формате *Шаблон документа*

11. Тест используют на занятиях в режиме защищенной формы (рис. 2.7), для последующего редактирования защита снимается.

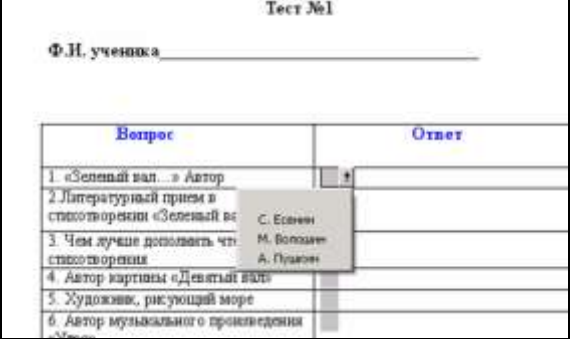

Рис. 2.7. Пример кнопочного теста

## *2.2. Технология разработки флажкового теста средствами текстового процессора MS Word*

- 1. Подобрать материал для разработки теста (вопросы и варианты ответов).
- 2. Запустить текстовый процессор Word.
- 3. Набрать весь текст теста, включая варианты ответа.

4. Разместить необходимые иллюстрации (меню *Вставка– Рисунок–Из файла* или *Вставка–Рисунок–Картинки*).

5. Сохранить файл (меню *Файл–Сохранить как*).

6. Для установки флажковой формы активизировать панель *Формы*, для этого вызвать команду меню *Вид-Панели инструментов-Формы* (рис. 2.8).

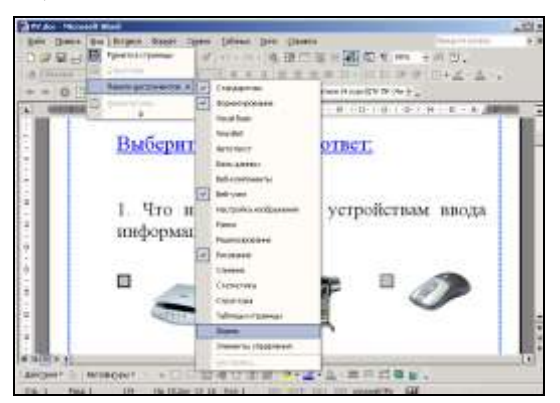

Рис. 2.8. Активизация панели инструментов *Формы*

7. Курсор установить в то место документа, где должен размещаться флажок выбора варианта ответа, и на панели *Формы* нажать кнопку *Флажок* (в документе появится серое поле) (рис. 2.9).

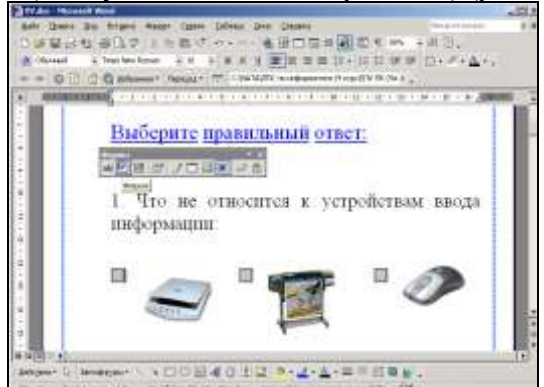

Рис. 2.9. Установка *Флажка* в документе

8. Последовательно устанавливая курсор в документе рядом с вариантами ответов (рисунками, текстами), на панели *Формы* нажимать кнопку *Флажок* для установки флажковой формы.

9. После внесения в документ всех флажковых форм необходимо защитить форму, нажав на панели *Формы* кнопку *Защита формы* (рис. 2.10).

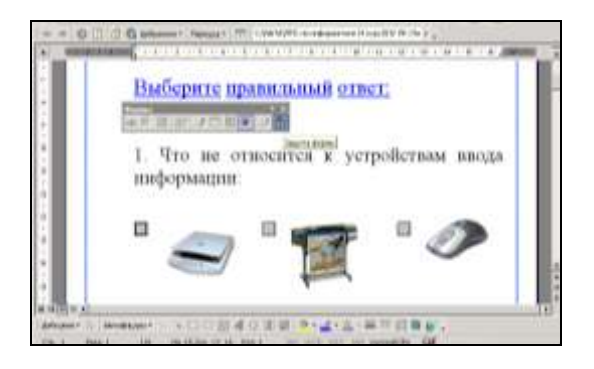

Рис. 2.10. Установка *Защиты формы*

10. Готовый тест необходимо сохранить в формате *Шаблон документа* в своей папке или папке *Мои документы* (меню *Файл– Сохранить как*) (рис. 2.6).

11. Тест используют на занятиях в режиме защищенной формы, вариант ответа выбирается щелчком левой клавиши по соответствующему флажку (рис. 2.11); для последующего редактирования теста защита снимается.

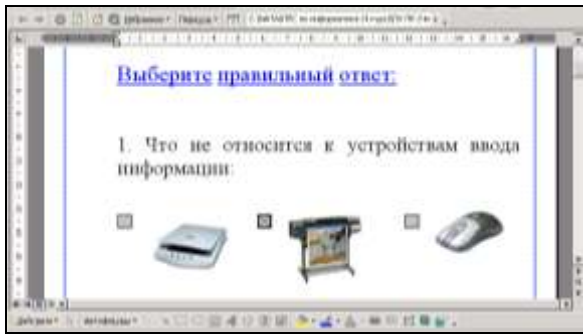

Рис. 2.11. Пример флажкового теста

## *2.3. Технология разработки кроссворда средствами текстового процессора MS Word*

1. Подобрать материал для разработки кроссворда и представить его макет на листе бумаги с вопросами и вписанными вариантами ответов.

2. Запустить текстовый процессор Word и установить режим непе-

 $\sqrt{2}$  on  $\sqrt{2}$  (2)

чатных символов (кнопка на панели инструментов **Hermannic Resort)**.

3. Набрать заголовок кроссворда, отражающий его тематику.

4. Вставить в документ таблицу (рис. 2.12), количество строк и столбцов которой соответствуют размерам макета (меню *Таблица– Вставить–Таблица* или кнопка на панели инструментов ).

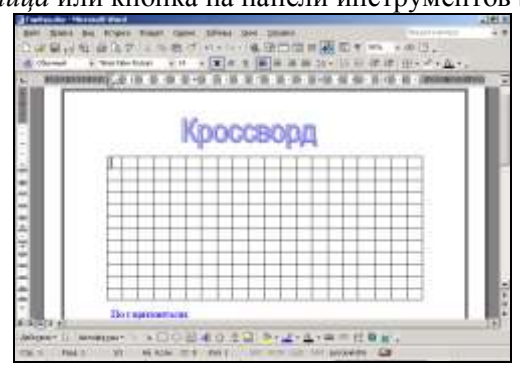

Рис. 2.12. Пример вставки таблицы в документ

5. Выделить всю таблицу и убрать внешние и внутренние границы

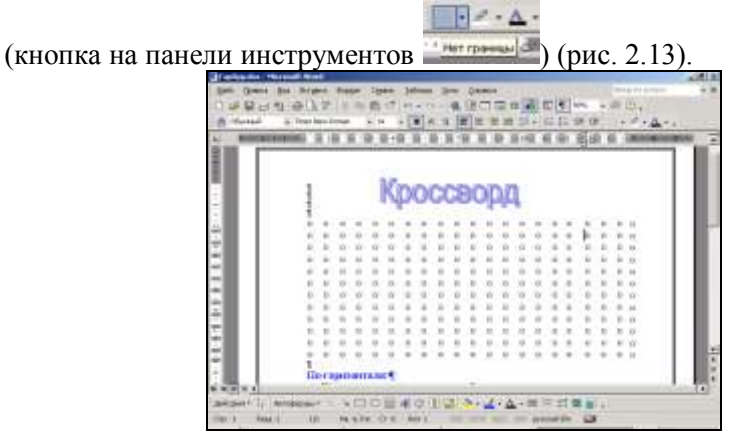

Рис. 2.13. Результат выполнения операции *Нет границы*

6. Выделить мышью те ячейки таблицы, которые соответствуют макету кроссворда, и установить внутренние и внешние границы с помощью кнопки на панели инструментов *Все границы* (рис.2.14).

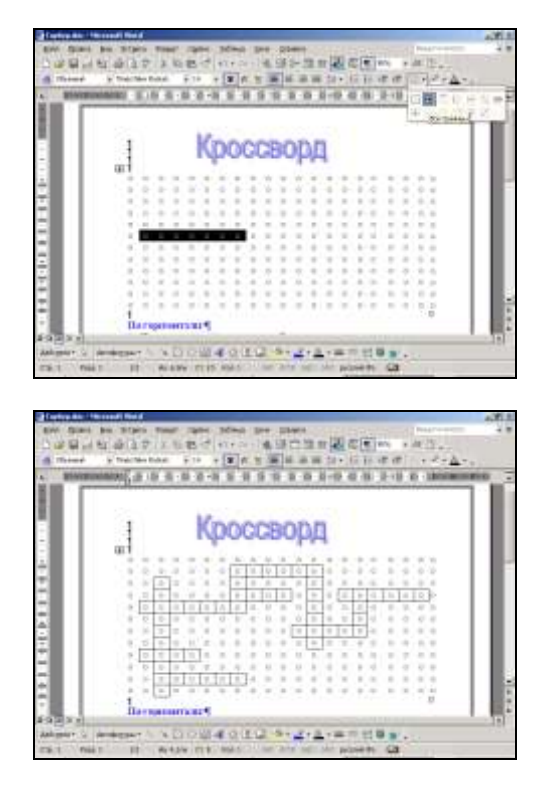

Рис. 2.14. Выделение ячеек таблицы в соответствии с макетом

7. Пронумеровать слова в кроссворде. Для выделения цветом ячеек кроссворда необходимо выделить нужные ячейки мышью и воспользоваться меню *Формат–Границы и заливка–Заливка* (рис. 2.15 и 2.16).

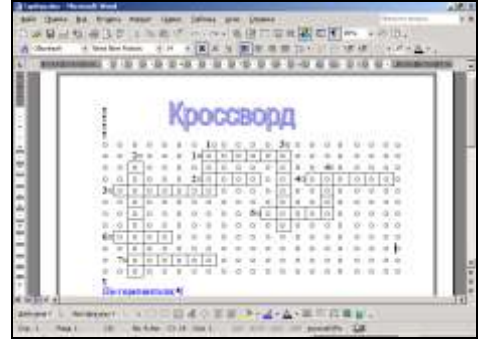

Рис. 2.15. Нумерация ячеек таблицы в соответствии с макетом

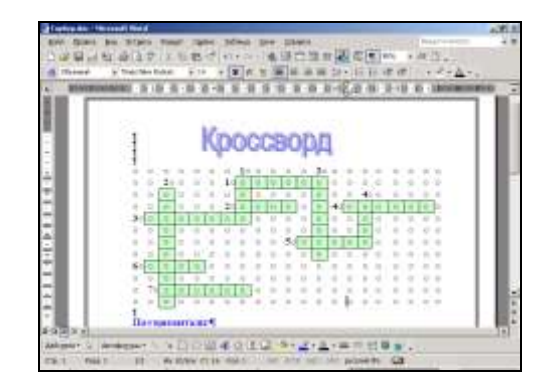

Рис. 2.16. Заливка ячеек таблицы выбранным цветом

8. Установить курсор ниже вставленной таблицы и набрать задание к кроссворду. Разместить необходимые иллюстрации (меню *Вставка–Рисунок–Из файла* или *Вставка–Рисунок–Картинки*) (рис. 2.17 и 2.18).

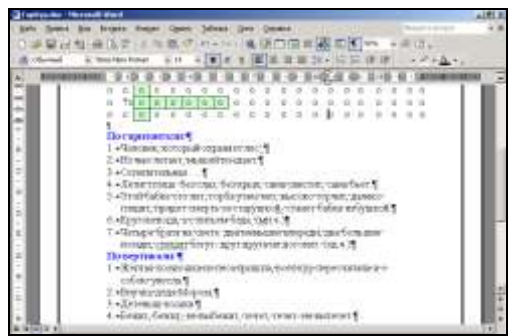

Рис. 2.17. Пример оформления заданий к кроссворду

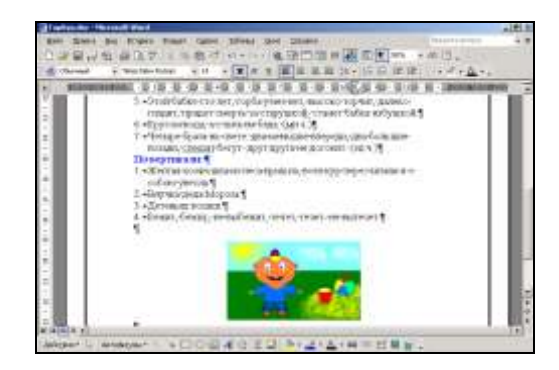

9. После внесения в документ всей необходимой информации следует отключить режим непечатных символов (кнопка на панели инст-

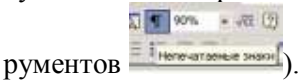

10. Готовый кроссворд необходимо сохранить в формате *Шаблон документа* в своей папке или папке *Мои документы* (меню *Файл– Сохранить как*). В окне *Тип файла* установить *Шаблон документа*, затем в качестве папки выбрать *Мои документы* или *Диск 3,5*. В окне *Имя файла* набрать произвольное имя (рис. 2.6).

11. Кроссворд используют на занятиях в электронном (слова вводятся с клавиатуры) или в печатном вариантах (слова вписываются авторучкой в распечатанные шаблоны) (рис.2.19).

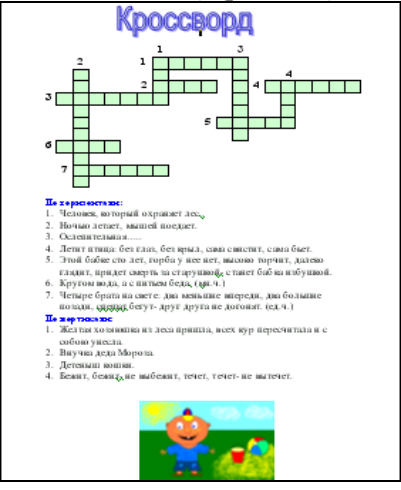

Рис. 2.19. Пример готового кроссворда

## *2.4. Технология разработки электронного дидактического материала средствами текстового процессора MS Word*

1. Подобрать информацию для разработки электронного дидактического материала и представить его макет на листе бумаги.

2. Запустить текстовый процессор Word и установить режим непе-

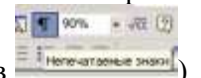

чатных символов (кнопка на панели инструментов  $\frac{1}{x}$ 

3. Набрать заголовок дидактического материала, отражающий его тематику.

4. Сформулировать задание и вставить в документ основной рисунок, начало схемы, таблицы, заголовки классификационных групп и т.д. (меню *Вставка–Рисунок–Из файла; Вставка–Рисунок–Картинки;* кнопки панели *Рисование*) (рис. 2.20).

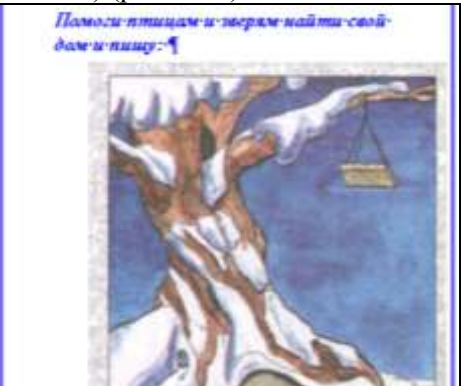

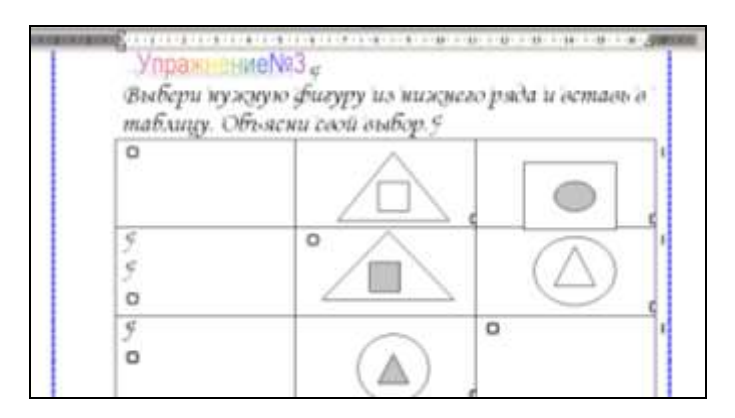

Рис. 2.20. Пример размещения в документе основы для электронного дидактического материала

5. Установить курсор за пределами основного рисунка, схемы, таблицы и вставить в документ рисунки, элементы схемы и т.д. (рис. 2.21), которые учащимся необходимо будет с помощью мыши перетаскивать для завершения схемы, классификации, определения соответствия (меню *Вставка–Рисунок–Из файла; Вставка–Рисунок–*

*Картинки;* кнопки панели *Рисование:* **14 добект No-dest** No Автофигуры

40000.

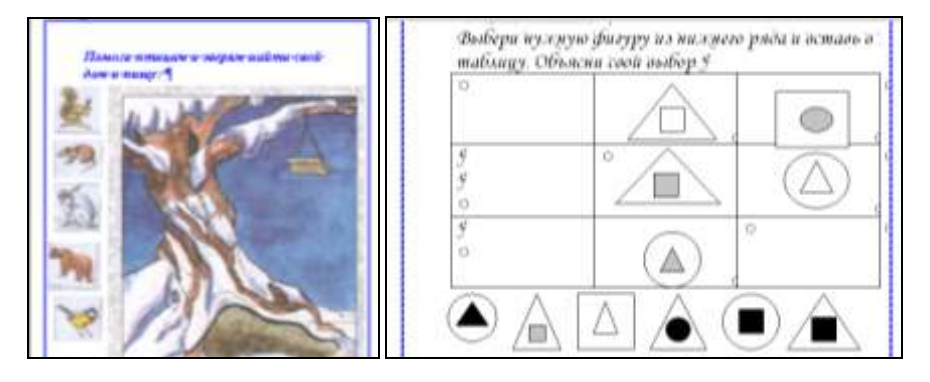

Рис. 2.21. Пример размещения в документе иллюстрированных вариантов ответа

6. Расположить вставленные графические объекты поверх текста (вызвать контекстное меню правой клавишей мыши и выбрать пункт *Формат рисунка–Положение–Перед текстом*) (рис. 2.22 и 2.23).

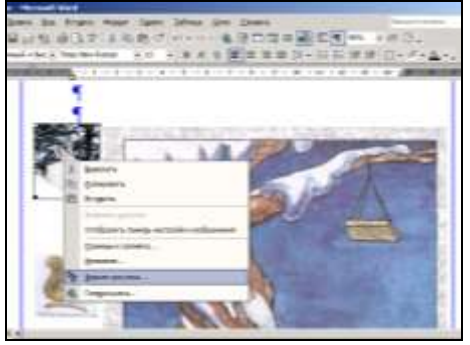

Рис. 2.22. Выбор меню *Формат рисунка*

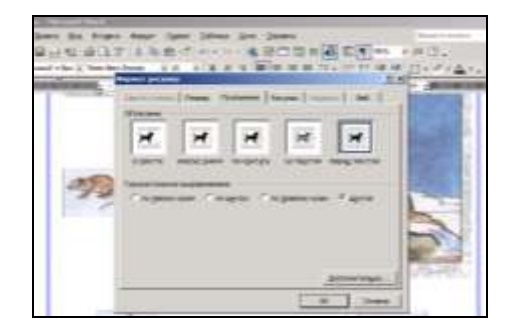

Рис. 2.23. Установка графического объекта перед текстом

7. После внесения в документ всей необходимой информации следует отключить режим непечатных символов (кнопка на панели инст-

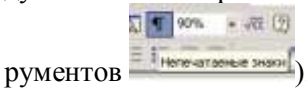

8. Готовый дидактический материал необходимо сохранить в формате *Шаблон документа* в своей папке или папке *Мои документы* (меню *Файл–Сохранить как*). В окне *Тип файла* установить *Шаблон документа*. В окне *Имя файла* набрать произвольное имя (рис. 2.6).

9. Электронный дидактический материал с использованием метода перетаскивания объектов используют на уроках для организации экспресс-контроля знаний. Учащиеся выделяют левой клавишей мыши необходимый рисунок, элемент схемы, затем, удерживая нажатой левую клавишу мыши, перетаскивают выбранный объект в нужное место документа согласно сформулированному заданию (рис. 2.24).

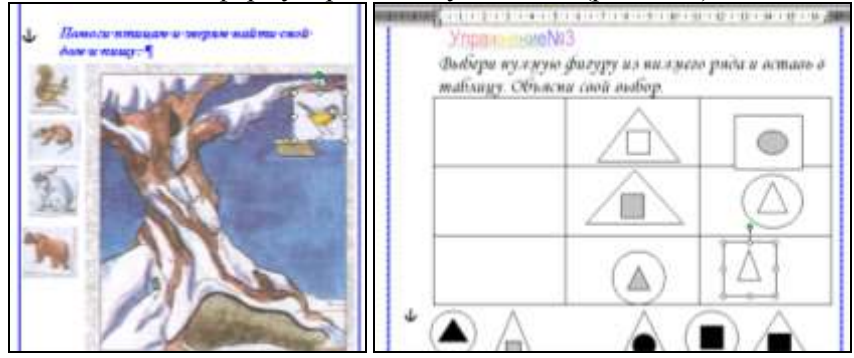

Рис. 2.24. Пример готового электронного дидактического материала

*2.5. Технология разработки электронных карточек-заданий средствами текстового процессора MS Word*

1. Подобрать информацию для разработки электронной карточки и представить ее макет на листе бумаги.

2. Запустить текстовый процессор Word и установить режим непе-

 $\sqrt{8}$ 

 $-70(9)$ 

чатных символов (кнопка на панели инструментов  $\frac{1}{n}$ 

3. Набрать заголовок электронной карточки и текст задания с пояснением к нему. В нужных местах текста задания необходимо выделить свободное место (с помощью клавиши *Пробел*) для размещения окон ввода ответов ученика. Например, пропущенных орфоргамм (рис. 2.25).

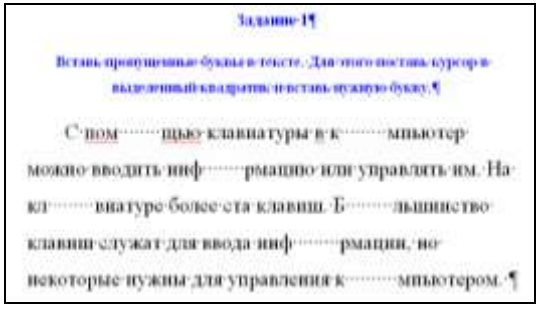

Рис. 2.25. Пример набора текста с выделенными местами для размещения окон ввода ответов

4. Для размещения на месте пробелов окон ввода ответов учащихся необходимо на панели *Рисование* щелкнуть по кнопке *Надпись* и, удерживая нажатой левую клавишу мыши, растянуть окно нужного размера (рис. 2.26).

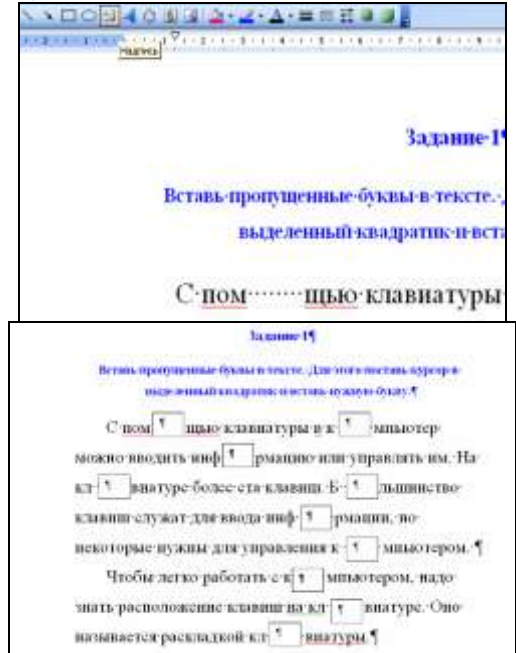

Рис. 2.26. Пример вставки окон ввода ответов с помощью кнопки *Надпись*

5. В тексте задания окна для ввода ответов учащихся можно выделить контрастным цветом. Для этого необходимо выделить окно надписи щелчком левой клавиши мыши, на панели *Рисование* щелкнуть кнопку *Цвет заливки* и выбрать нужный цвет (рис. 2.27).

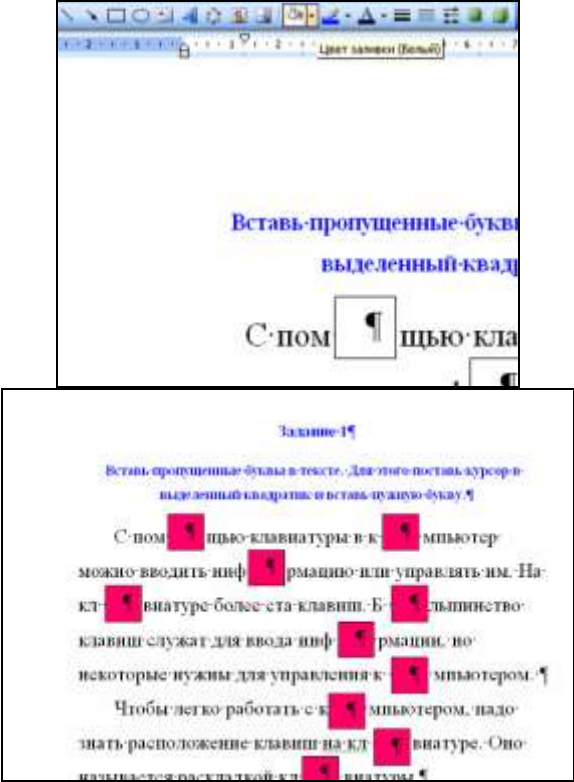

Рис. 2.27. Пример заливки окна для ввода ответов учащихся

6. Для оформления электронной карточки цветной рамкой в меню *Формат* выбрать пункт *Границы и заливка…*, в появившемся диалоговом окне перейти на вкладку *Страница,* выделить мышью пункт *Рамка* и выбрать рисунок для рамки (рис. 2.28).

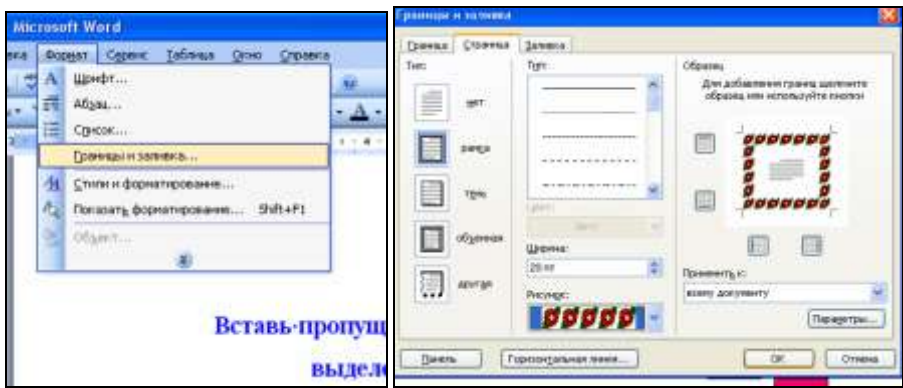

Рис. 2.28. Пример оформления электронной карточки цветной рамкой

7. После внесения в документ всей необходимой информации следует отключить режим непечатных символов (кнопка на панели инст-

 $\sqrt{2}$  $-36.9$  $DVMCHTOR = 1$  негочатаемые знаки

8. Готовый дидактический материал необходимо сохранить в формате *Шаблон документа* в своей папке или папке *Мои документы*  (меню *Файл–Сохранить как*). В окне *Тип файла* установить *Шаблон документа*. В окне *Имя файла* набрать произвольное имя (рис. 2.6).

9. Электронные карточки-задания можно использовать на уроках для организации экспресс-контроля знаний. Учащиеся устанавливают курсор мыши в выделенное окно надписи и вводят ответ с клавиатуры согласно сформулированному заданию (рис. 2.29).

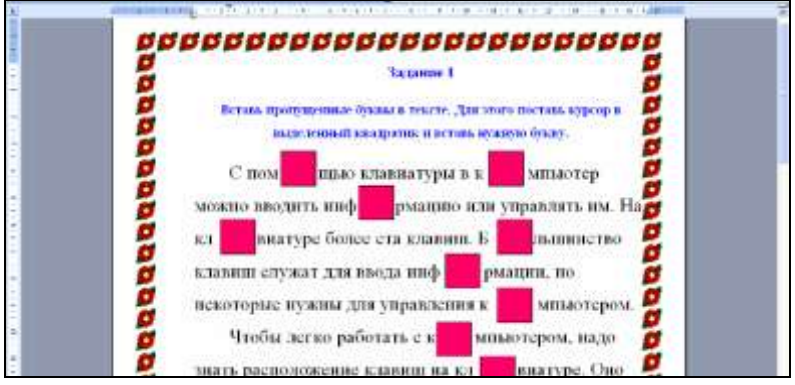

Рис. 2.29. Пример готовой электронной карточки-задания

*2.6. Технология разработки электронного конструктора средствами графического редактора MS Paint*

1. Подобрать необходимый учебный материал для разработки электронного конструктора (оцифрованная фотография, рисунок).

2. Запустить графический редактор MS Paint (кнопка *Пуск– Программы–Стандартные*).

3. Вставить подготовленный графический материал. Для этого необходимо в меню *Правка* выбрать пункт *Вставить из файла*  (рис. 2.30).

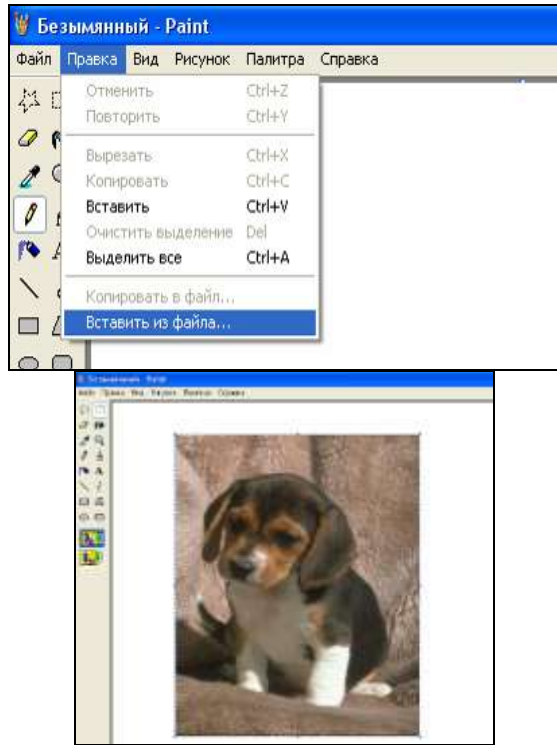

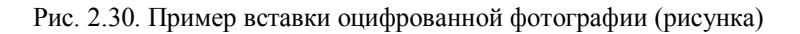

4. Для разрезания рисунка на отдельные части в наборе инст-

рументов необходимо выбрать пункт *Выделение* **, чтобы выделить** прямоугольную область, либо *Выделение произвольной области* , чтобы выделить область рисунка произвольной формы.

5. Перетащить указатель мыши в нужное место рисунка для определения области, которую требуется выделить. Выделенный фрагмент изображения переместить с помощью нажатой левой клавиши мыши в свободное место рабочего листа. «Разрежьте» подобным образом весь рисунок (рис. 2.31).

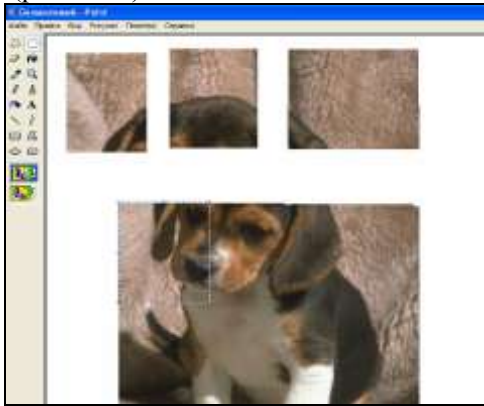

Рис. 2.31. Пример разрезания рисунка

6. Для размещения текста задания, в наборе инструментов необходимо выбрать инструмент *Надпись* .

7. Для создания рамки надписи нужно перетащить указатель мыши по диагонали до нужного размера (рис. 2.32).

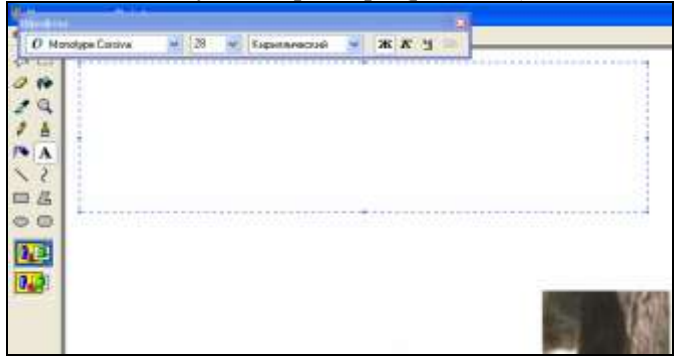

Рис. 2.32. Пример создания надписи

8. На панели *Шрифты* установить имя, размер и начертание шрифта. Если панель инструментов для работы с текстом не отображается на экране, то необходимо выбрать в меню *Вид* команду *Панель ат-* *рибутов текста*. Эту панель можно перетащить в любое место окна (рис. 2.33).

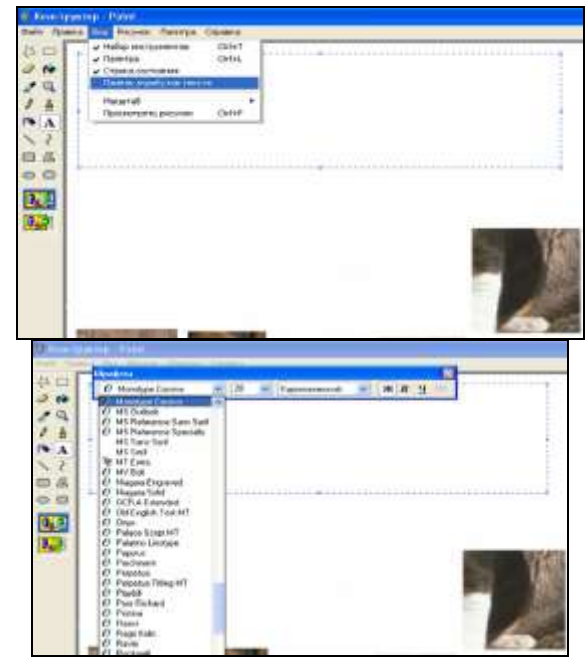

Рис. 2.33. Пример настройки панели Шрифты

9. В созданную рамку надписи введите текст задания для ученика (рис. 2.34).

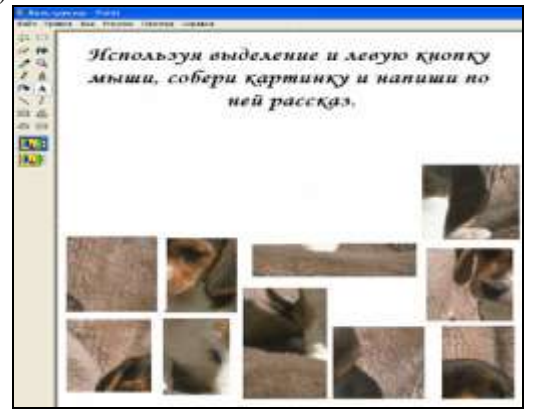

Рис. 2.34. Пример готового электронного конструктора

10. Готовый электронный дидактический материал необходимо сохранить в файле, для этого в меню *Файл* выберите команду *Сохранить как…*, затем укажите папку, имя и тип файла *Шаблон*, а затем нажмите кнопку *Сохранить* (рис. 2.6).

*2.7. Технология разработки мультимедийного демонстрационного материала средствами MS PowerPoint*

1. Подобрать информацию для разработки демонстрационного дидактического материала и представить его макет на листе бумаги в виде отдельных слайдов (кадров).

2. Запустить приложение PowerPoint (Кнопка Пуск–Программы– MS Office–MS PowerPoint).

3. Выбрать вариант создания презентации *Из шаблона оформления* или *Пустую презентацию.* При выборе шаблона оформления внешний вид слайда соответствует макету (рис. 2.35). При выборе пустой презентации оформление слайда можно выполнить с помощью контекстного меню (правая кнопка мыши на свободном месте слайда) и пункта *Фон (Выбор из палитры* или *Другие цвета* или *Способы заливки)* (рис. 2.36).

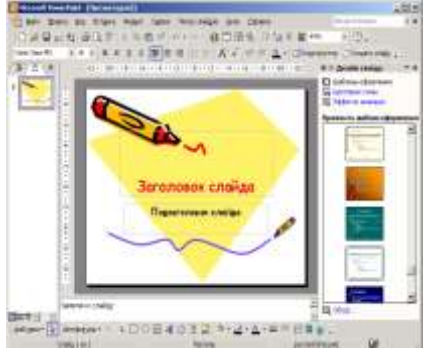

Рис. 2.35. Пример оформления слайда Из шаблона оформления

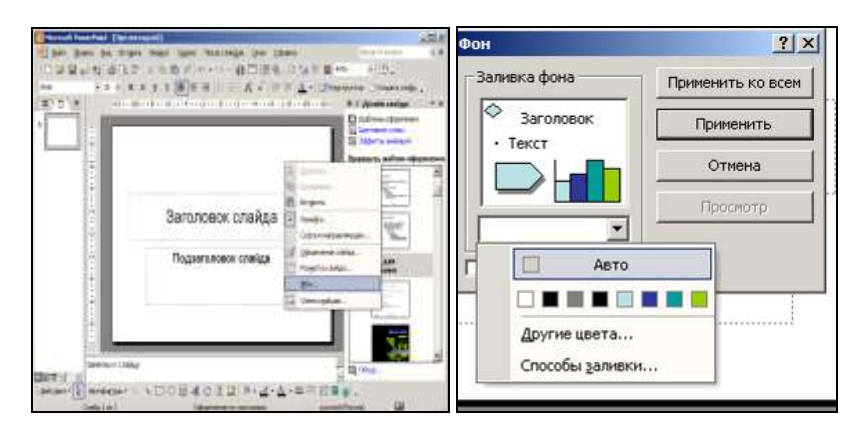

Рис. 2.36. Пример оформления Пустой презентации

4. В окне диалога *Разметка слайда* установить тип автоматической разметки (рис. 2.37 и 2.38). Если внешний вид создаваемого слайда не соответствует ни одному из предлагаемых типов, то необходимо выбрать разметку *Пустой слайд*.

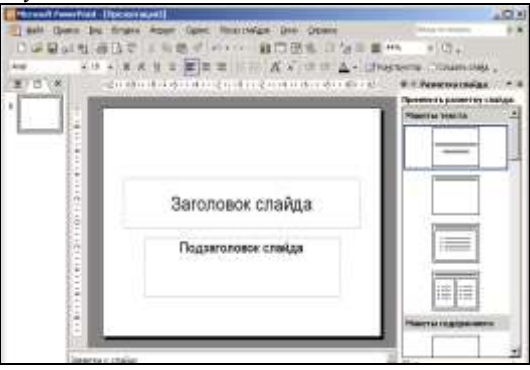

Рис. 2.37. Пример разметки титульного слайда

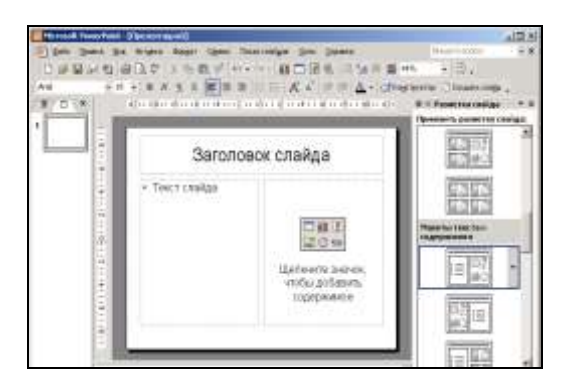

Рис. 2.38. Пример разметки слайда с текстом и иллюстрацией

5. Установить курсор в нужное место разметки и набрать текст согласно содержанию соответствующего слайда. Если при разметке был выбран *Пустой слайд*, то перед вводом текста необходимо выделить место для надписи на слайде (меню *Вставка* – *Надпись* или кнопка *Надпись* на панели *Рисование*) (рис. 2.39).

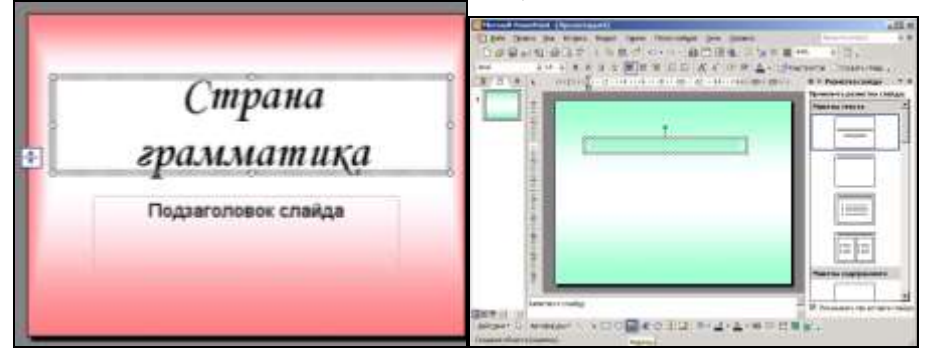

Рис. 2.39. Пример набора текста на слайде с разметкой и без нее

6. Для перехода к оформлению следующего слайда выбрать в горизонтальном меню *Вставка – Создать слайд*.

7. На слайде схемы путешествия (игры) вставить необходимые рисунки, схемы, отсканированные фотографии и т.д. (рис. 2.40) (меню *Вставка* – *Рисунок* – *Картинки* или *Вставка* – *Рисунок* – *Из файла*).

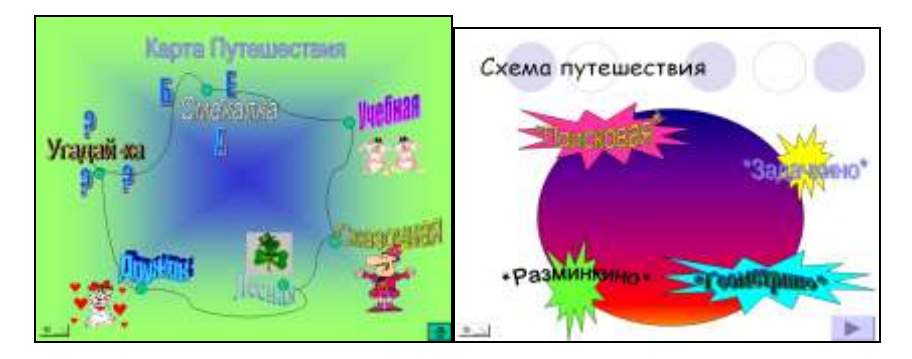

Рис. 2.40. Пример размещения на слайде рисунков

8. Остальные слайды оформить в виде заданий к отдельным этапам (станциям) игры. Можно кроме заданий поместить на отдельных слайдах и варианты ответов (рис. 2.41).

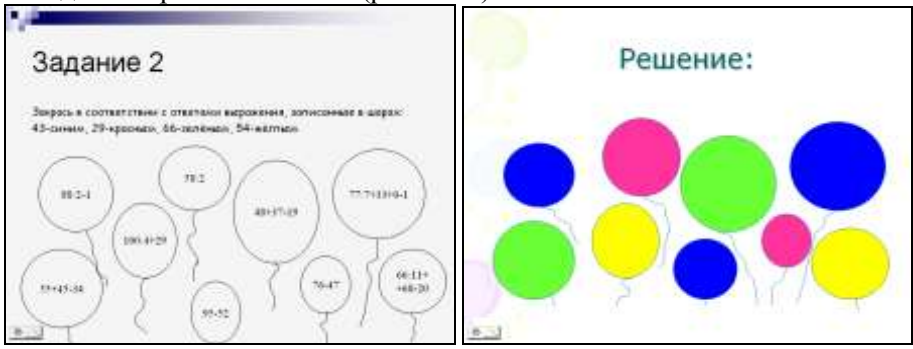

Рис. 2.41. Пример размещения на слайде заданий и вариантов ответа

9. На слайде со схемой игры необходимо установить переходы на слайды с заданиями по выбору картинки-станции: выделить рисунок, нажать правую кнопку мыши и выбрать *Гиперссылка*. В открывшемся окне *Добавление гиперссылки* выбрать вариант *Связать с местом в документе* и указать на необходимый слайд (рис. 2.42).

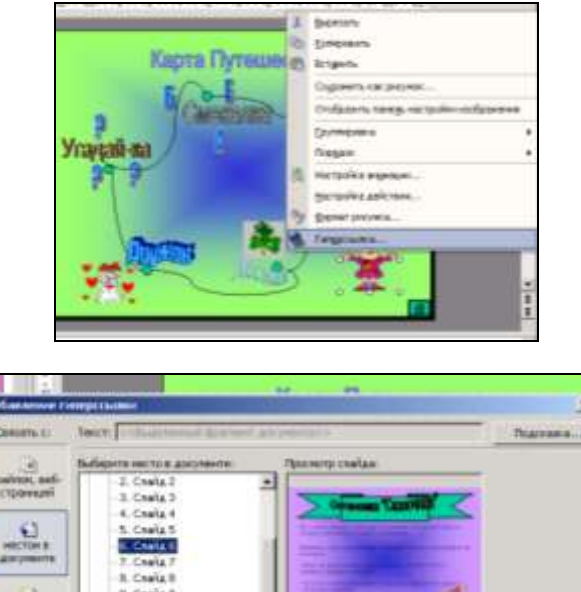

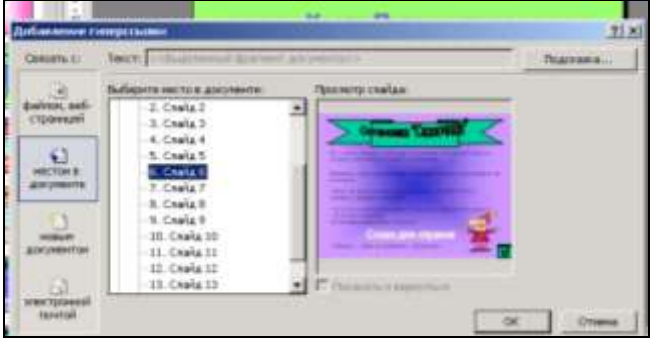

Рис. 2.42. Пример размещения на слайде гиперссылки

10. На слайдах с текстами заданий необходимо установить кнопку возврата на *Последний показанный слайд* для перехода вновь к схеме игры (кнопка на панели *Рисования Автофигуры–Управляющие кнопки– Управляющая кнопка возврат*). Кнопку растянуть в нужном месте слайда (рис. 2.43). На всех слайдах, где имеются гиперссылки и кнопки, следует запретить случайную смену слайда по щелчку (меню *Показ слайдов–Смена слайдов* и убрать флажок *по щелчку*) (рис. 2.44).

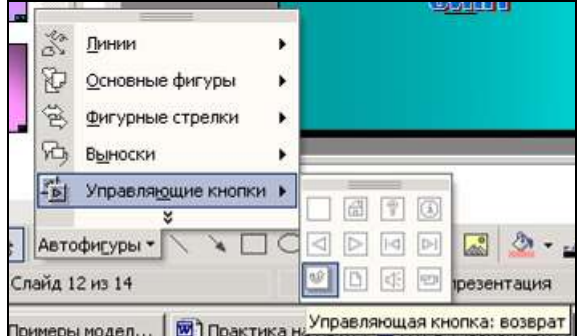

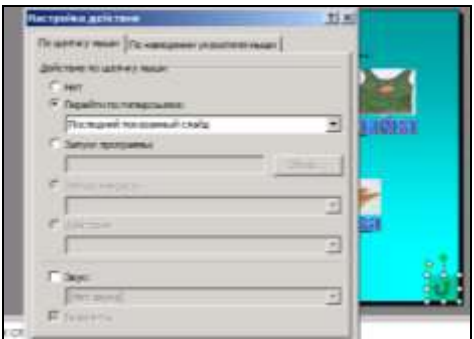

Рис. 2.43. Пример размещения на слайде управляющей кнопки

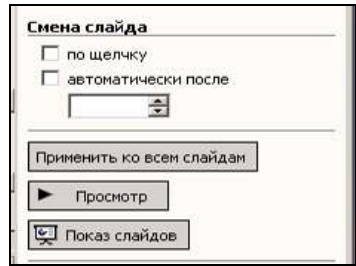

Рис. 2.44. Пример запрещения случайной смены слайда по щелчку

11. Запуск демонстрации программы осуществляется при выборе *меню Показ слайдов – Начать показ*.

## *2.8. Технология разработки электронного теста с автоматической обработкой текущих результатов средствами MS PowerPoint*

1. Подобрать информацию для разработки электронного дидактического материала для организации самоконтроля по выбранной учебной теме и представить его макет на листе бумаги в виде отдельных слайдов (кадров). Одни слайды содержат вопросы (задания) и варианты ответов, другие – комментарии «Ответ верный», один слайд является титульным и один слайд содержит комментарий «Ответ неверный». При работе с данным дидактическим материалом учащийся выбирает мышью вариант ответа. Если выбран верный ответ, то осуществляется переход ко второму заданию. Если выбран неверный ответ, то осуществляется возврат к предыдущему заданию.

2. Запустить приложение PowerPoint (Кнопка Пуск–Программы– MS Office–MS PowerPoint).

3. Выбрать вариант создания презентации *Из шаблона оформления* или *Пустую презентацию.* В окне диалога *Разметка слайда* установить тип авторазметки – *Титульный слайд*. Оформить слайд (рис. 2.45) согласно разработанному макету (см. пункты 3–7 предыдущей технологии).

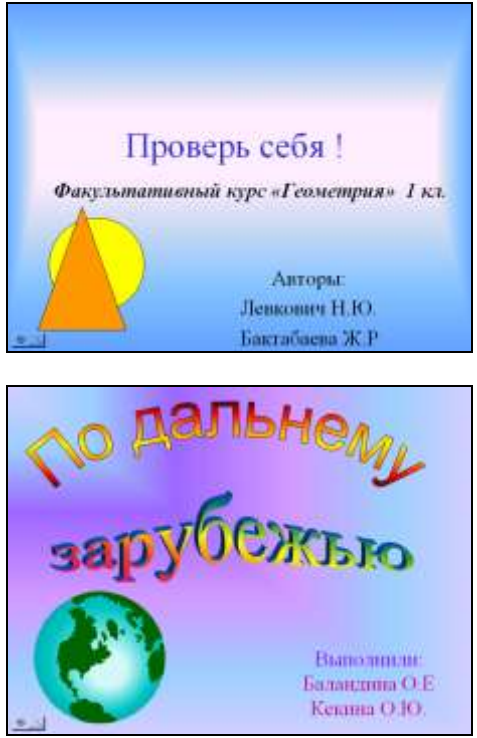

Рис. 2.45. Примеры оформления титульных слайдов

4. Для перехода к оформлению следующего слайда выбрать в горизонтальном меню *Вставка – Создать слайд*. Оформить слайды с вопросами и предлагаемыми вариантами ответов. Варианты ответов могут представлять собой тексты или иллюстрации (рис. 2.46).

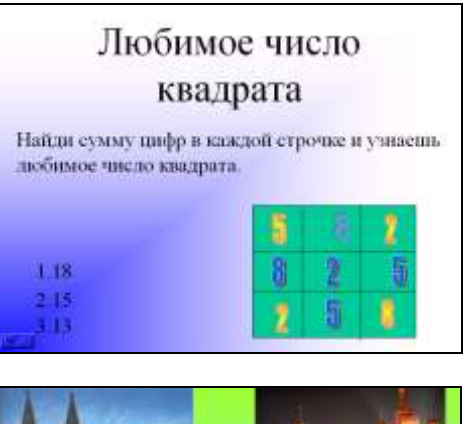

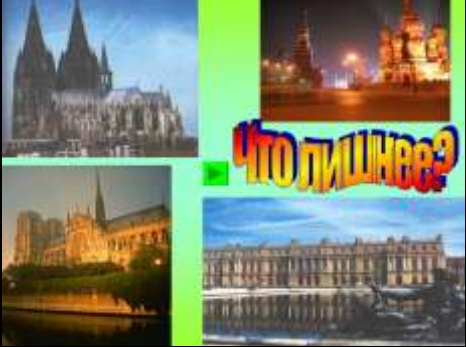

Рис. 2.46. Примеры оформления слайдов с заданиями

5. Оформить слайды с комментариями «Ответ верный», «Молодец!» и т.д., позволяющие оценивать правильный выбор варианта ответа (рис. 2.47). Количество данных слайдов соответствует количеству слайдов с вопросами.

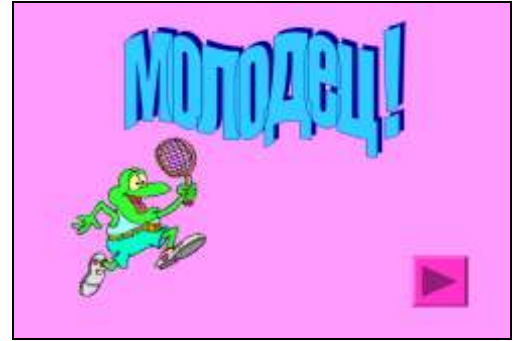

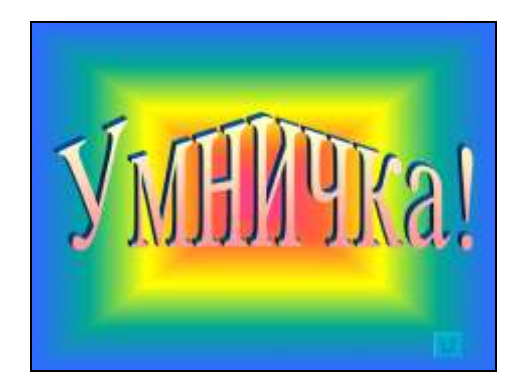

Рис. 2.47. Примеры слайдов с положительными комментариями

6. Оформить один слайд с комментарием «Ответ неверный» или «Подумай!» и т.д., позволяющий оценивать неправильный выбор варианта ответа (рис. 2.48).

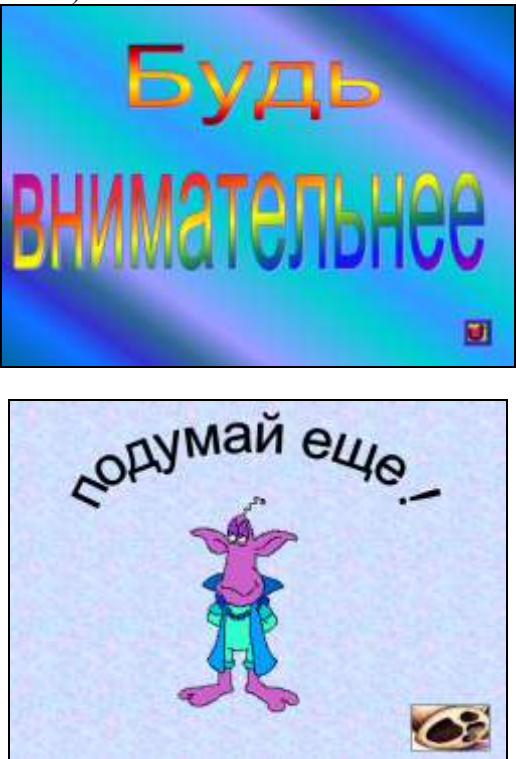

Рис. 2.48. Примеры слайдов с отрицательными комментариями

7. На слайдах с вопросами (заданиями) необходимо установить гиперссылки (переходы), связанные с текстами вариантов ответов или ответами-рисунками, на слайды с комментариями «Ответ верный» или «Ответ неверный». Для установки гиперссылки необходимо выделить текст или рисунок, нажать правую кнопку мыши (или открыть меню *Вставка–Гиперссылка*) и выбрать *Гиперссылка* (рис. 2.49). В открывшемся окне *Добавление гиперссылки* выбрать вариант *Связать с местом в документе* и указать на необходимый слайд.

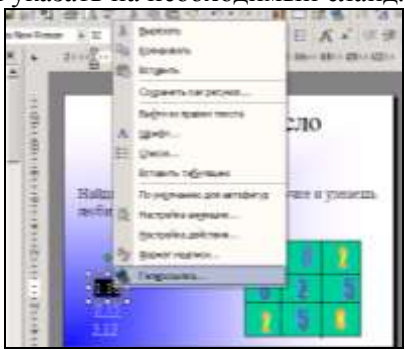

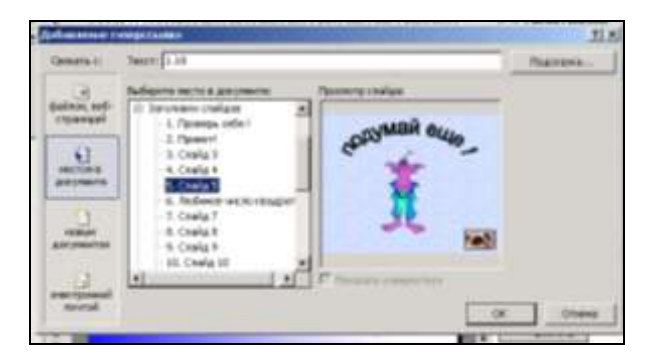

Рис. 2.49. Пример установки на слайде гиперссылки

8. На слайдах с комментариями «Ответ верный» необходимо установить кнопку перехода на слайд с новым заданием (кнопка на панели *Рисования Автофигуры–Управляющие кнопки–Управляющая кнопка: далее*). Кнопку растянуть в нужном месте слайда. В открывшемся окне *Настройка действия* установить *Перейти по гиперссылке*, выбрать *Слайд…* и в новом окне диалога из списка слайдов выбрать необходимый (рис. 2.50).

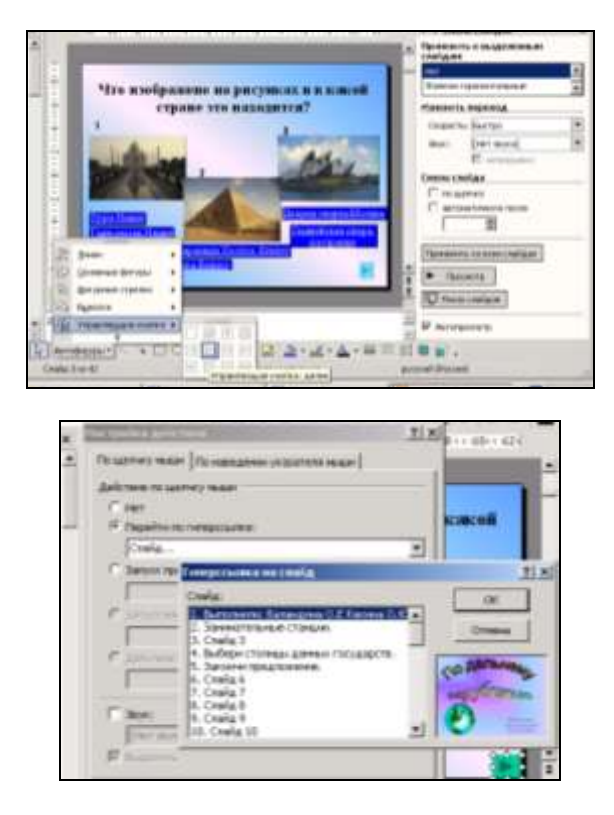

Рис. 2.50. Пример установки кнопки перехода на конкретный слайд

9. На слайде с комментарием «Ответ неверный» необходимо установить кнопку возврата на *Последний показанный слайд* для повторного выбора варианта ответа (кнопка на панели *Рисования Автофигуры– Управляющие кнопки–Управляющая кнопка возврат*) (рис. 2.43). На всех слайдах, где имеются гиперссылки и кнопки, следует запретить случайную смену слайда по щелчку (меню *Показ слайдов–Смена слайдов* и убрать флажок *по щелчку*) (рис. 2.44).

10. Запуск демонстрации программы осуществляется при выборе *меню Показ слайдов – Начать показ*. Готовую презентацию сохранить в своей папке: меню *Файл–Сохранить как*, выбрать тип файла – *Демонстрация,* свою папку и указать имя файла.

*2.9. Технология разработки электронного кроссворда с автоматической обработкой ответов средствами табличного процессора MS Ex-*

*cel*

1. Подобрать информацию для разработки электронного кроссворда и представить его макет на листе бумаги.

2. Запустить табличный процессор Excel с помощью главного меню (кнопка *Пуск*).

3. Создать заголовок кроссворда, отражающий его тематику (набором с клавиатуры в конкретную ячейку или с помощью объекта WordArt).

4. Выделить ячейки таблицы в соответствии с макетом кроссворда (рис. 2.51), выполнить их обрамление (кнопка на панели *Границы*  $\Box \cdot \Delta \cdot \Delta$ 

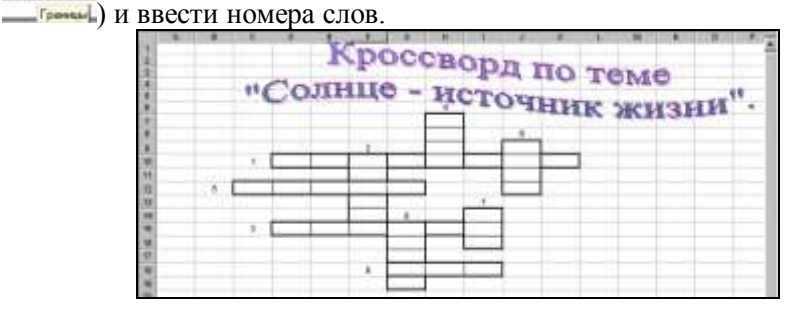

Рис. 2.51. Пример выделения ячеек таблицы в соответствии с макетом

5. Выделить мышью столбцы с обрамленными ячейками и номерами слов, затем установить необходимый размер шрифта и выравнивание текста *По центру* (кнопки на панели **x** 10 x и

6. Выделить мышью столбцы с обрамленными ячейками и номерами слов, затем установить необходимую ширину для всех столбцов, чтобы ячейки имели форму квадрата (меню *Формат–Столбец– Ширина;* установить ширину равной, например, 2 см) (рис. 2.52).

66

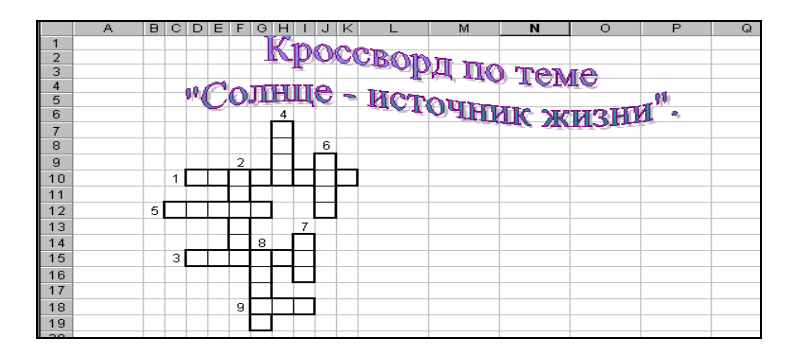

Рис. 2.52. Результат операции изменения ширины столбцов

7. Устанавливая курсор в нужные ячейки, ввести задания кроссворда, вставить необходимые рисунки и графические объекты (меню *Вставка–Рисунок–Картинки* или *Вставка–Рисунок–Из файла* или кнопка на панели *Рисование–Автофигуры*) (рис.2.53).

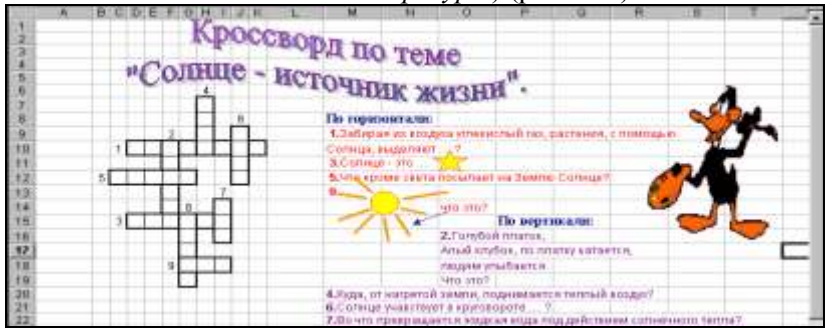

Рис. 2.53. Пример размещения заданий кроссворда

8. Выделить всю таблицу, щелкнув мышью на перекрестье строчек и столбцов, и залить фон нужным цветом (рис. 2.54) (кнопка на панели

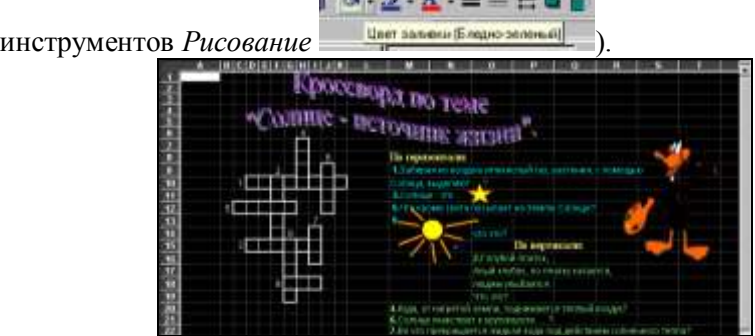

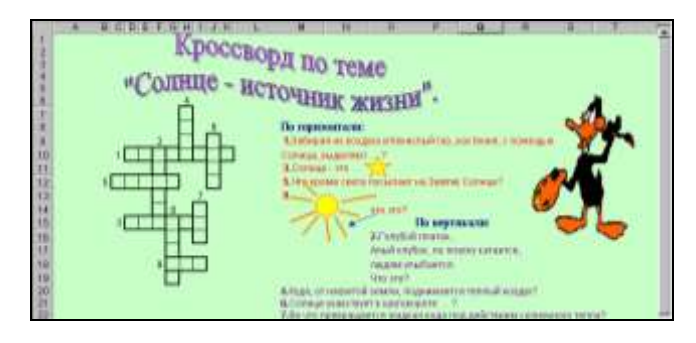

Рис. 2.54. Установка фона таблицы

9. Скопировать лист с кроссвордом для разработки листа ответов (меню *Правка–Переместить/скопировать лист* и в окне диалога установить флажок *Создавать копию*).

10. Первый лист переименовать в *Кроссворд*, а второй в *Ответы*. Для этого дважды щелкнуть левой клавишей мыши по имени листа (например, Лист 1) и ввести новое имя.

11. На листе *Ответы* в ячейках, соответствующих введенным буквам, разместить формулы, проверяющие правильность введенных символов. В случае правильного ввода буквы на листе *Кроссворд* она отображается на листе *Ответы*, в противном случае печатается знак вопроса. Формула начинается со знака «=», затем необходимо вызвать *Мастер функций* (кнопка *fx*) и выбрать логическую функцию ЕСЛИ (рис. 2.55). В окне *Логическое выражение* перейти на лист *Кроссворд* и щелкнуть мышью по ячейке, куда должен вводиться ответ (адрес ячейки отобразится в окне). Затем вновь вернуться в окно *Мастера функций* и в окне *Значение, если истина* набрать нужную букву, а в окне *Значение, если ложь* поставить «?» (например,  $=$ ЕСЛИ(Кроссворд!Н7="н";"н";

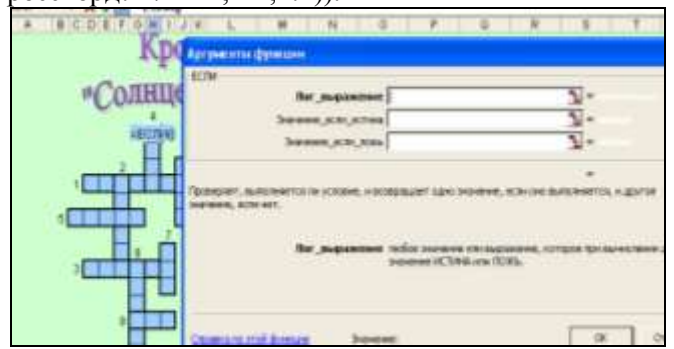

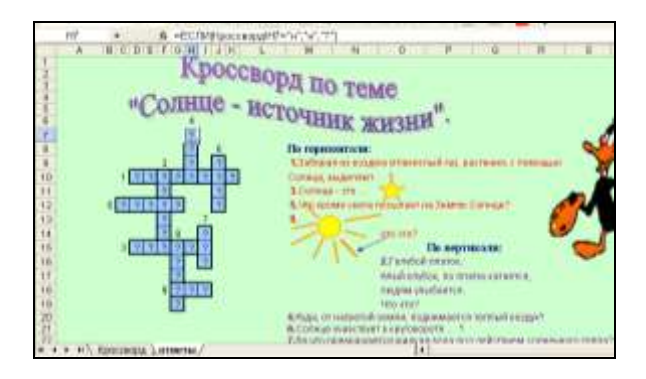

Рис. 2.55. Пример размещения формулы в ячейке таблицы

12. Установить защиту листа *Ответы* в целом (меню *Сервис– Защита–Установить защиту листа*) и защиту листа *Кроссворд*, кроме ячеек, отведенных для ввода ответов. Для этого предварительно необходимо снять защиту с данных ячеек: выделить все ячейки мышью при нажатой клавише *Ctrl* и в меню *Формат–Ячейки–Защита* снять флажок *Защищаемая ячейка* (рис. 2.56).

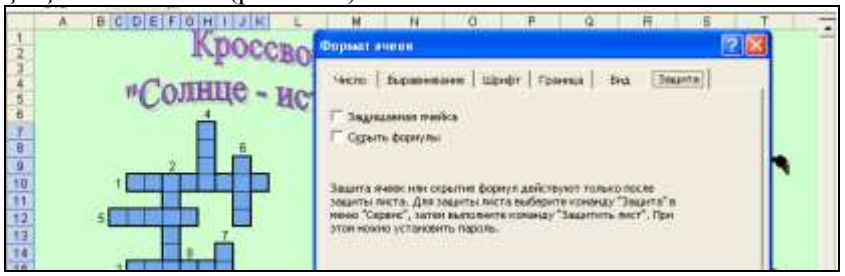

Рис. 2.56. Пример удаления защиты с ячейки таблицы

13. Сохранить созданный файл в формате *Шаблон*.

*2.10. Технология разработки электронных ребусов с автоматической обработкой ответов средствами табличного процессора MS Excel*

1. Подобрать информацию для разработки электронных ребусов (загадок) и представить макет на листе бумаги. В макете предусмотреть размещение ребусов (загадок) на одном листе Excel либо на отдельных листах.

2. Запустить табличный процессор Excel с помощью главного меню (кнопка *Пуск*).

3. Создать заголовок дидактического материала, отражающий его тематику (набором с клавиатуры в конкретную ячейку или с помощью объекта WordArt).

4. Оформить ребусы (загадки) на листах книги Excel (см. технологию создания кроссворда в Excel) в соответствии с макетом кроссворда, предусмотрев отдельные ячейки для ввода учащимися вариантов ответа (рис. 2.57).

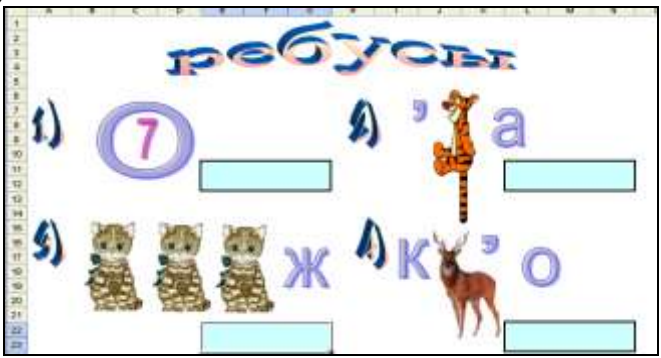

Рис. 2.57. Пример оформления ребусов в Excel

5. Выделить мышью обрамленные ячейки для ввода варианта ответа, затем установить необходимый размер шрифта и выравнивание текста *По иентру* (кнопки на панели <sup>10</sup>

6. Устанавливая курсор мыши в свободные ячейки листа, набрать логические формулы для проверки правильности каждого введенного ответа. За правильный ответ учащийся получает один балл, за неправильный – ноль баллов. Например, =ЕСЛИ(Е11=«восемь»;1;0) (рис. 2.58).

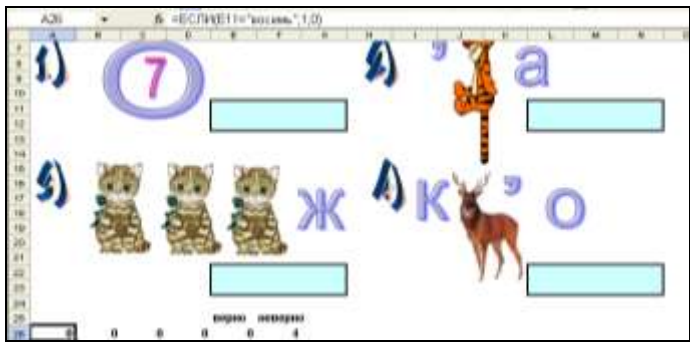

Рис. 2.58. Пример ввода в ячейку логической формулы

7. В отдельных ячейках подсчитать общее количество введенных правильных и неправильных ответов (рис. 2.59). Например, количество правильных ответов для рассматриваемого примера определяется по формуле: =СУММ(A26:D26) Количество неверных ответов равно разности общего числа ответов и верных ответов: =4-E26.

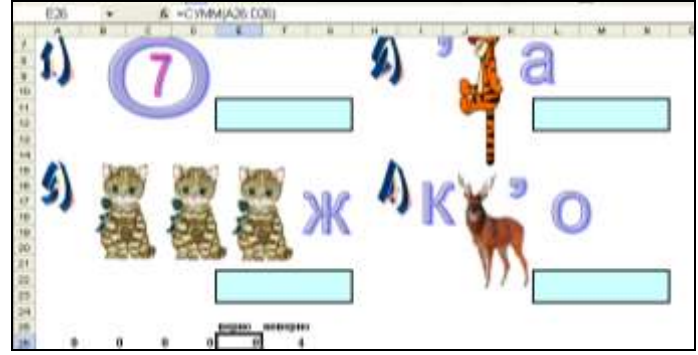

Рис. 2.59. Пример установки формулы, определяющей количество правильных ответов

8. Ввести в соответствующие ячейки несколько верных ответов, затем выделить мышью ячейки, подсчитывающие количество верных и неверных ответов и вызвать мастер диаграмм. В окне мастера диаграмм ответить на все предлагаемые вопросы (рис. 2.60). Диаграмму разместить на отдельном листе (рис. 2.61).

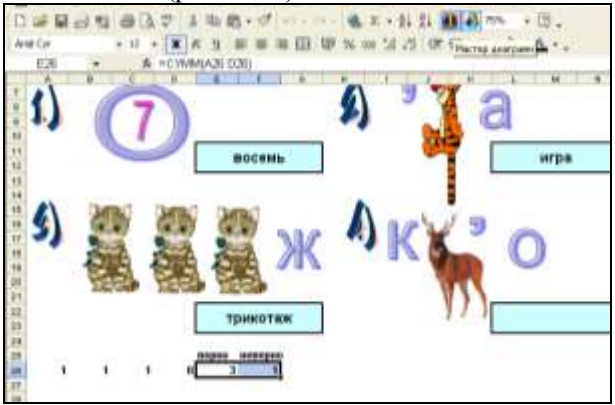

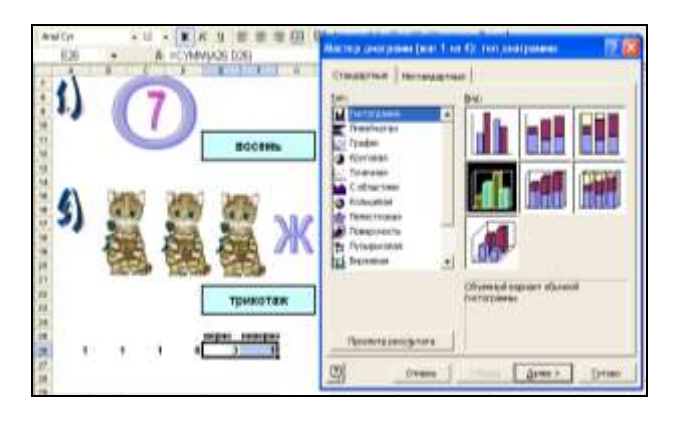

Рис. 2.60. Пример создания диаграммы, отражающей результаты отгадывания ребусов

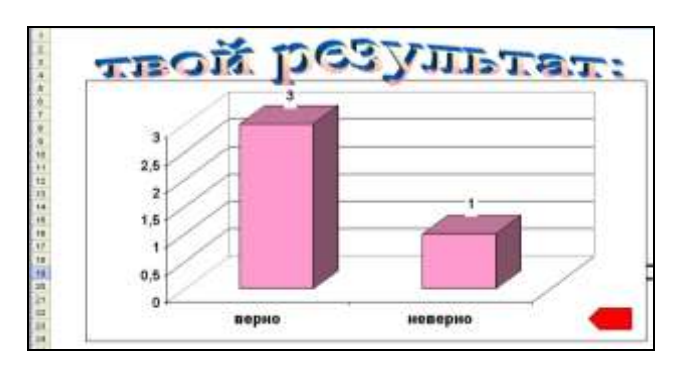

Рис. 2.61. Пример диаграммы, отражающей результаты отгадывания ребусов

9. На первом листе с ребусами разместить кнопку перехода (меню *Автофигуры*) на второй лист с результатами ответов. Кнопку перехода связать гиперссылкой со вторым листом (в меню *Вставка– Гиперссылка–С местом в документе* указать нужный лист или нажать правую клавишу мыши и выбрать *Гиперссылка*). Аналогичную кнопку перехода разместить на втором листе с диаграммой ответов для перехода на первый лист (рис. 2.62).
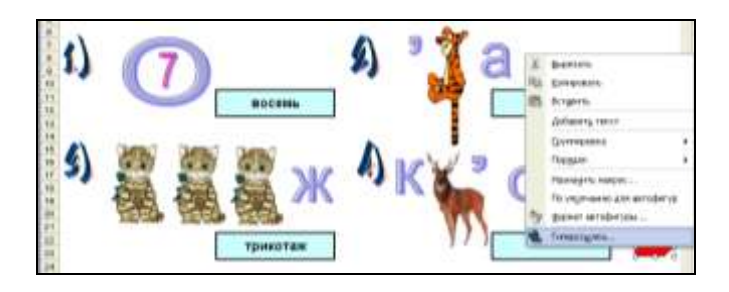

Рис. 2.62. Пример установки гиперссылки с одного листа Excel на другой

10. На листе с формулами необходимо выделить мышью ячейки с формулами и подобрать цвет шрифта такой же, как цвет фона (чтобы они стали невидимыми).

11. Установить защиту листа с диаграммой в целом (меню *Сервис–Защита–Установить защиту листа*) и защиту листа ребусами (загадками), кроме ячеек, отведенных для ввода ответов. Для этого предварительно необходимо снять защиту с данных ячеек: выделить все ячейки мышью при нажатой клавише *Ctrl* и в меню *Формат–Ячейки– Защита* снять флажок *Защищаемая ячейка*.

12. Сохранить созданный файл в формате *Шаблон*.

### *2.11. Технология разработки электронного пособия средствами MS PowerPoint и табличного процессора MS Excel*

Электронное средство обучения можно создавать с использованием различных средств информационных технологий, устанавливая переходы по гиперссылкам от одной части к другой. Рассмотрим технологию создания электронного пособия в табличном процессоре MS Excel с возможностью просмотра демонстрационного материала (подсказки), подготовленного в MS PowerPoint.

1. Подобрать информацию для разработки электронного пособия и представить макет на листе бумаги.

2. Запустить табличный процессор Excel с помощью главного меню (кнопка *Пуск*).

3. Создать заголовок электронного пособия, отражающий его тематику (набором с клавиатуры в конкретную ячейку, в строку формул (рис. 2.63) или с помощью объекта WordArt).

| <b>SENSITIVE</b> |  |  | <b>INFORMATION</b> CONTINUES IN THE REAL PROPERTY |  | Ass-Cri |  |
|------------------|--|--|---------------------------------------------------|--|---------|--|
|                  |  |  |                                                   |  |         |  |
|                  |  |  |                                                   |  |         |  |

Рис. 2.63. Пример ввода текста

4. Для ввода текста щелкнуть нужную ячейку, набрать текст и нажать клавишу *ENTER*. Если текст не помещается в ячейке и перекрывается соседними ячейками, необходимо изменить ширину столбца: подвести указатель мыши к разделительной линии между столбцами в области заголовков столбцов, нажать левую кнопку мыши и, не отпуская ее, переместить вправо. Отпустить кнопку мыши (рис. 2.64).

| Ε<br>Ħ<br>a<br>è | <b>Transit - Inset House</b> |  |  |
|------------------|------------------------------|--|--|
|                  |                              |  |  |
|                  |                              |  |  |
|                  |                              |  |  |
|                  |                              |  |  |
|                  |                              |  |  |
|                  |                              |  |  |
|                  |                              |  |  |
| ż                | š                            |  |  |

Рис. 2.64. Пример изменения ширины столбцов

5. Для выравнивая текста в ячейках необходимо выделить нужный диапазон ячеек или одну ячейку. В меню *Формат* выбрать *Ячейки*. В открывшемся диалогом окне *Формат ячеек* перейти на вкладку *Выравнивание*. В раскрывшемся списке выбрать нужные параметры (рис. 2.65).

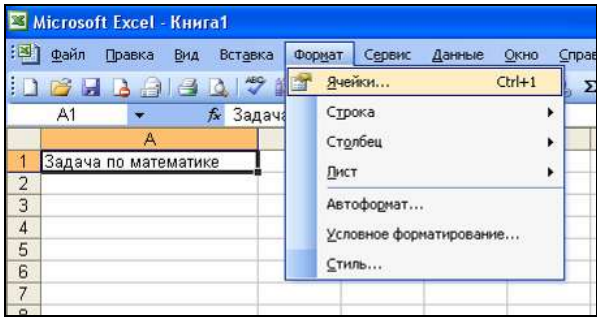

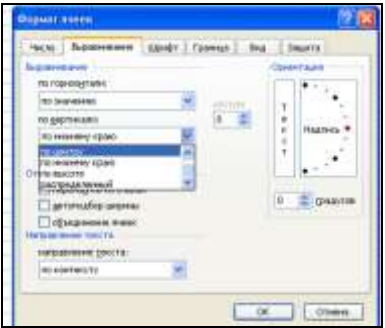

Рис. 2.65. Пример выравнивания текста в ячейке

6. Для заливки ячеек необходимо выделить нужный диапазон ячеек или одну ячейку. В меню *Формат* выбрать *Ячейки*. В открывшемся диалогом окне *Формат ячеек* перейти на вкладку *Вид*. В категории *Цвет* выбрать необходимый цвет и щелкнуть *ОК* (рис. 2.66).

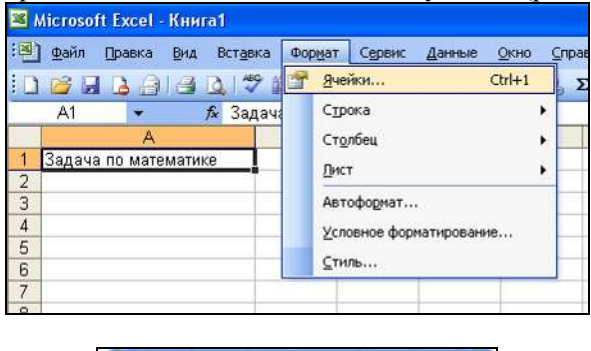

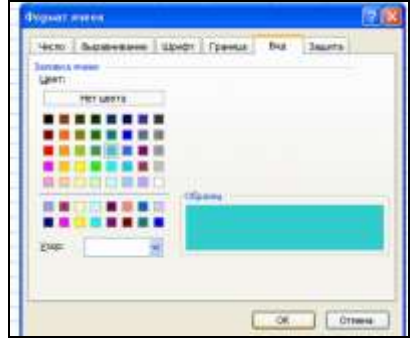

Рис. 2.66. Пример заливки ячеек

7. После ввода основного текста пособия (текста задачи) и

форматирования ячеек в MS Power Point можно подготовить демонстрационный материал (модель задачи) в среде MS Power Point и установить гиперссылку на этот файл (см. алгоритм разработки демонстрационного материала в MS Power Point*).* Для этого необходимо выделить ячейку с текстом или графический объект, в меню *Вставка* выбрать пункт *Гиперссылка*, выбрать *Связать с файлом…* и указать нужный файл (рис. 2.67).

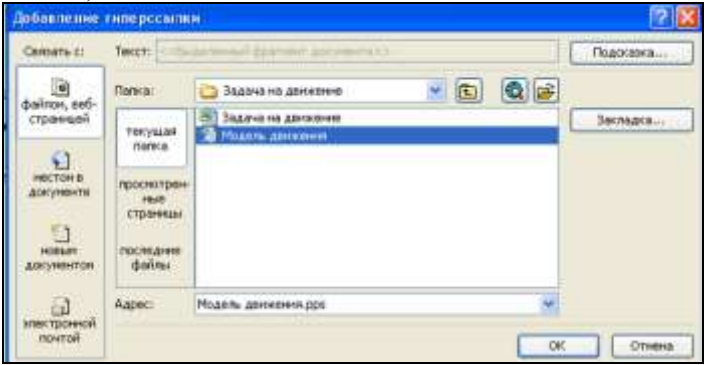

Рис. 2.67. Пример настройки гиперссылки на другой файл

8. Если электронное пособие состоит из нескольких листов, то для организации перехода между листами *MS Excel* можно использовать любое графическое изображение с установленной гиперссылкой (рис. 2.67, 2.68).

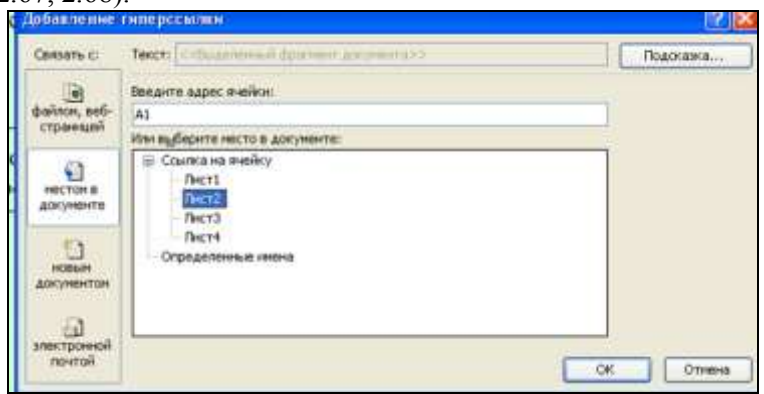

Рис. 2.68. Пример настройки гиперссылки с местом в документе

9. Для размещения схемы внутри электронного пособия (например, решения задачи) необходимо предварительно подготовить ее в графическом редакторе *MS Pain* и сохранить в отдельном файле. На листе электронного пособия, где должен размещаться рисунок необходимо в меню *Вставка* выбрать *Рисунок–Из файла…* и далее выбрать нужное имя файла (рис. 2.69).

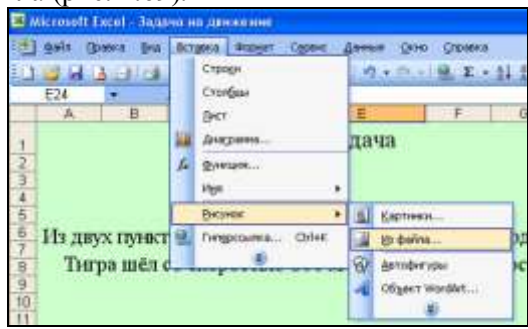

Рис. 2.69. Пример вставки рисунка из файла

10. При использовании данного электронного пособия на уроке учащиеся самостоятельно решают задачу и вписывают ответ в предложенное окно ввода ответа (рис. 2.70).

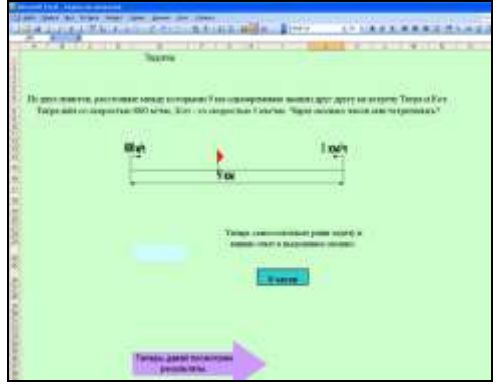

Рис. 2.70. Пример оформления листа задачи

11. Для проверки правильности решения задачи необходимо на последнем листе задать специальную ячейку с логическим выражением. В строке формул необходимо ввести следующую функцию:

=ЕСЛИ*(логическое\_выражение;значение\_если\_истина;значение\_ если\_ложь),* и нажать клавишу *Enter*.

Рассмотрим пример такой логической функции:

*=ЕСЛИ(Лист2!E24="5";"Молодец! Ты справился с задани-*

*ем!";"Подумай ещѐ, ты наверно был немного невнимательным")*  (рис. 2.71).

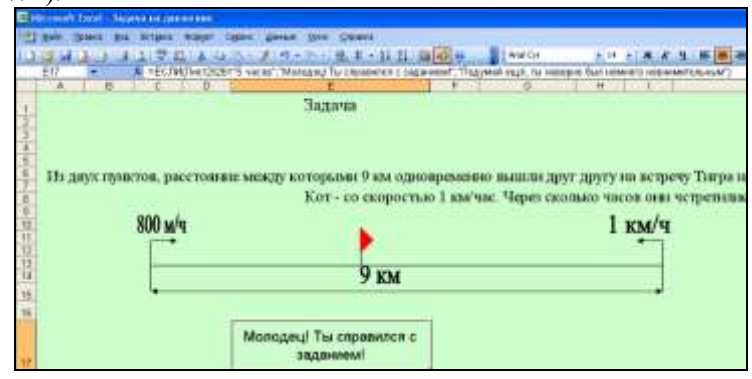

Рис. 2.71. Пример использования логической функции

12. Установить защиту листа в целом (меню *Сервис–Защита– Установить защиту листа*), кроме ячеек, отведенных для ввода ответов. Для этого предварительно необходимо снять защиту с данных ячеек: выделить нужную ячейку мышью и в меню *Формат–Ячейки– Защита* снять флажок *Защищаемая ячейка*.

13. Для сохранения документа в меню *Файл* необходимо выбрать команду *Сохранить как…*, указать папку, имя, тип файла – *Шаблон*, а затем нажать кнопку *Сохранить*.

# **ЧАСТЬ 3. ОРГАНИЗАЦИЯ И ПРОВЕДЕНИЕ УЧЕБНЫХ И ВНЕ-КЛАССНЫХ ЗАНЯТИЙ ДЛЯ МЛАДШИХ ШКОЛЬНИКОВ С ИСПОЛЬЗОВАНИЕМ ИКТ**

## *3.1. Урок информатики «Память компьютера*

**Авторы:** Унгурян А.А, Днепровская Л.В, Брицкая Е.О, учителя начальных классов МОУ «Гимназия №140», г. Омск.

**Программа:** Н.В. Матвеева и др. «Программа обучения информатике во 2 классе общеобразовательной школы (1–4)», урок 10, § 8.

### **Образовательные цели урока:**

сформировать первоначальное представление о памяти компьютера;

привлечь внимание учащихся к наличию у компьютера разных видов памяти (внутренняя и внешняя);

сформировать представление о памяти компьютера как об устройстве хранения данных;

совершенствовать навыки работы с компьютером.

### **Педагогические задачи:**

продолжать развитие информационной культуры;

развивать системное, логическое и абстрактное мышление.

**Ключевые понятия:** память компьютера, электронное устройство, внешняя память, внутренняя память, магнитный диск.

### **Требования к уровню освоения учебного материала:**

иметь представление о назначении памяти компьютера;  $\bullet$ 

иметь представление о структуре памяти, понимать от- $\bullet$ личие внутренней памяти от внешней;

уметь называть носители информации, приводить приме- $\bullet$ ры внешней памяти.

### **Обеспечение урока:**

 $\bullet$ Учебник (Матвеева Н.В. Информатика: Учебник для второго класса / Н.В. Матвеева, Е.Н. Челак, Н.К. Конопатова. – М.: БИНОМ. Лаборатория знаний, 2003.)

- Рабочая тетрадь № 2.  $\bullet$
- Письменные принадлежности.
- Демонстрационный ПК (мультимедиа проектор и экран).

• Лиск «Мир информатики» 1–2 класс (в качестве источника дополнительной информации), презентация учителя.

### **План урока:**

1. Мотивация учебной деятельности. Повторение с элементами

обобщения. Проверка домашнего задания – 3 мин.

2. Изложение нового материала (игра-путешествие) – 15-20 мин.

- 3. Выполнение заданий в рабочей тетради 7 мин.
- 4. Физкультминутка 2 мин.
- 5. Компьютерный практикум 13 15 мин.
- 6. Подведение итогов, закрепление нового материала 3 мин.
- 7. Комментарии к домашнему заданию 3 мин.

#### **Ход урока: 1. Мотивация (с использованием презентации учителя)**

*Учитель:* К нам пришѐл в гости профессор Байт. Он потерял память и забыл, о чѐм хотел нам рассказать. Записная книжка профессора попала под дождь и в ней осталась вот такая неполная запись:

*У…………бывает………и…………. память* (рис. 3.1)*.*

Для того чтобы помочь профессору восстановить память и отгадать это предложение, мы отправимся в путешествие на машине времени.

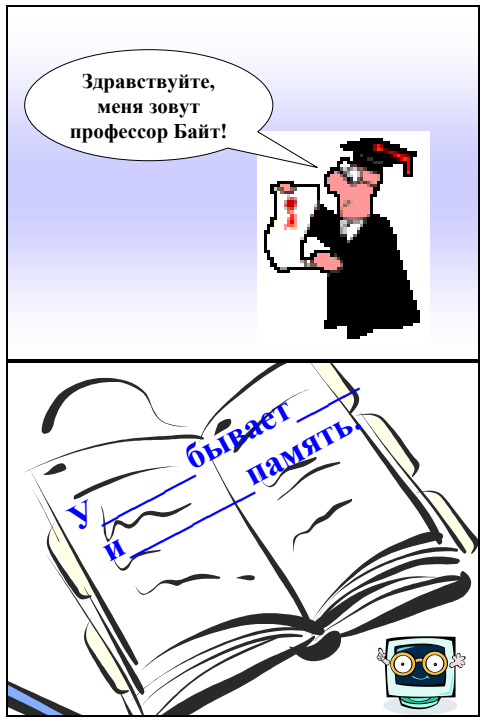

Рис. 3.1. Слайды презентации учителя

### **2. Новый материал (игра-путешествие)**

*Учитель:* Итак, наша машина времени отправляется в прошлое, в 1943 год на станцию «Историческая» (презентация учителя: экскурс в историю с демонстрацией иллюстраций первых компьютеров, первой компьютерной памяти (рис. 3.2), или (для безмашинного варианта) текст учебника на с. 84).

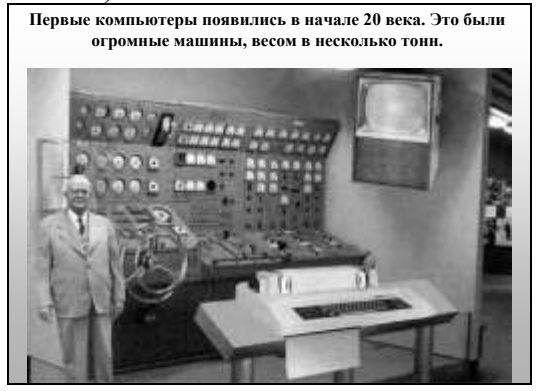

Рис. 3.2. Слайды презентации учителя для игры-путешетвия

По окончанию просмотра презентации задаются вопросы:

*Учитель:* Какими по размеру были первые компьютеры и почему? Из чего состояла память первых компьютеров?

Вы молодцы, на станции «Историческая» мы нашли первое недостающее слово КОМПЬЮТЕР. Наше путешествие продолжается, следующая станция «Компьютерная лаборатория».

Работа в парах по текстам и CD «Мир информатики» (рис. 3.3). Открыли второе слово – ВНУТРЕННЯЯ.

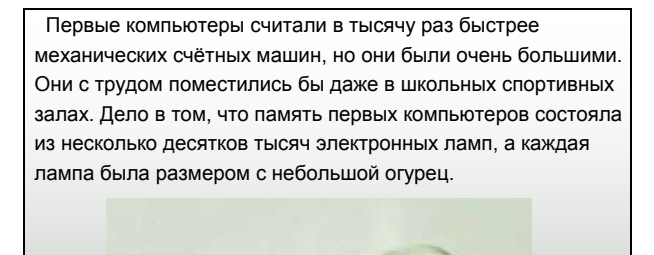

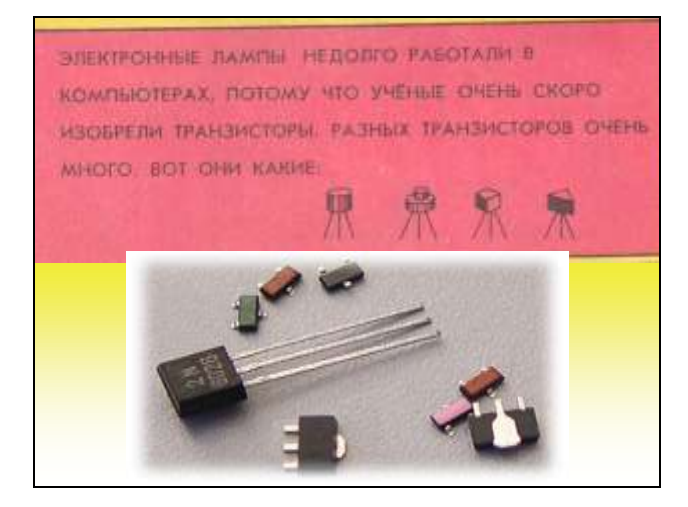

Рис. 3.3. Фрагменты программы CD «Мир информатики»

#### **Физкультминутка «Лампочки»**

*Учитель:* Продолжаем своѐ увлекательное путешествие, следующая станция «Архивная». Как вы понимаете это слово?

Но этот архив какой-то необычный – здесь нет ни бумаг, ни книг, ни фотографий, ни альбомов. Что бы это значило? Что это за архив?

Накопление гипотез – дети выдвигают гипотезы, учитель записывает их на вырезанные из бумаги знаки вопросов и прикрепляет на доску.

*Учитель:* Чтобы узнать, кто из вас прав, откройте учебники на стр. 86 (последний абзац) и с.86, с. 146 (последний абзац) и с.147. и найдите информацию, доказывающую или опровергающую ваши гипотезы.

Возвращаемся к гипотезам, выбираем истинную.

*Учитель:* Может, вы уже догадались, что за слово нам нужно отгадать? ВНЕШНЯЯ.

Читаем всѐ предложение, которое мы собрали в результате нашего путешествия: У КОМПЬЮТЕРА БЫВАЕТ ВНУТРЕННЯЯ И ВНЕШНЯЯ ПАМЯТЬ.

На закрепление - вопросы на стр. 86 №1-3.

# **3. Выполнение заданий в рабочей тетради**

*Учитель*: Отправляемся на станцию «Проверь себя».

Задания в тетради с 19–20, выполняется самостоятельно. На каждом ряду есть консультант.

### **4. Физкультминутка**

*Учитель:* Мы прибыли на станцию «Игровая».

Игра «Суперпамять».

**5. Компьютерный практикум** (если урок проводится не в безмашинном варианте) – CD «Мир информатики».

## **6. Подведение итогов, закрепление нового материала**

**7. Комментарии к домашнему заданию**

Д.З: учебник с.21, новые слова записать в тетрадь.

*3.2. Урок информатики «Носители информации»*

**Автор:** Днепровская Л.Н., учитель начальных классов МОУ «Гимназия №140», г. Омск.

**Программа:** Н.В. Матвеева и др. «Программа обучения информатике во 2 классе общеобразовательной школы (1–4)», урок 10, § 8.

### **Образовательные цели урока:**

познакомить учащихся с наиболее распространѐнными носителями информации и раскрыть смысл понятия «носитель информации» на основе анализа примеров;

продолжить формирование активного словарного запаса;  $\bullet$ 

научить детей распознавать и называть разные виды носителей информации.

### **Педагогические задачи:**

продолжить развитие наблюдательности, навыков описания, развитие способностей к самостоятельному приобретению знаний;

инициировать творческую и исследовательскую деятельность учащихся.

обучение сотрудничеству: умениям работать совместно с другими людьми (решать проблемы в малых группах, проводить совместную исследовательскую работу, вести диалог и дискуссию, общаться с людьми, принимать точку зрения другого человека).

**Ключевые понятия:** носитель информации, носитель письменной информации.

**Дополнительные понятия:** электронный носитель, носитель письменной информации.

### **Требования к уровню освоения учебного материала:**

уметь приводить примеры различных носителей информации;

уметь характеризовать основные носители информации (бумага, магнитные диски);

понимать, что носитель используется для хранения инфор- $\bullet$ мации в течение длительного времени;

применять исследовательские навыки для простейшего анализа явлений природы и событий.

### **Обеспечение урока:**

Учебник (Матвеева Н.В. Информатика: Учебник для второго класса / Н.В. Матвеева, Е.Н. Челак, Н.К. Конопатова. – М.: БИНОМ. Лаборатория знаний, 2003).

> Рабочая тетрадь №1.  $\bullet$

Дополнительный дидактический материал: различные носители информации, в том числе дискеты, лазерные диски и пр.

- Комплекты ПК.  $\bullet$
- $\bullet$ Бумага и письменные принадлежности.
- Цветные фишки.
- Печатный раздаточный материал, подготовленный в MS  $\bullet$

Word.

Презентации учителя.

### **План урока:**

- 1. Мотивация.
- 2. Обсуждение.
- 3. Работа в группах.
- 4. Обмен информацией.
- 5. Связывание фактов.
- 6. Применение. Работа в тетрадях.
- 7. Подведение итогов.
- 8. Комментарии к домашнему заданию.
- 9. Рефлексия.

## **Ход урока:**

### **1. Мотивация**

Для создания мотивации к исследованию можно воспользоваться приѐмом «выполнимое-невыполнимое» действие.

На доске записана тема урока «Носители информации».

*Учитель:* Нарисуйте, как вы понимаете «Носители информации» – что это?

Дети рисуют, изображают схематически, пишут, если затрудняются нарисовать. Прикрепляют к доске рисунки (предполагаю, что рисунки будут разные)

### **2. Обсуждение**

*Учитель:* Почему рисунки разные? *Учащиеся:* 

- Недостаточно знаний.  $\bullet$
- Потому что носители информации бывают разные.
- $\bullet$ Не понимаем что такое «носители информации».

*Учитель:* Что вы хотите узнать о носителях информации?

В результате обсуждения формулируется и записывается проблема для исследования: (записать эти проблемные вопросы на бумажных вопросительных знаках и вывесить на доску):

- Что такое носители информации?  $\bullet$
- Как на самом деле выглядят «носители информации»?
- Что они собой представляют?
- Для чего они нужны?  $\bullet$

# **3. Работа в группах**

Организовать работу в малых группах с использованием средств ИКТ. Слайды презентации учителя просматриваются группами на ПК. Предоставить группе необходимые материалы для поиска информации, позволяющей найти ответ на возникший у них вопрос. Попросить детей рассказать или нарисовать, изобразить схематически или занести в таблицу то, что они узнали о носителях информации, найти ответы на поставленные ими вопросы.

*1 группа:* учебник стр. 38–39 (1–4 абзацы); слайды презентации учителя «Письменность ацтеков. Древнегреческая письменность» (рис. 3.4); печатный дидактический материал «Сведения из словаря» (рис. 3.5).

*2 группа:* учебник стр. 39 (5 абзац); слайды презентации учителя «Письменность майя» (рис. 3.6), «Письменность викингов» (рис. 3.7); печатный дидактический материал «Тексты майя» (рис. 3.8).

*3 группа:* учебник стр.39 (6–7 абзацы); печатный дидактический материал «Жесткий диск» (рис. 3.9), «Дискеты» (рис. 3.10), «Лазерные диски» (рис. 3.11); слайд презентации учителя «Компьютерные диски» (рис. 3.12).

*4 группа:* учебник стр. 40; слайды презентации учителя «Образование в Вавилонии. Шумерское письмо. Письменность индской цивилизации» (рис. 3.13); печатный дидактический материал «Древний эпос» (рис. 3.14).

*5 группа:* текст к параграфу: «О носителях информации» (с.121).

## **4. Обмен информацией**

Все группы по очереди обмениваются собранной информацией о носителях. Результаты исследования могут быть представлены разными способами: заметки, рисунки, таблицы, схемы, чертежи и пр.

### **5. Связывание фактов**

*Учитель:*

• Что такое «носители информации»?

С какими носителями информации мы познакомились? Пе- $\bullet$ речислите. (Нужно поговорить о рисунках сделанных детьми на этапе «мотивация».)

• Для чего они нужны?

• Какие ещё носители информации встречаются вокруг нас? (ткань, фотоплѐнка, фанера, картон стекло и др.)

Вернуться к проблемным вопросам, если они разрешены снять их, если нет вернуться к ним на следующих уроках.

### **6. Работа в рабочих тетрадях**

Задания № 1–3 выполняются самостоятельно (взаимопроверка). Задание №4 – работа в парах (проверка: составляют таблицу на доске те, кто выполнили задание первыми). Задания № 6,7 выполняются коллективно**.**

# **7. Подведение итогов**

*Учитель:* Какие две группы носителей информации можно выделить?

*Учащиеся:* 1. Информацию, которую может прочитать человек непосредственно находящуюся на носителях. 2. Чтение и запись информации возможны только с помощью технических устройств.

### **8. Комментарии к домашнему заданию**

§8 «Носители информации». Вопросы в конце параграфа.

- Задание в рабочей тетради к§8 (№ 5,8,9).
- Выписать в рабочую тетрадь новые слова.

## **9. Рефлексия**

Дети должны вернуться к мотивации, и оценить, в какой мере достигнуто решение. Соответственно показать фишку с определѐнным цветом.

– интересно и легко на уроке.

– интересно, но я испытывал затруднения.

– не интересно и трудно. **Рабочий материал для 1 группы**

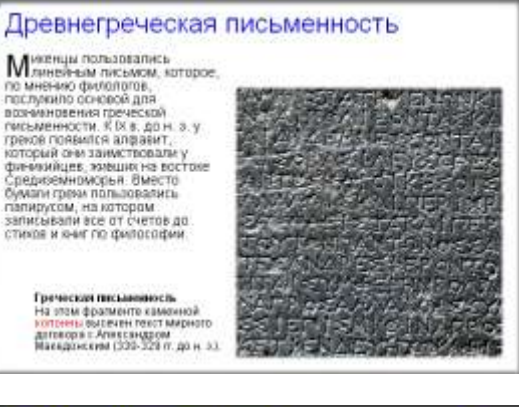

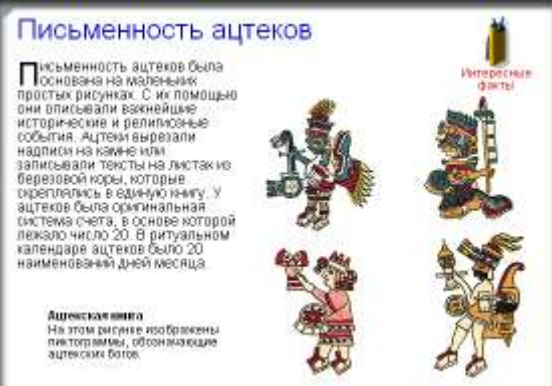

Рис. 3.4. Слайды презентации учителя «Письменность ацтеков. Древнегреческая письменность»

#### **Сведения из словаря**

*Пергамент –* (нем. Pergament, от греч. Pergamos — название г. Пергам, где во 2 в. до н. э. широко применялся пергамент):

1) недубленая кожа, выделанная из шкур крупного рогатого скота и свиных шкур. Используется для изготовления музыкальных инструментов (напр., барабанов), некоторых деталей машин (напр., гонков ткацких станков). В прошлом пергамент служил основным материалом для письма.

2) Жиронепроницаемая бумага для упаковки и технических целей.

*Берестяные грамоты* – древнерусские письма и документы 11–15 веков, процарапанные на березовой коре (бересте). В 1951-1993 найдено св. 753 берестяных грамот в Новгороде, несколько в Смоленске, Старой Руссе, Пскове, Витебске, Твери, Москве.

Рис. 3.5. Печатный дидактический материал «Сведения из словаря»

# **Рабочий материал для 2 группы**

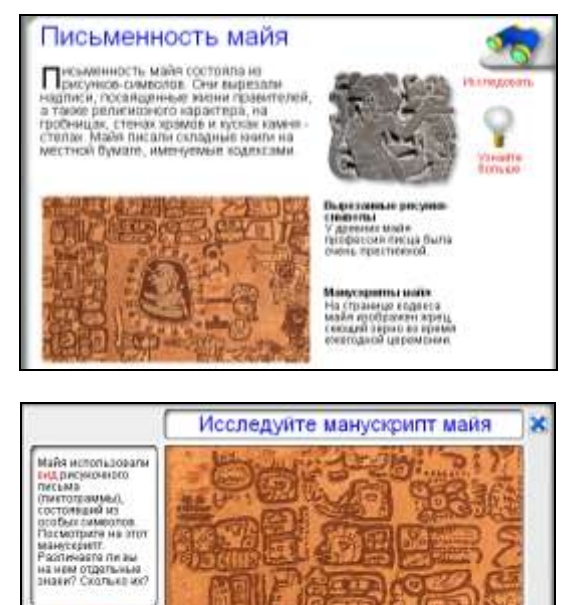

Рис. 3.6. Слайды презентации учителя «Письменность майя»

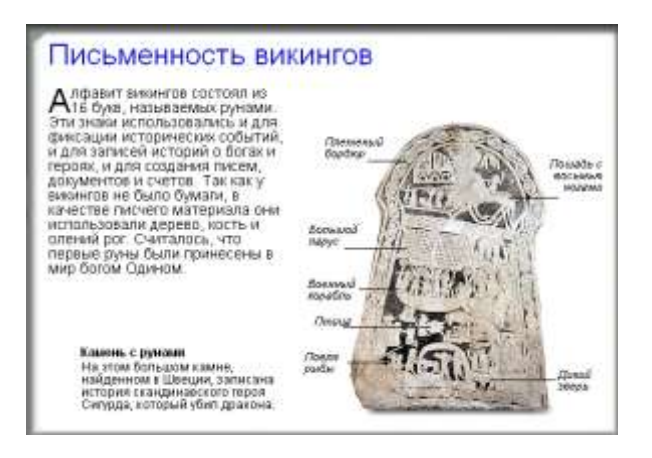

Рис. 3.7. Слайд презентации учителя «Письменность викингов»

### **Тексты майя**.

Письменность древних майя сохранилась в рукописных книгах и на камнях. Четыре дошедших до нас манускрипта майя посвящены религии и астрономии, они известны как Мадридский, Парижский, Дрезденский и Кодекс Гролье. Манускрипты содержат информацию о богах, астрономические таблицы и ссылки на календарь.

Исследователи поняли, что надписи сообщают о правителях и городах. Майя считали бумагу недолговечным материалом и предпочитали наносить генеалогические данные на каменные плиты. На них обычно записывалась история жизни какого-либо правителя. В частности, указывались даты рождения, восхождения на трон, брака, военных походов и других важных событий. Изучая надписи, археологи смогли составить определенное представление об истории этой древней цивилизации. Им удалось выяснить, что у майя были города-государства, а не империя, как думали раньше. В городе Бонампак сохранились настенные росписи, изображавшие битву и жертвоприношение. Они выполнены красным, черным, синим и зеленым цветами.

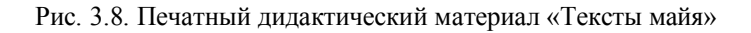

### *Электронные носители информации*

Чтение информации на этих носителях возможно только с помощью технических устройств

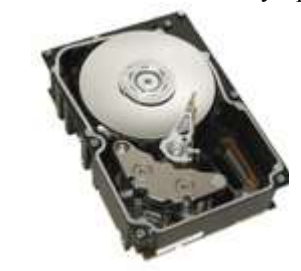

**Жесткий диск**, или винчестер, служит основным хранилищем информации в компьютере. На нем записаны компьютерные программы, а также вся та информация, которую вы ввели и сохранили на своей машине.

**Жесткие диски** – это магнитные металлические диски, которые постоянно находятся внутри компьютера. Они могут содержать гораздо больше данных, чем дискеты. От емкости диска зависит объем информации, которую можно сохранить на компьютере.

Рис. 3.9. Печатный дидактический материал «Жесткий диск»

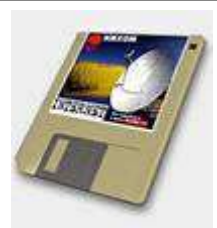

**Дискеты** – носитель информации в виде алюминиевого или пластмассового диска (диаметр 30-350 мм, толщина 1,5-2 мм), покрытого магнитным слоем.

Информация фиксируется посредством магнитной записи. Алюминиевые жесткие (т. н. винчестерские) магнитные диски компонуют в пакеты (стопки) по 4-16 шт.; емкость 1 пакета 102-103 Мбайт. Гибкие пластмассовые магнитные диски (флоппи-диски) размещаются по одному в специальных кассетах (кассета с флоппи-диском называется дискетой); емкость 1 дискеты 0,1-1 Мбайт. Магнитные диски применяются для записи и хранения информации в ЭВМ, информационно-поисковых и др. автоматизированных системах. Все современные дискеты имеют диаметр 9 см (3,5 дюйма). Они являются сменной частью компьютера. На дискетах можно сохранять данные или передавать их с одного компьютера на другой.

#### **Лазерные диски**

**Диски CD-R.**.. На диски CD-R можно один раз записать информацию и после этого пользоваться ими, как обычными компакт-дисками.

**Диски CD-RW.** Диски CD-RW - это диски, на которые можно записывать информацию многократно и использовать их так же, как дискеты.

Рис. 3.11. Печатный дидактический материал «Лазерные диски»

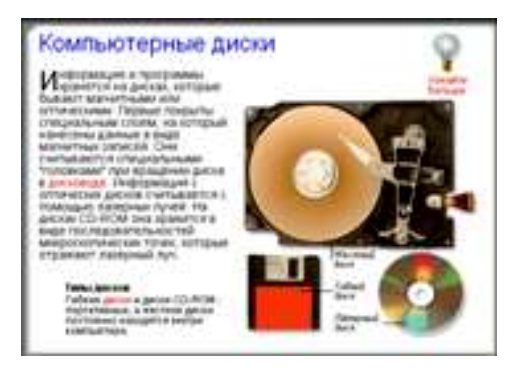

Рис. 3.12. Слайд презентации учителя «Компьютерные диски»

# **Рабочий материал для 4 группы**

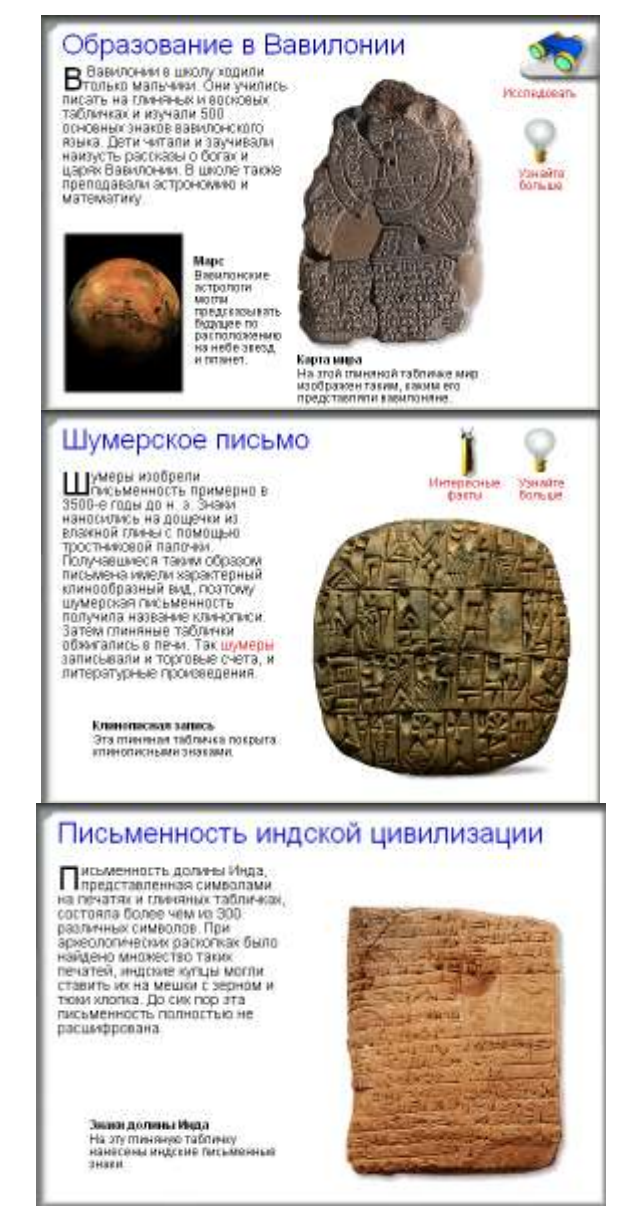

Рис. 3.13. Слайды презентации учителя «Образование в Вавилонии. Шумерское письмо. Письменность индской цивилизации»

# **Древний эпос**.

Первое эпическое сказание было записано на **12 глиняных табличках** примерно во II тыс. до н. э. Эпос повествует о путешествиях царя Гильгамеша, его подвигах и поисках вечной жизни.

#### **Конусовидные кирпичи**.

В городе Уре конусовидные кирпичи, покрытые клинописью, закладывали в стены, чтобы датировать основание здания.

Рис. 3.14. Печатный дидактический материал «Древний эпос»

*3.3. Урок информатики «Действие объекта»*

**Автор:** Коробейникова Т.В., учитель начальных классов МОУ «Гимназия № 140», г. Омск.

**Программа:** Н.В. Матвеева и др. «Программа обучения информатике в 3 классе общеобразовательной школы (1–4)», В.С. Кузина «Изобразительное искусство в 3 классе».

**Тип урока:** интегрированный урок информатики и ИЗО.

# **Образовательные цели урока:**

обобщить знания об элементарном составе объектов;  $\bullet$ 

расширить представление учащихся о характеристике объекта через описание его свойств;

сформировать представление о действиях объекта как о его поведении;

научить анализировать объекты окружающего мира с точки зрения выполнения ими действий, представлять сложные действия в виде последовательности шагов.

### **Педагогические задачи:**

формировать навыки планирования, самоконтроля, рефлек- $\bullet$ сии;

развивать умения планомерно анализировать объекты с точки зрения выполняемых ими действий, этапов выполнения действий;

развивать умение передавать свойства объектов средствами графического редактора;

развивать информационную культуру учащихся при работе в графическом редакторе;

развивать гармонию в цветоощущении ребенка; навык работы в графическом редакторе;

воспитывать внимание и усидчивость.

# **Обеспечение урока:**

93

Учебник (Матвеева Н.В. Информатика: Учебник для третьего класса / Н.В. Матвеева, Е.Н. Челак, Н.К. Конопатова. – М.: БИНОМ. Лаборатория знаний, 2003).

- Коробки с геометрическими фигурами.
- ПК для учащихся.  $\bullet$
- ПК для учителя + интерактивная доска.  $\bullet$
- Графический редактор Paint  $\bullet$
- Презентация учителя.
- Диск «Мир информатики» 3-4 класс.

# **План урока:**

- 1. Актуализация опорных знаний 5 мин.
- 2. Объяснение новой темы (игра) 10–13 мин.
- 3. Самостоятельная работа 3 мин.
- 4. Закрепление 5 мин.
- 5. Практическая работа 7 мин.
- 6. Решение информационных задач в рабочей тетради 5-7

мин.

ции.

- 7. Компьютерный практикум 5 мин.
- 8. Обобщение 3 мин.
- 9. Рефлексия 3 мин.
- 10. Домашнее задание

# **Ход урока:**

# **1. Актуализация опорных знаний**

Фронтальная работа с учащимися с использованием презента-

*Учитель:* Что такое объект? (рис. 3.15)

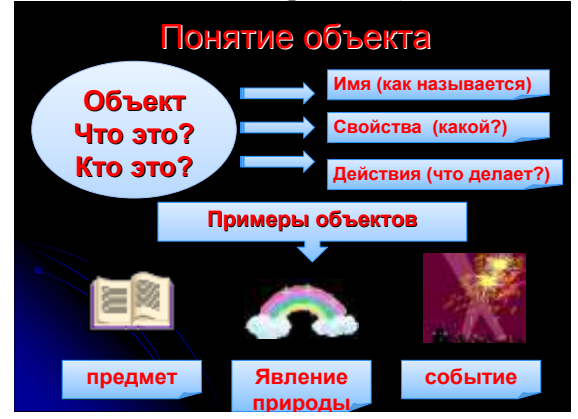

Рис. 3.15. Слайд 2 презентации учителя

*Учитель:*

- $\blacksquare$ Что называется элементарным составом объекта?
- От чего зависит выделение тех или иных частей объекта?  $\bullet$ (рис. 3.16)

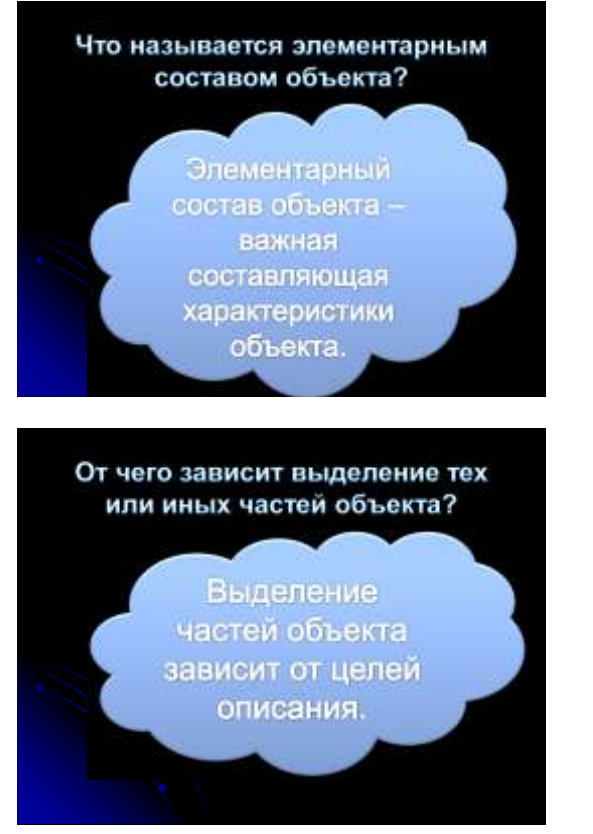

Рис. 3.16. Слайды 3 и 4 презентации учителя

*Учитель:* Запишите максимально большее количество частей объекта «самолет» (демонстрация слайдов презентации).

Учащиеся работают в тетради, затем несколько вариантов ответов зачитывается вслух, при необходимости вносятся корректировки.

# *Учитель:* Какие действия может выполнять данный объект?

### **2. Объяснение новой темы**

*Учитель:* Какие действия могут выполнять разные объекты?

- Объекты могут выполнять различные действия.  $\bullet$
- Один объект может выполнять разные действия.

Разные объекты могут выполнять одинаковые действия.

Действия объекта можно представить в виде последовательности этапов (шагов) (демонстрация слайдов презентации). *Учитель:*

Кто создал данные объекты? Для чего? (демонстрация слайдов презентации рис. 3.17).

Приведите свои примеры.

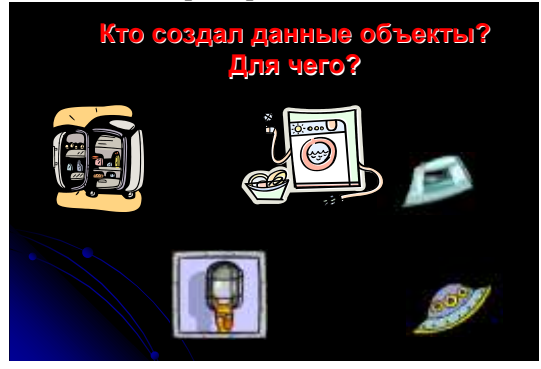

Рис. 3.17. Слайд 6 презентации учителя

# **Дидактическая игра**

Детям раздаются изображения многофункциональных объектов.

*Учитель:* Опишите действия данных вам объектов (опрос 2–3 учеников, если требуется, вносятся корректировки в ответы).

Действие – плыть по воде.

*Учитель:* Назовите различные объекты, которые способны выполнить данное действие (подсказка на слайде выводится после ответов учащихся).

# **3. Самостоятельная работа**

Учебник стр. 109–111 (дети самостоятельно прочитывают статью учебника).

# **4. Закрепление**

*Учитель:* Определите, о чѐм идѐт речь? (демонстрация слайдов презентации).

- 1) Открыть кран.
- 2) Взять мыло.
- 3) Смочить мыло водой; намылить руки.
- 4) Потереть их.
- 5) Смыть руки водой.
- 6) Закрыть кран.

*Учитель:* Давайте вспомним, какие подобные действия вам приходилось выполнять?

*Учитель:* Действия объекта можно представить в виде последовательности шагов: давайте попробуем представить в виде последовательности шагов действие «пришить пуговицу» (демонстрация слайдов презентации).

- 1. Взять пуговицу.
- 2. Взять иголку с ниткой.
- 3. Приложить пуговицу к ткани.
- 4. Иголкой сквозь отверстие проткнуть ткань.
- 5. Протянуть нитку.
- 6. Повторить действия 4 и 5 несколько раз.
- 7. Завязать нитку.
- 8. Отрезать нитку.

*Учитель:* Назовите действия, которые может совершать человек, когда выполняет рисование геометрического рисунка в полосе (демонстрация слайдов презентации, ответ на слайде появляется по мере ответов учащихся).

- 1. Взять бумагу.
- 2. Взять карандаш.
- 3. Нарисовать прямоугольную полосу.
- 4. Нарисовать в полосе квадраты, чередуя их с треугольника-

ми.

- 5. Закрасить треугольники жѐлтым цветом.
- 6. Закрасить квадраты красным цветом.
- 7. Закрасить фон зеленым цветом.

### **5. Практическая работа**

Игра «Мозаика» (рис. 3.18).

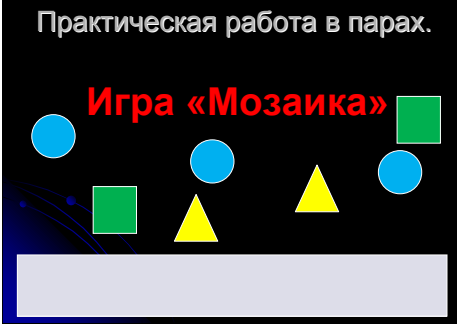

Рис. 3.18. Слайд презентации учителя

*Учитель:* На каждой парте в коробочках есть фигуры, прошу составить из них узор. Кто быстрее и интереснее это сделает. (Дети выкладывают узор на полоске бумаги, приклеивают его, вывешивают на доску).

*Учитель:* Рассмотрите работы. Чей узор самый удачный?

**6. Решение информационных задач в рабочей тетради** (используется презентация учителя)

> **7. Компьютерный практикум** (в графическом редакторе Paint) *Учитель:*

Вам предлагается инструкция к выполнению действий и образец.

Как бы вы назвали данный объект? (коврик)

## **8. Обобщение**

*Учитель:*

Приведите примеры слов, обозначающих действия объек- $\bullet$ тов.

Назовите действия, которые может совершать человек. Опишите одно из них с помощью последовательности шагов.

**9. Рефлексия** (используется презентация учителя)

Сегодня на уроке:

- Я узнал …..  $\bullet$
- Я научился…
- $\bullet$  Mне понравилось ....
- $\bullet$  Я бы хотеп
- $\bullet$ Новые знания мне пригодятся…..

# **10. Домашнее задание**

*Учитель:*

Потренируйтесь в работе с графическим редактором, изобразите различные коврики.

- Прочитайте параграф «Действия объекта».  $\bullet$
- Ответьте на вопросы в конце параграфа.  $\bullet$
- Запишите в рабочую тетрадь новые слова.  $\bullet$

# *3.4. Урок информатики «Множество. Число элементов множества. Подмножество»*

**Автор:** Шершнѐва Т.В., учитель начальных классов, МОУ «Средняя общеобразовательная школа № 162», г. Омск.

**Программа:** Горячев А.В., Горина К.И., Суворова Н.И., учебник «Информатика в играх и задачах», 3 класс.

#### **Образовательные цели урока:**

развивать начальные представления учащихся о множестве, элементах множества, о подмножестве; учить определять принадлежность элементов множеству и его подмножеству;

создать условия для развития умения работать во времени, умения работать в группе;

содействовать развитию логического мышления, памяти, воображения.

#### **План урока:**

- 1. Организационный момент 2 мин.
- 2. Целеполагание 5 мин.
- 3. Устные задания, направленные на развитие логического мышления – 15 мин.
- 4. Работа над темой урока по учебнику 15 мин.
- 5. Закрепление 3 мин.
- 6. Обобщение 3 мин.

#### **Ход урока:**

#### **1. Организационный момент**

**2. Целеполагание** (фронтальная беседа).

*Учитель:* Что нам поможет ответить на вопрос «Как это делает-

ся?»

*Учащиеся:* В этом поможет алгоритм.

*Учитель:* Что нужно уметь, чтобы ответить на вопросы «Что это такое? Кто это такой?»

*Учащиеся:* Нужно уметь описывать состав предметов, их возможные действия и отличительные признаки.

*Учитель:* А как ответить на такие вопросы?

- Почему один и тот же предмет можно назвать и деревом, и растением?
- Почему бывает радуга?
- Почему ветер воет?

Откуда берется эхо?

*Учащиеся:* Чтобы ответить на такие вопросы, надо уметь рассуждать.

*Учитель:* Правильно, ребята. А чтобы научиться рассуждать, надо изучать не только информатику, но и математику. Раздел математики, где изучаются правила рассуждений, называется «логика». Азы логики начинаются с понятий «множество» и «подмножество». С ними сегодня мы и должны познакомиться.

### **3. Устные задания, направленные на развитие логического мышления**

**А.** Правильны ли рассуждения?

- Пианино-это музыкальный инструмент. У Вити дома музыкальный инструмент. Значит, у него дома пианино.
- Классные комнаты надо проветривать. Квартира-это не классная комната, значит, квартиру не надо проветривать.
- Если одно число при счете называют раньше, чем другое, то это число меньше.

**Б.** Исключи лишний объект из каждой строки, и объедини одним словом оставшиеся (рисунки на экране компьютера (электронный дидактический материал, выполненных с помощью MS Word (рис. 3.19. 3.20)) или на Смарт-доске, их можно перетаскивать прямо на экране).

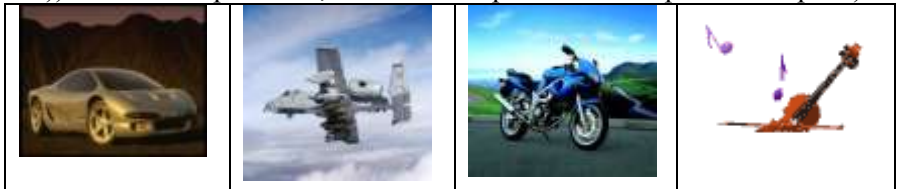

Рис. 3.19. Фрагмент электронного дидактического материала

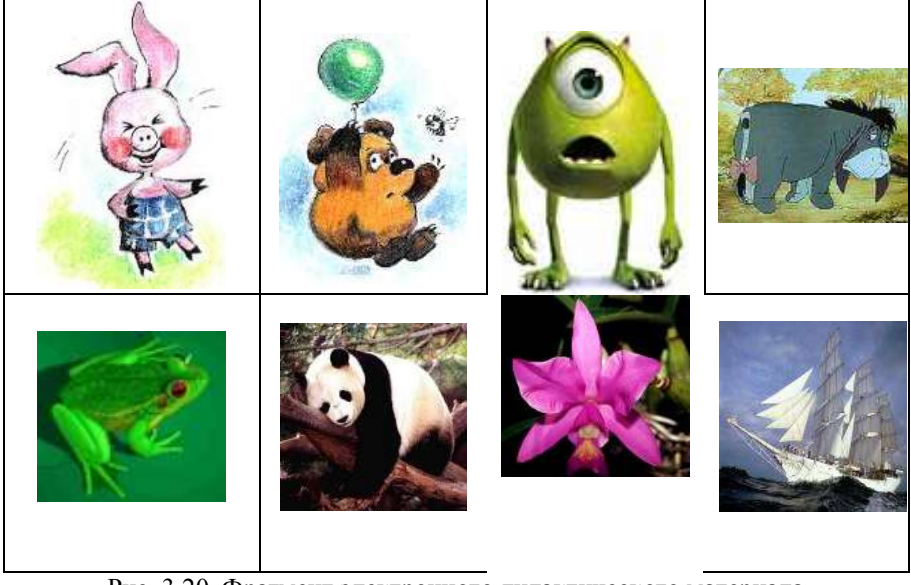

Рис. 3.20. Фрагмент электронного дидактического материала

**В.** Подберите необходимые по смыслу слова. Работа в группах с последующей проверкой.

Медведь-лес, верблюд-

Человек-одежда, конфета-

Самолет-ангар, автомобиль-

Взрослый-терапевт, детский-

Зима-два, лед-

При проверке учащиеся должны пояснять, как рассуждали.

## **4. Работа над темой урока по учебнику**

*Учитель:* От какого слова происходит слово «множество»?

*Учащиеся:* От слова «много».

*Учитель:* В математике словом «множество» обозначают большую или маленькую группу предметов или существ, объединенных каким-либо признаком.

Открываем учебники на стр.2, задание 1.

*Учитель:* Каждое множество обозначено на схематическом рисунке островком, имеющем геометрическую форму. Какие геометрические фигуры вы узнали?

*Учащиеся:* Прямоугольник, квадрат, треугольник, трапецию, шестиугольник и ромб.

*Учитель:* Элементы, какого множества «живут» на прямоугольном острове? Почему на этом острове нарисовано три точки?

*Учащиеся:* На прямоугольном острове – элементы множества вагонов. На рисунке три вагона, поэтому на острове нарисованы три точки.

*Учитель:* Какой остров обведем красным цветом и почему?

*Учащиеся:* Красным обведем трапецию, потому что во множестве деревьев элементов больше, чем в других множествах.

*Учитель:* Какой остров закрасим зеленым и почему?

*Учащиеся:* Зеленым закрасим ромб, потому что множество облаков – пустое.

*Задание № 2.* Учащиеся работают в паре, дают названия множествам, затем осуществляется проверка.

- $\bullet$ множество дней недели,
- множество гласных букв,
- множество цифр.  $\bullet$

Выполняя задание №2, дети приходят к выводу, что гласные буквы являются подмножеством множества всех букв; а цифры – подмножеством множества чисел. Следующие задания уточняют представления о множестве и подмножестве.

*Задание № 3.* Выполнив задание №3, дети должны сделать вывод, что для множества растений подмножеством являются: деревья, кустарники, травянистые растения. А для множества деревьев подмножеством могут быть: плодовые, хвойные. Таким образом, часть элементов множества может образовывать подмножество.

*Задание №4.* Рассмотрев рисунки, доказываем, что множеством будут звери, т.к. остальные элементы являются частью этого множества. Длинные уши могут быть не только у зайцев, значит зверей с длинными ушами больше, поэтому зайцы будут подмножеством множества зверей с длинными ушами.

#### **5. Закрепление**

А. Игра «Множество-подмножество».

Учитель называет подмножество, дети – множество.

- Дождь, снег, град -
- врач, учитель, продавец  $\bullet$
- Хлеб, сметана, сахар -
- овчарка, мопс, такса -

Учитель называет множество, дети – подмножество.

- мебель -
- водоемы -
- транспорт -
- единицы измерения времени  $\bullet$

Б. Задания № 6,7,8 учащиеся могут выполнить в малых группах для отработки навыка определения множества и подмножества.

#### **6. Обобщение**

*Учитель:*

- Что в информатике называют множеством?
- Какое множество называют пустым?  $\bullet$
- Что могут образовать некоторые элементы внутри множест-

ва?

 $\bullet$ Приведите примеры.

#### **7. Домашнее задание**

Стр.3, задание № 5.

*3.5. Урок окружающего мира «Природа и человек»*

**Автор:** Коробейникова Т.В., учитель начальных классов МОУ «Гимназия № 140», г. Омск.

**Программа:** «Начальная школа XXI века», Н.Ф.Виноградова «Окружающий мир» для 2 класса.

#### **Образовательные цели урока:**

создать условия для закрепления и углубления экологических знаний школьников;

 $\bullet$ воспитывать уважительное, бережное отношение к природе; развивать различные виды мышления.

### **Обеспечение урока:**

- Иллюстрации с изображением животных сада.  $\bullet$
- Садовые растения (по одному на каждого ученика).  $\bullet$
- Презентация учителя.  $\bullet$
- Персональный компьютер.  $\bullet$
- $\bullet$ Мультимедиа проектор.
- Демонстрационный экран.  $\bullet$
- $\bullet$ Тексты с заданиями.
- Бумага А3 (для работы в группах).  $\bullet$
- $\bullet$ Толковые словари.

### **План урока:**

- 1. Организационный момент 1–2 мин.
- 2. Повторение и проверка знаний по предыдущему уроку 3–4

#### мин.

- 3. Знакомство с новым материалом 20 мин.
- 4. Работа по учебнику 7-10мин.
- 5. Работа в тетради 8 мин.
- 6. Итог урока 5 мин.
- 7. Домашнее задание 1 мин.

### **Ход урока:**

#### **1. Организационный момент**

#### **2. Повторение и проверка знаний по предыдущему уроку**

У каждого ребѐнка иллюстрация. На доске надписи: «вредные животные сада», «животные – защитники сада», «растения».

*Учитель:*

Распределите картинки, которые лежат у вас на парте на три  $\bullet$ группы (дети выходят к доске и вывешивают свои картинки под соответствующие названия).

Объясните, почему вы отнесли свою картинку в определённую группу.

- Куда мы с вами попали? (в сад)  $\bullet$
- Расскажите, как животные охраняют садовые растения*.*

### **3. Знакомство с новым материалом**

*1. Речевая разминка*

Выходят три ученика и читают наизусть стихотворение Б.Заходера «Про всех на свете».

*Учитель:*

- Как вы думаете, есть ли вредные существа на свете?
- Нужны ли они?

*2. Мотивация к теме урока* 

*Мальчик:* «Человек может жить без природы, потому что он – самое умное существо на Земле и всѐ умеет».

*Девочка:* «Я с тобой не согласна. Человек – часть природы, как и все живые существа: насекомые, звери, птицы».

*Мальчик:* Люди придумали разные машины, построили большие города, а в космос запустили ракеты (рис. 3.21).

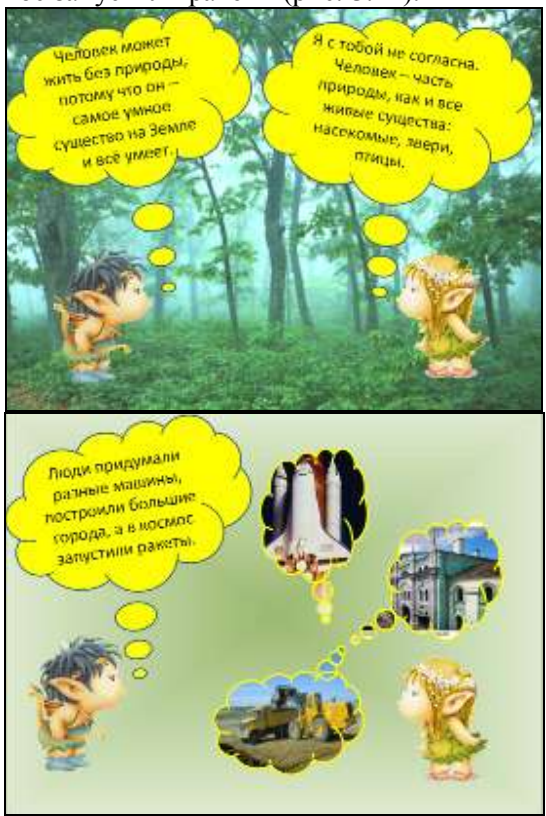

Рис. 3.21. Слайды 2 и 3 презентации учителя

*Девочка:* Природа кормит, лечит, одевает людей. Разве мог бы человек построить дом, если бы не было леса, или сделать лекарства, если бы не было растений? (рис. 3.22)

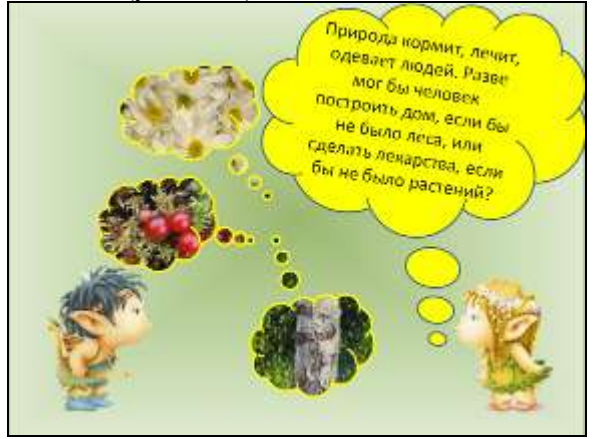

Рис. 3.22. Слайд 4 презентации учителя

# *3. Проблемная ситуация*

*Учитель:* А что думаете ВЫ об этом? Может ли человек жить без природы?

Выдвижение гипотез.

Учитель записывает гипотезы на листы и вывешивает на доску.

*4. Мини-игра «Составь слово»* (экология) (рис. 3.23).

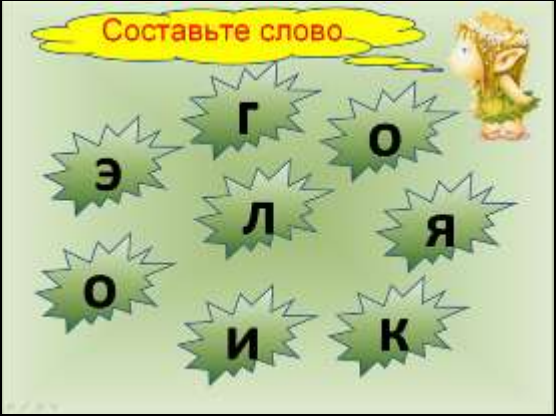

Рис. 3.23. Слайд для проведения игры

*Учитель:* Что такое экология? (демонстрация слайдов презентации).

Экология – наука об отношениях растительных и животных организмов друг к другу и к окружающей их среде.

Учащиеся дают ответы, подтверждение находят в толковых словарях.

*Учитель:* природа отличается огромным разнообразием форм, красок, звуков. И все эти многообразные объекты связаны друг с другом, не могут существовать друг без друга, влияют друг на друга.

*Учитель:*

Вы знаете законы экологии? (дети приводят свои примеры)  $\bullet$ (демонстрация слайдов презентации).

- Прочитайте на слайде, какие законы предлагает сама приро- $\bullet$ да.
	- 1. Всѐ связано со всем.
	- 2. Всѐ должно куда-то деваться.
	- 3. Природа знает лучше.
	- 4. Ничто не даѐтся даром.
	- *6. Работа в группах* (используется презентация)

*Учитель:* Докажите, что без соблюдения законов экологии человечеству не выжить на Земле.

Демонстрируется слайд презентации (рис. 3.24) – задания группам (учитель выдает тексты, чистые листы, картинки для работы).

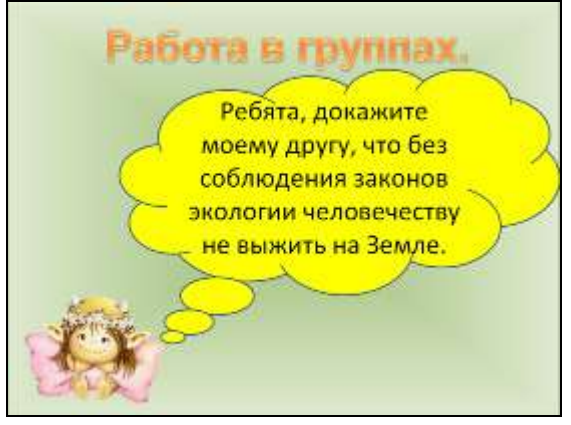

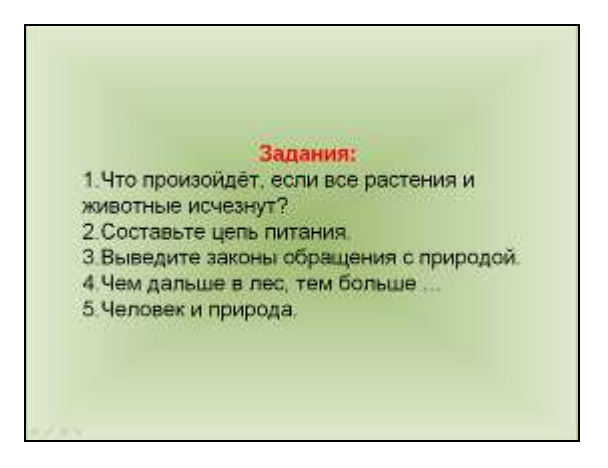

Рис. 3.24. Слайд для организации групповой работы

## *7. Обмен информацией* (используется презентация).

Каждая группа выходит к доске, вывешивает свою работу на доску, обменивается своей информацией с классом. Остальные дети слушают, если возникли вопросы, задают их выступающим. Каждая группа делает свои выводы по проделанной работе (рис. 3.25, 3.26).

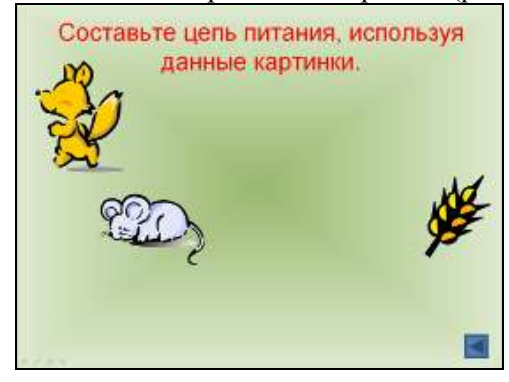

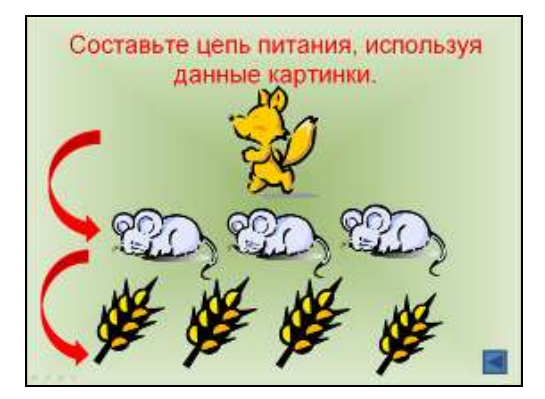

Рис. 3.25. Слайды презентации учителя для закрепления материала

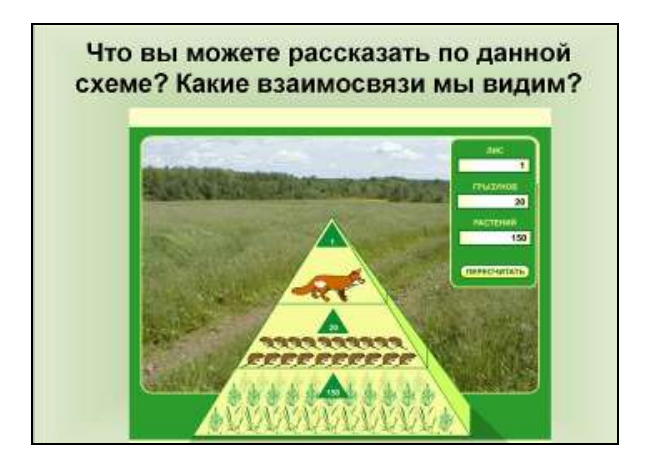

Рис. 3.26. Слайд для закрепления материала

*8. Обобщение* (используется презентация).

Человек должен жить так, чтобы не навредить природе, а помогать ей! Человек может сохранить чистым воздух и воду, леса и луга. Он может защитить растения и животных от вымирания. Но для этого человеку надо быть разумным (рис. 3.27).
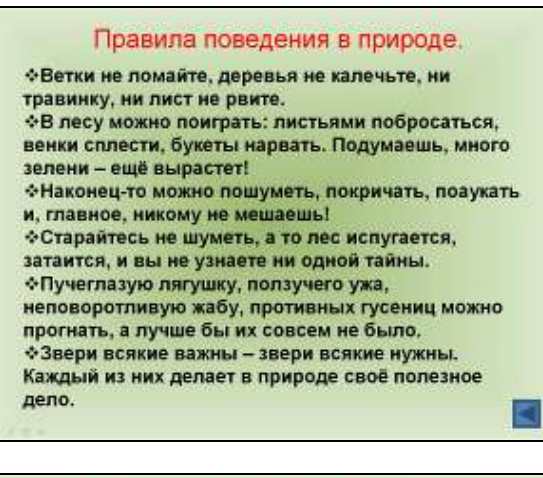

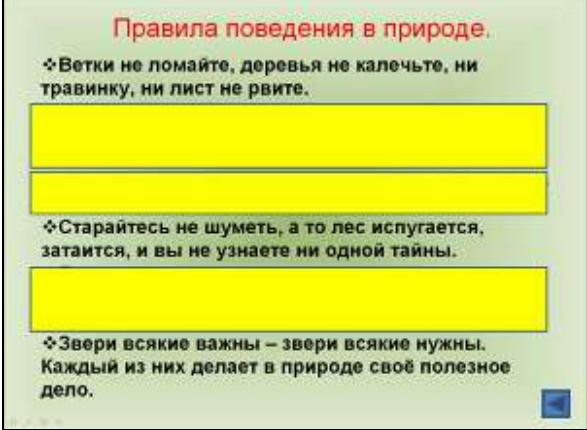

Рис. 3.27. Слайды для обобщения материала

*9. Работа с гипотезами* (которые выдвигали в начале урока) *Учитель:*

Посмотрите на гипотезы. Скажите, кто из ребят был прав? (верные гипотезы остаются на доске, остальные снимаются)

> Может ли человек прожить без природы?  $\bullet$

# **4. Работа по учебнику**

Чтение и анализ текста «Дядя, купи котенка» (с. 155).

# **5. Работа в тетради № 1, с.60**

Самостоятельная работа учащихся. Проверка – фронтально.

# **6. Итог урока**

*Учитель:* Какие законы экологии мы должны помнить?

#### **7. Домашнее задание**

*Учитель:* Ребята, попробуйте дома составить проект о том, как человеку жить в мире и дружбе с природой.

#### **Приложение к уроку (задания для работы в группах)** *Задание (1)*

Попробуйте представить себе, что из нашей жизни исчезли все растения. Как уныло стало за окном! Нет ни привычных тополей на улице, нет крапивы у забора, пропали одуванчики и подорожник, торчавшие у края асфальтовой дороги. И дом сразу опустел. В нѐм стало неуютно без дубового буфета, полного всяких припасов: чая, кофе, какао, банок с вареньем, пакетов с орехами, запасов различной крупы. Пропал и запах пряностей, которые хранились в нѐм. Нет больше деревянных шкафов, в которых хранилась одежда из хлопка и льна, нет мыла, духов, различных лекарств. А книги, бумага? Их тоже сделали из древесины. Без растений не было бы ни мячей, ни резиновой обуви.

Но это ещѐ не самое страшное. Что было бы, если бы вдруг не стало того, что мы не видим, но без чего мы не смогли бы жить – воздуха, кислорода? Ведь именно растения вырабатывают кислород и благодаря ним вокруг планеты образовалась атмосфера – воздушная оболочка, без которой невозможна жизнь.

## *Задание (2)*

Распахивая новые земли, строя города, плотины на реках, люди в течение многих веков неосторожно и легкомысленно брали у природы всѐ, что хотели. И во второй половине 20 в. Оказалось, что некоторые обычные когда-то растения и животные, особенно полезные или очень красивые, начали исчезать. Больше нет на озерах зарослей водяного ореха, или чилима, почти невозможно найти в тайге корень женьшеня, совсем исчез из подмосковных лесов ландыш, стали редкостью желтые розочки купальниц в прибрежных зарослях и прекрасных водяных лилий на лесных прудах. Теперь это редкие растения.

Подумайте, что нужно сделать человеку, чтобы растения и животные не исчезали? Ваши предложения.

## *Задание (3)*

Чем дальше в лес, тем больше мусора.

Сегодня загрязнение почвы и водоѐмов бытовыми отходами приобрело глобальный характер. Раньше проблема мусора считалась чисто городской. Сегодня село также страдает от него. Окрестности современных сел превратились в дикие свалки, которые по масштабам хотя и несравнимы с городскими, но для местных жителей порождают всѐ те же проблемы. Мусором завалены обочины автомобильных и железных дорог. Его мы встречаем в лесу и на лугу.

Полиэтиленовые сугробы и горы консервных банок изуродовали ближайшие участки леса возле многих дачных поселков. Территории захламлѐнного леса занимают уже десятки гектаров.

Где же выход? Ученые считают: чтобы уменьшить образование отходов, нужно изменить образ жизни человека, а производство сделать, по возможности, безотходным. Однако для такого решения требуется много времени.

## *Задание (4)*

Составьте цепь питания, используя данные картинки, лишние картинки в работе не использовать (электронный дидактический материал, выполненный в MS Word) (рис. 3.28).

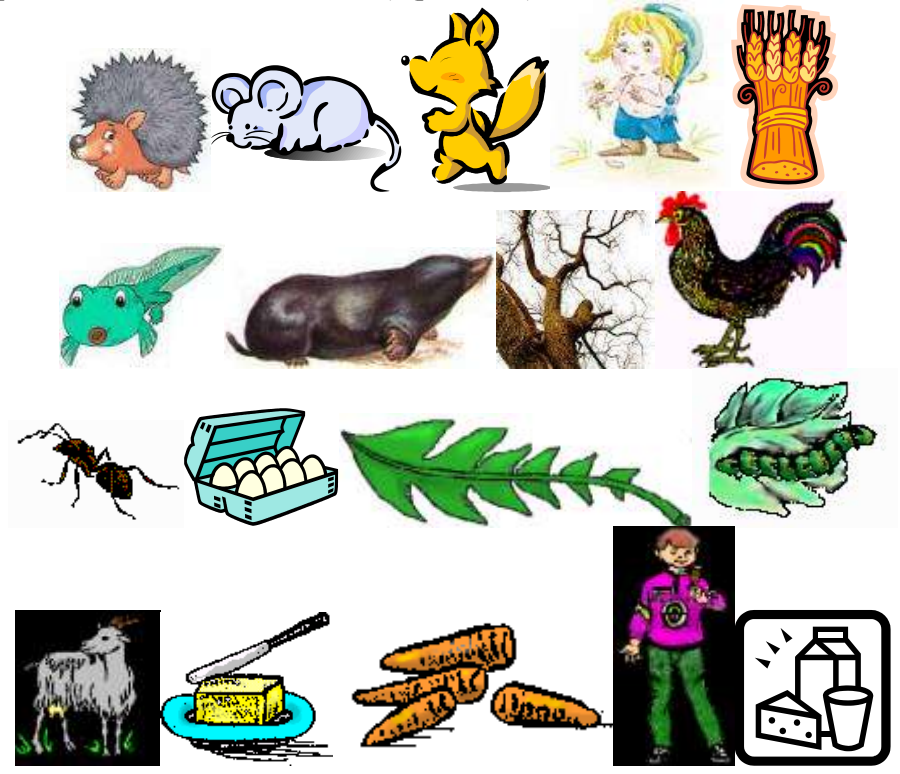

Рис. 3.28. Фрагмент электронного дидактического материала

*Задание (5)*

Выберите те законы, которые, по вашему мнению, нужно соблюдать:

Ветки не ломайте, деревья не калечьте, ни травинку, ни лист не рвите.

В лесу можно поиграть: листьями побросаться, венки сплести, букеты нарвать. Подумаешь, много зелени – ещѐ вырастет!

Наконец-то можно пошуметь, покричать, поаукать и, главное, никому не мешаешь!

Старайтесь не шуметь, а то лес испугается, затаится, и вы не узнаете ни одной тайны.

Пучеглазую лягушку, ползучего ужа, неповоротливую жабу, противных гусениц можно прогнать, а лучше бы их совсем не было.

## *3.6. Серия уроков математики по изучению геометрического материала в 4 классе*

**Автор:** Митрясова Е.В., учитель начальных классов, МОУ «Гимназия № 140», г. Омск.

## **Перечень уроков:**

1. Многогранник.

2. Прямоугольный параллелепипед. Куб.

3. Объем прямоугольного параллелепипеда.

**Роль и место данной темы в курсе:** в курс математики по программе «Начальная школа 21 века» входит пять содержательных линий, одной из которых является «Величины и их измерения». В данной линии математические понятия в 4 классе рассматриваются на более высоком уровне с включением доступных учащимся теоретических сведений и формированием более сложных практических умений.

# **Краткий обзор изученного на предыдущих уроках**

К началу изучения данной темы учащиеся

- имеют представление о геометрических фигурах;
- ориентируются в пространстве и на плоскости;  $\bullet$

имеют предтавление о прямоугольнике как особом виде четырехугольника;

- знают свойства прямоугольника;
- знакомы с квадратом как с особым случаем прямоугольника;  $\bullet$
- умеют находить периметр и площадь геометрической фигу- $\bullet$

ры;

знают единицы измерения периметра и площади;

знакомы с классификацией многоугольников по количеству

углов.

## **Перечень вопросов, изучаемых в данной теме:**

Содержательная линия «Величины и их измерения» представлена следующими новыми для четвероклассников вопросами:

- многогранник;  $\bullet$
- вершины, ребра и грани многогранника;  $\bullet$
- прямоугольный параллелепипед (куб);  $\bullet$

склеивание модели прямоугольного параллелепипеда по его развертке;

кубический сантиметр, кубический дециметр и кубический метр;

- ознакомление с моделями многогранников;  $\bullet$
- показ и пересчитывание вершин, ребер и граней многогран- $\bullet$ ника;
	- склеивание моделей многогранников по их разверткам;

сопоставление фигур: выбор фигуры имеющей соответст- $\bullet$ вующую развертку, проверка правильности выбора;

вычисление площади поверхности и объема прямоугольного параллелепипеда (куба).

## **Основные особенности использования цифровых образовательных ресурсов (компакт-диски, ресурсы Интернет) и компьютерных программных средств**

При изложении темы на уроке учитель может использовать:

1. Электронное пособие «Дракоша и занимательная геометрия». «Media 2000».

2. Электронное пособие «Семейный наставник». Математика. 5 класс. «ИНИС-СОФТ»

Программно-методический комплекс «Семейный наставник» включает наиболее значимые вопросы содержания обучения. Основную роль в этом электронном пособии играет материал, использование которого варьируется учителем. Программное обеспечение включает в себя обучающие и контролирующие программы. При помощи этих программ ученик самостоятельно может проверить свой уровень знаний по теории, выполнить теоретико-практические задания. Здесь имеются теоретические вопросы, задания для самопроверки. Программы удобны своей универсальностью. Они могут быть использованы и для самоконтроля, и для контроля со стороны учителя.

3. Программные средства: текстовый процессор Microsoft Word, инструментальное средство для создания презентаций Microsoft PowerPoint, инструментальное средство для создания публикаций Microsoft Publisher.

Программные средства позволят подготовить дидактический материал для проведения практических работ на уроке и дома, а также подготовить авторский иллюстрированный материал.

# **Использование компьютера при подготовке учителя к уроку**

С помощью компьютера можно создать следующие виды дидактического материала:

1. Презентации: «Прямоугольный параллелепипед», «Многогранник», «Объем прямоугольного параллелепипеда» (Microsoft Power-Point).

2. Буклеты: «Многогранник», «Объемные геометрические фигуры» (Microsoft Publisher).

3. Таблицы: «Единицы измерения», «Элементы многогранников» (Microsoft Word, Microsoft Publisher).

4. Рабочие листы для работы в группе, листы по рефлексии (например, с помощью Microsoft Word).

Компьютер становится средством распространения и обмена информацией между учеником и учителем, и будет способствовать развитию у ребенка повышенного интереса к предмету.

## **Средства обучения**

- Компьютер;  $\bullet$
- Мультимедийный проектор;  $\bullet$
- Электронные учебные издания;
- Модели геометрических фигур;
- Развертки геометрических фигур;
- Палочки Кюизенера.  $\bullet$

## **Урок 1. Тема урока: Многогранник.**

#### **Оборудование и ресурсы:**

- Пространственные фигуры (призмы, пирамиды…).
- Фигуры, не являющиеся многогранниками (конус, цилиндр,  $\bullet$

шар).

- Палочки Кюизенера.
- Электронное пособие « Дракоша и занимательная геомет- $\bullet$

рия».

Презентация учителя «Многогранник».

## **Отличительные особенности данного урока:**

1. Просмотр презентации «Многогранник» и дополнительного материала по геометрии из электронного пособия «Дракоша и занимательная геометрия». Компьютер здесь выступает как источник учебной информации, наглядное пособие.

2. Работа в группах (выполнение заданий и заполнение рабочих листов «Укажи ребра, вершины и грани») по просмотренной презентации.

3. Работа с палочками Кюизенера (выкладывание многогранников).

4. Знакомство с буклетом «Многогранник».

# **Работа учителя на уроке:**

1. Постановка учебной задачи. Знакомство с разделом «Это интересно» из электронного сборника «Дракоша и занимательная геометрия».

2. Объяснение терминов и понятий: пространственные фигуры, многогранник, элементы многогранника (грани, вершины, ребра). Работа с презентацией «Многогранник».

3. Организация работы по заполнению рабочих листов.

4. Организация работы учащихся с набором палочек Кюизенера. Самостоятельная практическая работа «Выкладывание прямоугольного параллелепипеда из кубиков».

5. Работа с буклетом «Многогранник». Задание: используя программное средство Microsoft Publisher, создайте буклет по изученному материалу (у учащихся появляется возможность для самостоятельной творческой деятельности).

6. Организация обсуждения данной темы.

7. Проведение рефлексии.

8. Домашнее задание.

## **Описание деятельности детей:**

1. Знакомство с материалами рубрик «Это интересно», «Теория» из диска «Дракоша и занимательная геометрия».

2. Просмотр презентации «Многогранник» и заполнение рабочих листов. Взаимопроверка.

3. Работа с раздаточным материалом с набором палочек Кюизенера.

4. Самостоятельная практическая работа «Выкладывание прямоугольного параллелепипеда из кубиков».

5. Закрепление проводится в игре по диску «Дракоша и занимательная геометрия», рубрика «Игра», поочередно работают в индивидуальном режиме за компьютером и после успешного выполнения заданий переходят к упражнениям более высокого уровня сложности.

6. Участие в обсуждении данной темы.

7. Заполнение листов по рефлексии (рис. 3.29).

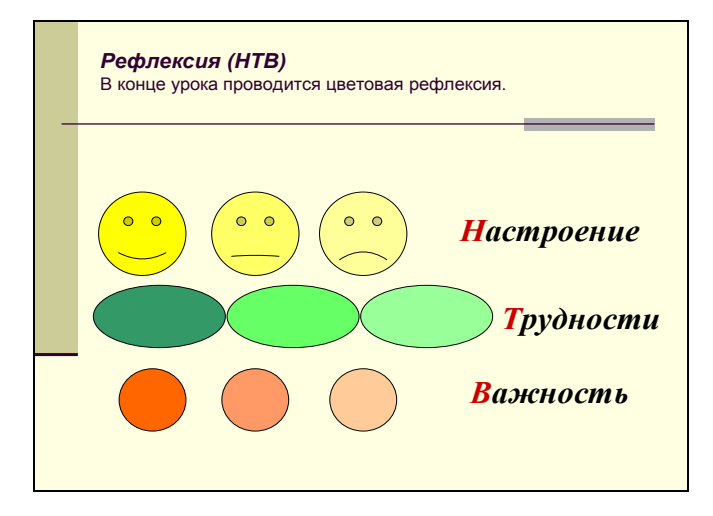

Рис. 3.29. Пример слайда презентации учителя, помогающего заполнить листы по рефлексии

#### **Что должно появиться в тетрадях учащихся:**

- Определение многогранника и его элементов.
- Чертеж многогранника с раскрашенными элементами (гранями, вершинами и ребрами)
	- **Межпредметные связи на уроке:**
- Геометрия (сведения из истории геометрии)
- Труд (конструирование)

#### **Домашнее задание, при подготовке которого, должен быть использован компьютер:**

Творческое задание создать свой буклет «Многогранник», используя полученные на уроке знания.

#### **Некоторые итоги урока:**

На данном этапе важно, чтобы учащиеся научились отличать многогранник от других пространственных фигур, могли находить и показывать на моделях многогранников их грани, вершины и ребра. Понимать что такое поверхность многогранника. Называть многоугольники, из которых состоит его поверхность.

# **Урок 2. Тема урока: Прямоугольный параллелепипед. Куб. Оборудование и ресурсы:**

Модели прямоугольного параллелепипеда: сплошная (деревянная, пластмассовая или металлическая) и каркасная (проволочная).

Развертка прямоугольного параллелепипеда.

- Сплошная и каркасная модели и развертка куба.
- Электронное пособие «Дракоша и занимательная геометрия».
- Электронное пособие «Семейный наставник». Математика. 5 класс.

## **Отличительные особенности данного урока:**

1. Проблемная ситуация «Является ли куб прямоугольным параллелепипедом?» (Выдвижение гипотез).

2. Просмотр презентации «Прямоугольный параллелепипед» и электронного пособия «Дракоша и занимательная геометрия».

3. Практическая работа: рассматривание различных моделей многогранников и выделение среди них тех, которые имеют форму прямоугольного параллелепипеда; выделение среди параллелепипедов кубов. Склеивание разверток (куба, параллелепипеда).

4. Заполнение рабочего листа: раскрашивание указанных элементов не чертеже, изображающем параллелепипед (куб).

5. Обсуждение по данной теме (подтверждение или опровержение гипотез). Решение проблемной ситуации.

## **Работа учителя на уроке:**

1. Создание проблемной ситуации.

2. Знакомство с презентацией и материалами из электронного пособия «Дракоша и занимательная геометрия», раздел «Стереометрия».

- 3. Организация практической работы.
- 4. Обсуждение данной темы.
- 5. Проведение рефлексии урока.
- 6. Домашнее задание.

# **Описание деятельности детей:**

1. Выдвижение гипотез по проблемной ситуации.

2. Просмотр презентации и дополнительного материала из электронного пособия «Дракоша и занимательная геометрия», раздел «Стереометрия».

- 3. Работа по учебнику.
- 4. Выполнение практической работы. Склеивание разверток.
- 5. Заполнение рабочих листов.
- 6. Участие в обсуждении данной темы.
- 7. Заполнение листов рефлексии.

# **Что должно появиться в тетрадях учащихся:**

Чертежи прямоугольного параллелепипеда и куба с пока- $\bullet$ занными видимыми и невидимыми элементами.

Вычисление площади поверхности прямоугольного параллелепипеда (куба).

#### **Межпредметные связи на уроке:**

- Геометрия.
- Труд (склеивание разверток).

### **Домашнее задание, при подготовке которого, должен быть использован компьютер:**

Используя любое программное средство (Microsoft Word, Microsoft PowerPoint, Microsoft Publisher) создать творческий продукт по пройденному материалу.

## **Некоторые итоги урока:**

В ходе выполнения практических упражнений учащиеся учатся выделять прямоугольный параллелепипед среди других многогранников, находить и показывать его вершины, ребра и грани, измеряют длину, ширину и высоту этой фигуры.

## **Урок 3. Тема урока: Объем прямоугольного параллелепипеда. Оборудование и ресурсы:**

Два куба: длина ребра одного из них должна быть равной 1 см, а длина ребра другого – 1 дм.

- Палочки Кюизенера.  $\bullet$
- Таблицы с единицами объема.

Электронное пособие «Семейный наставник». Математика. 5 класс.

## **Отличительные особенности данного урока:**

1. Практическая работа (с использованием палочек Кюизенера).

2. Знакомство с практическими способами вычисления объема.

3. Знакомство с материалом из электронного пособия «Семейный наставник».

## **Работа учителя на уроке:**

1. Введение понятия об объеме и его единицах – кубическом сантиметре, кубическом дециметре, кубическом метре.

- 2. Организация практической работы.
- 3. Знакомство с практическими способами вычисления объема.

4. Ознакомление с правилами вычисления объема прямоугольного параллелепипеда: умножение площади основания на высоту; умножение трех измерений.

5. Проведение этапа закрепления по электронному пособию «Семейный наставник».

6. Подведение итогов урока.

### 7. Проведение рефлексии урока.

## **Описание деятельности детей:**

1. Выполнение практической работы.

2. Знакомство с правилами вычисления объема.

3. Выполнение практических заданий из учебника на вычисление объема.

4. Работа с тренажером из программно-методического комплекса «Семейный наставник». Прохождение раздела – «Диагностика», тема: « Объем параллелепипеда» с целью привития навыков самоконтроля и самостоятельного исправления собственных ошибок; развитие познавательных способностей. Ученик самостоятельно при помощи компьютера повторяет практически весь материал по теме. В ходе выполнения заданий может убедиться в правильности своего решения или узнать о допущенной им ошибке визуальным путем, получив сообщение на экране. Работая с обучающей программой, ученик получает возможность довести выполнение задания до конца, опираясь на необходимую теоретическую помощь.

5. Участие в подведении итогов урока.

6. Заполнение листов рефлексии.

#### **Что должно появиться в тетрадях учащихся:**

- Единицы измерения объема, правила вычисления объема.  $\bullet$
- Решение задач по нахождению объема.

## **Межпредметные связи на уроке:**

Геометрия.

## **Домашнее задание, при подготовке которого, должен быть использован компьютер:**

Используя любое программное средство (Microsoft Word, Microsoft PowerPoint, Microsoft Publisher) создать сборник интересных задач на нахождение объема.

## **Некоторые итоги урока:**

После ознакомления с правилами нахождения объема дети учатся практическим путем находить объем прямоугольного параллелепипеда. Именно в ходе этой работы учащиеся знакомятся с ролью измерений (длины, ширины, высоты) прямоугольного параллелепипеда для вычисления его объема, а практический способ нахождения объема с помощью палочек Кюизенера отходит на второй план.

## *3.7. Учебный проект «Путешествие в страну Дроби»*

**Автор:** Шенк Н.В., студентка V курса факультета педагогики и психологии детства ОмГПУ.

**Предмет:** Математика, 4 класс.

**Межпредметные связи:** Литературное чтение, Изобразительное искусство.

**Аннотация:** учебный проект «Путешествие в страну Дроби» предназначен для активизации учебно-познавательного процесса, осуществляемого в рамках преподавания дисциплины «Математика» в 3 классе, тема «Дроби». Работа предполагает наличие самостоятельных исследований в рамках обучающей программы, созданной учителем. Исследования учащихся проводятся как на уроке, так и вне урока под руководством педагога и родителей. «Слѐт юных дробеведов» проводится в учебное время, на котором обсуждаются итоги исследований учащихся, а также обсуждаются общие теоретические вопросы изучаемой темы. По окончании выполнения исследований учащиеся готовят творческие отчеты в форме презентации или буклета.

# **Дидактические цели:**

- $\bullet$ развитие логического мышления;
- формирование математической грамотности;  $\bullet$

приобретение навыков самостоятельной познавательной деятельности, навыков работы в группе;

освоение умения работать с дополнительной литературой, умения работать на компьютере.

#### **Методические задачи:**

познакомить учащихся с образованием, чтением и записью дробей;

- познакомить учащихся с историей возникновения дробей;
- научить младших школьников сравнивать дроби;

научить решать задачи на нахождение дроби от числа и чис- $\bullet$ ла по дроби;

научить обрабатывать и обобщать информацию, полученную в ходе исследования.

**Материалы и оборудование:** персональный компьютер, подключенный к сети Internet, принтер, сканер, учебная литература, развивающие задания.

**Основополагающий вопрос:** Как разделить неделимое нацело число на равные части?

**Проблемные вопросы учебной темы**:

- Измерения и дроби.
- История возникновения дробей.
- Сравнение дробей.
- Задачи на нахождение дроби от числа и числа по дроби.

# **Темы исследований учащихся:**

- Когда появились первые дроби?
- Как сравнить две дроби?

# **Этапы проведения проекта:**

I. *Организационный этап* – знакомство учащихся с теоретическими вопросами темы проекта «Как разделить неделимое нацело число на равные части?». Знакомство учащихся с задачами и этапами проекта на уроке математики (рис. 3.30).

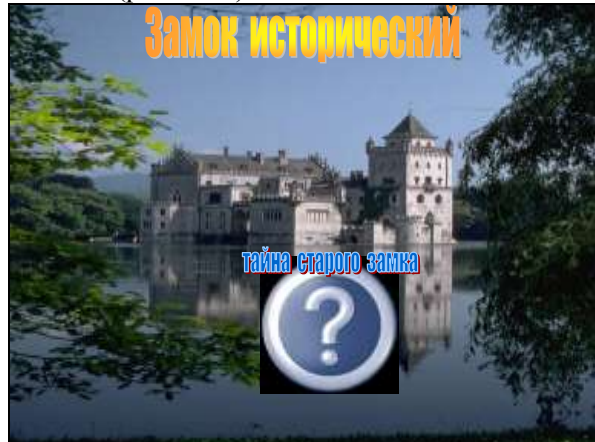

В этом замне живут древние дроби. Их все забыли, но без ник не было бы СОВРЕМЕННЫХ ДРОбей

 $\overline{\triangleright}$ 

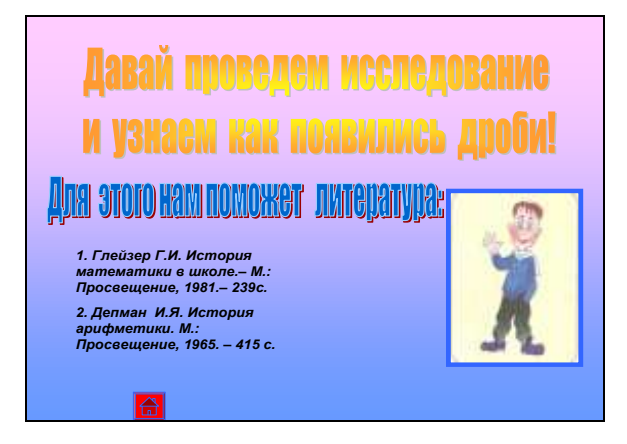

Рис. 3.30. Презентация для этапа мотивации к исследованию.

II. *Изучение новой темы «Дроби»* – самостоятельная деятельность учащихся по ознакомлению с обучающей программой учителя «Путешествие в страну Дроби» (рис. 3.31).

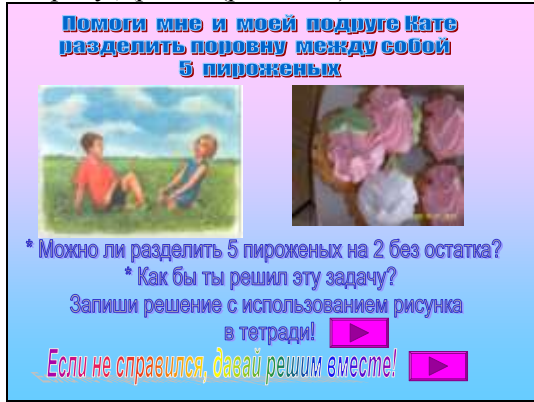

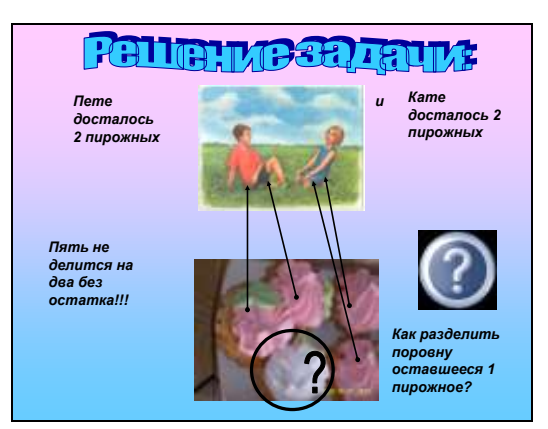

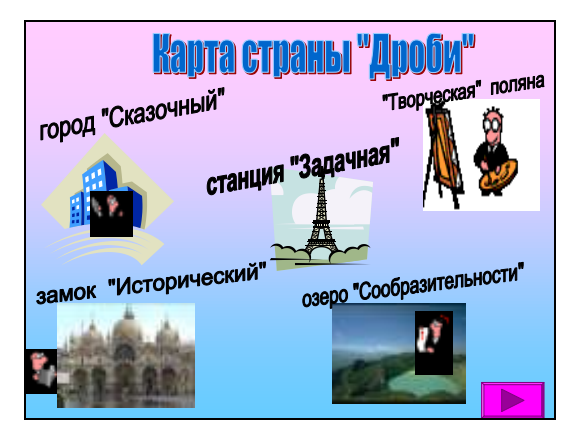

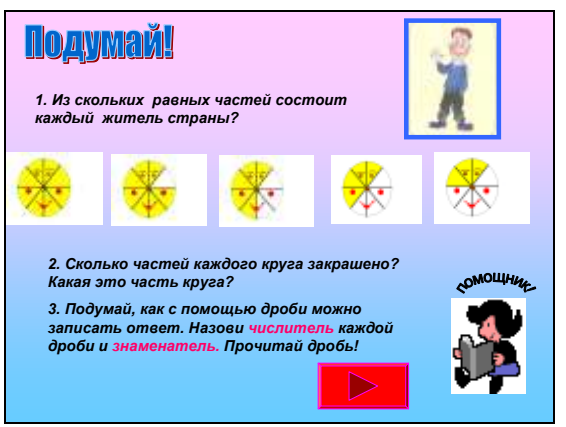

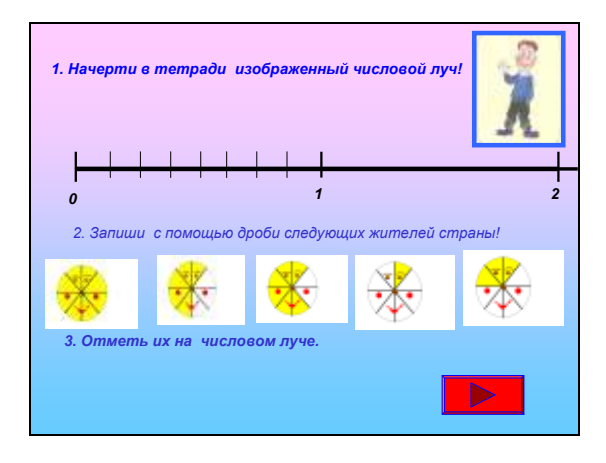

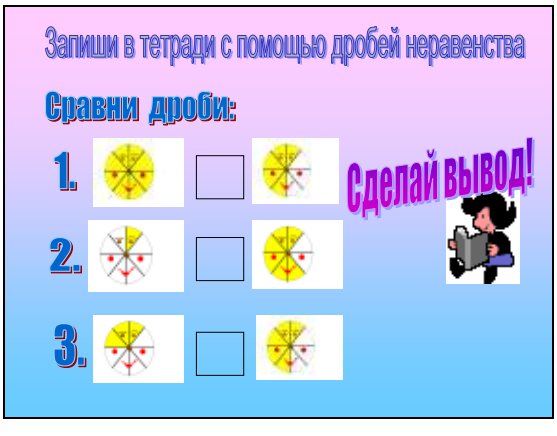

Рис. 3.31. Слайды обучающей программы учителя «Путешествие в страну Дроби»

III. *Самостоятельная поисковая деятельность учащихся* – самостоятельная исследовательская работа учащихся на уроке и дома. Проведение «Слетов юных дробеведов». Творческая работа на уроках изобразительного искусства.

IV. *Обработка материала* – обработка материала исследования, обсуждение итогов проведенной работы на уроках математики. Повторение теоретических вопросов темы. Самостоятельная работа учащихся в «Творческих мастерских».

V. *Оформление работ учащихся* – оформление итогов проекта на уроках по информатике. Создание презентаций, буклетов. Просмотр работ учителем.

VI. *Заключительный этап* – итоговая конференция. Оценка представленных учащимися работ, согласно определенным критериям. Награждение лучших работ похвальными листами, грамотами.

*3.8. Учебный проект «Этот загадочный мир комнатных растений»*

**Автор:** Хирьянова И.С., педагог дополнительного образования МОУ "Гимназия № 159".

**Предмет:** окружающий мир (4 класс).

**Межпредметные связи:** литературное чтение, риторика, изобразительное искусство, информатика.

**Творческое название:** Этот загадочный мир комнатных растений.

#### **Время проведения:** 5 недель.

#### **Аннотация:**

Учебный проект ориентирован на углубленное изучение комнатных растений. Проектная деятельность направлена на понимание необходимости комнатных растений. При организации и проведении проекта активно используются информационные технологии для подготовки методических и организационных материалов, оформления результатов исследовательской работы (MS PowerPoint, MS Word, MS Excel, MS Publicher). Необходимо рекомендовать участникам проекта (младшим школьникам) осуществлять поиск необходимой информации среди печатных и электронных изданий (Интернет, электронные энциклопедии) с помощью учителей информатики и родителей.

Работая над проектом с использованием информационных технологий, учащиеся получают доступ к богатым информационным ресурсам и могут обсуждать проблемы с любым заинтересованным человеком. Такая работа способствует формированию стимула для поиска дополнительной информации, для ознакомления с различными точками зрения и оценки собственного результата.

#### **Дидактические цели:**

формирование знаний о пользе комнатных растений, правилах ухода за ними и вредителях;

формирование умений выполнять правильный уход за комнатными растениями;

изучение основных понятий темы: полив, размножение,  $\bullet$ уход.

## **Методические задачи:**

уточнить и расширить знания о комнатных растениях;

организовать исследования детьми основных видов комнатных растений;

> развить интерес к изучению естествознания;  $\bullet$

развить творческие способности учащихся в ходе выполне- $\bullet$ ния творческих заданий;

> $\bullet$ развить чувство ответственности за жизнь растения;

 $\bullet$ развить способность к самостоятельному труду при уходе за растениями.

**Материалы и оборудование:** комнатные растения, средства ухода за комнатными растениями.

**Основополагающий вопрос:** Зачем нужны комнатные растения?

#### **Темы исследований учащихся:**

- Зачем нужны ампельные растения?
- Зачем нужны растения с красивыми листьями?  $\bullet$
- Зачем нужны растения с красивыми цветками?

#### **Этапы проведения проекта:**

I. На организационном этапе после обсуждения темы проекта «Этот загадочный мир комнатных растений» ученики под руководством учителя выдвигают *основополагающий вопрос*: Зачем нужны комнатные растения? При поиске ответа на этот вопрос определяются *проблемные вопросы:* Зачем нужны ампельные растения? Зачем нужны растения с красивыми листьями? Зачем нужны растения с красивыми цветками?

Для реализации проекта класс делится на 3 команды:

1) команда, исследующая ампельные комнатные растения;

2) команда, исследующая комнатные растения с красивыми листьями;

3) команда, исследующая комнатные растения с красивыми цветками.

Далее происходит знакомство учащихся с комнатными растениями с использованием демонстрационной презентации учителя (рис. 3.32).

# Отсуда пришели компатные растения? rains change Licens RUSSEAR **AMAPHE HTAPKTILLI HT.USKTILLA**

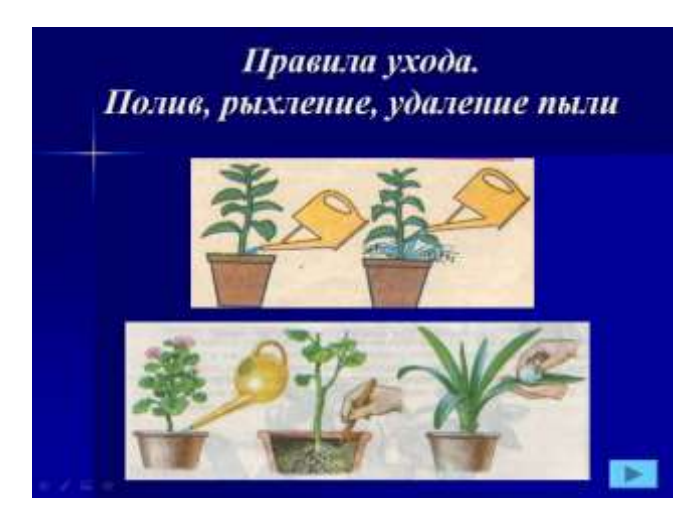

Рис. 3.32. Слайды презентации учителя

Из содержания презентации учащиеся узнают какие растения относятся к комнатным, сколько видов комнатных растений существует, откуда к нам пришли эти растения, познакомились с многообразием групп комнатных растений, с правилами и способами ухода за ними; узнали о размножении комнатных растений и их вредителях.

II. На этапе планирования учащиеся под руководством учителя составляют план, маршрут исследования и шаблоны для записи полученной информации, разработанные с помощью текстового процессора MS Word (рис. 3.33).

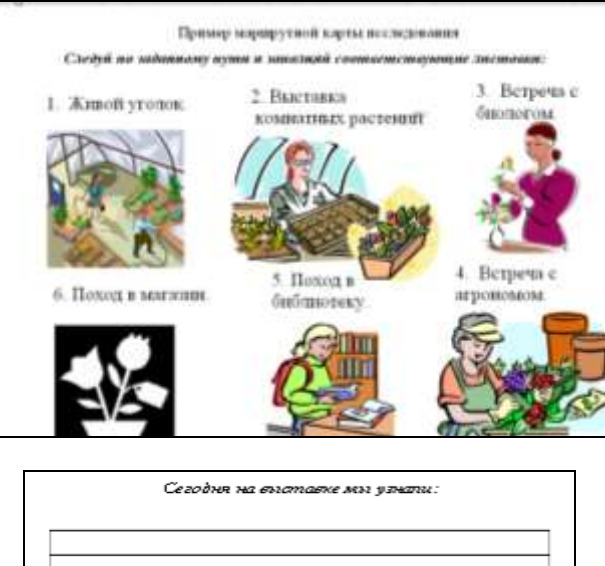

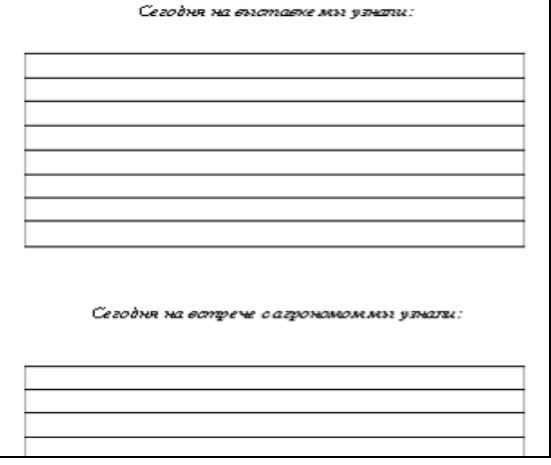

Рис. 3.33. Пример маршрутной карты и шаблона исследования

III. На этапе изыскания ученики начали поиск необходимой информации на печатных и электронных носителях, а также в Internet. Посетили уголок живой природы в школе и поработали по методикам Н.Н. Кондратьевой и Л.М. Маневцовой.

Правила полива хорошо знакомы детям. Они сами могут рассказать и показать, как это следует делать (поливать водой комнатной температуры, лейку держать низко, лучше положить носик лейки на край горшка). Важно напоминать детям, что растение-живое существо, поэтому не полить его вовремя – это почти тоже самое, что не напоить, например, собаку или кошку. Можно показать детям неполитые колеус или бальзамин – листья их поникли, кажутся безжизненными, а после полива буквально на глазах расправляются, оживают. Далее дети рыхлят почву (деревянной палочкой, ближе к краю горшка), удаляют сухие листья, веточки и пыль с листьев. Следует подчеркнуть, что рыхление и удаление пыли имеют большое значение для дыхания корней и листьев растений.

# *Методика Н.Н. Кондратьевой*

*Цель*: выявить умение ребенка осуществлять уход за растениями.

*Наглядные материалы*: комнатные растения, оборудование для осуществления ухода за ними.

*Методика проведения обследования*: учитель предлагает ученику следующие задания.

Выбрать из уголка природы растение, нуждающееся в поли- $\bullet$ ве (удалении пыли, рыхлении) и объяснить свой выбор.

- Ответить, каким станет растение после ухода за ним.  $\bullet$
- Рассказать, как он будет осуществлять каждый вид ухода.

Подобрать необходимое оборудование для предстоящего  $\bullet$ вида труда.

Объяснить, как узнать, что уход достаточен.

После этого ребенку предлагается полить растение (удалить пыль, рыхлить землю). Учитель фиксирует практические действия и качество результата труда.

*Методика Л.М. Маневцовой и др.*

*Цель*: выявить уровень сформированности трудовых умений и навыков.

*Наглядные материалы*: комнатные растения, оборудование для осуществления ухода за ними.

*Методика проведения обследования*: ребенку излагается ситуация, в которой кто-то затрудняется в осуществлении ухода за комнатным растением и предлагаются задания: проверить, правильно ли растения размещены по отношению к свету; все ли влаголюбивые растения имеют достаточно влажную почву; как узнать о том, что растение необходимо полить. После этого ребенку предлагается осуществить уход за растениями.

Знания и умения детей оцениваются по 4-бальной шкале (таблица 3):

положительный, доказательный ответ (или демонстрация деятельности) оценивается в 3 балла;

положительный по большинству вопросов и доказательный ответ (или демонстрация деятельности) соответствует 2 баллам;

- положительный ответ, но без обоснования (при отсутствии демонстрации навыков деятельности) оценивается в 1 балл;
	- отрицательный ответ 0 баллов.

Таблица 3

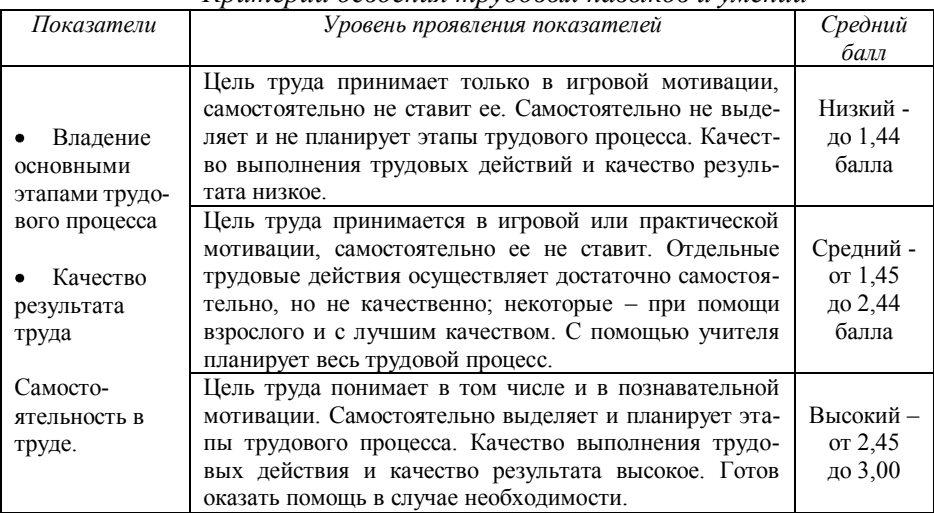

*Критерии освоения трудовых навыков и умений*

IV. На этапе определения результатов и (или) выводов учащиеся представили результаты своих исследований в форме сообщений, тексты которых оформлены с помощью MS Word (рис. 3.34).

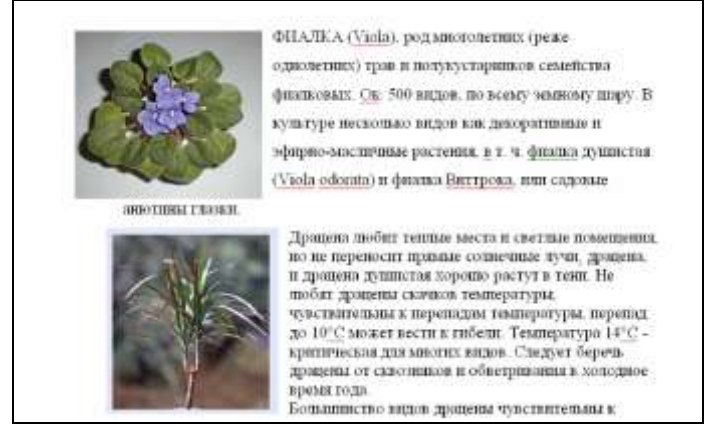

Рис. 3.34. Пример оформления сообщения учащихся в MS Word

V. На этапе представления и оценки результатов проводится конференция, на которой учащиеся демонстрируют результаты своих работ в форме красочных иллюстраций и презентаций. Дети отмечают необходимость комнатных растений в жизни человека на основе собранной информации о значении растений, выделяют особенности ухода за этой группой растений (рис. 3.35).

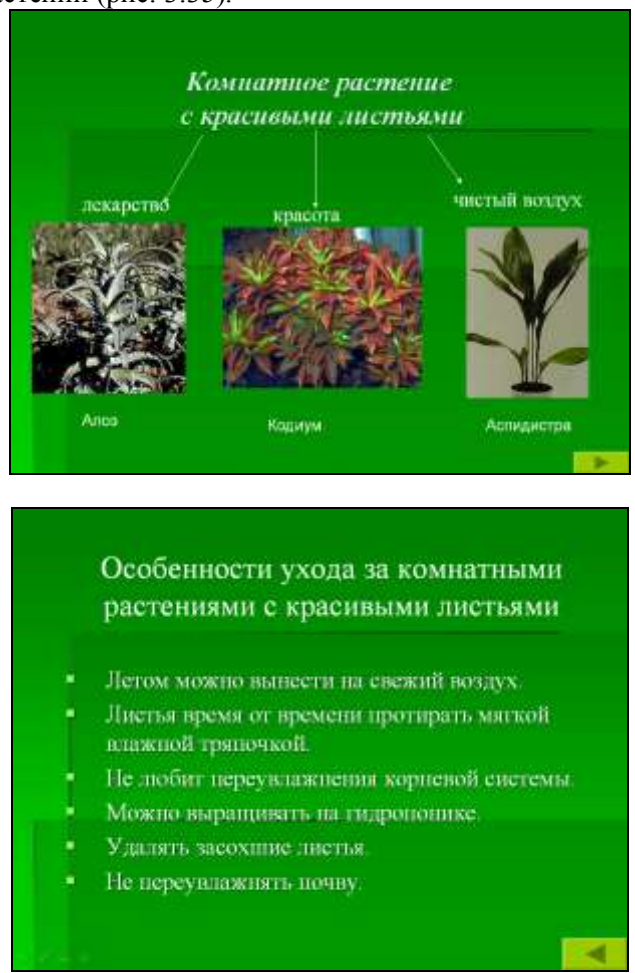

Рис. 3.35. Слайды отчетной презентации учащихся

Каждое выступление оценивается по двум формам: учащимися, родителями и педагогами. Учащиеся оценивают команды-соперников по пятибалльной системе; родители и педагоги оценивают всех участников по пятнадцати балльной системе. При оценивании работ можно использовать электронные или печатные шаблоны критериев (рис. 3.36).

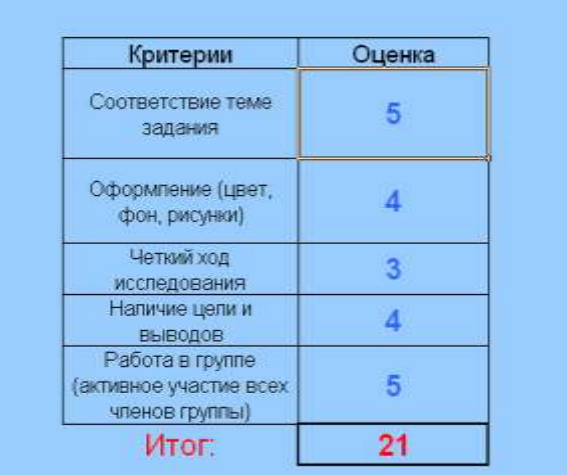

| Критерии                                                                                                    | Оценка | 0-5 6annoe                                                                                                    | 5-10 Sannos                                                                            | 11-15 6annos                                                                                                    |
|----------------------------------------------------------------------------------------------------|--------|----------------------------------------------------------------------------------------------------|----------------------------------------------------------------------------------------|----------------------------------------------------------------------------------------------------|
| Competents than<br><b>SULTANE</b>                                                                                      | HE.    | Published companying<br>team Tests on paciparts.                                                                                                    | <b>Public's validated</b><br>совмиттирот това. Типо<br><b>BACKGATEVALOUS PERMITLAC</b> | Paloty consecreter have<br>Tests patidium annexistant                                                                                                    |
| Оформланный дарт.<br>diow.preswer.<br><b>SHANKLING</b>                                                                 | 16     | <b>Thoma naranzistavi</b><br><b>SHOOTMETERS ADVISE</b><br>Corporati drive".<br>HE COTTON STORE SHE SHEET<br>A ANNAUGHLICH AV<br>shryward area)                                                                                                    | Такции офрожения<br>БИГУЩЕТИННЫХ КОДОННЫ<br>a cocasimiento                             | <b><i><u>Vancues</u></i></b> s-basement<br>Освотнательны закопов<br>patients, tears and                                                                                                    |
| Представление<br><b>INCODEDUM</b><br>00000140666<br><b>DISTOROMERIA</b><br>адиаты, котони<br><b><i>ANDODNOLINI</i></b> | 15     | <b>Thema religionship</b><br>(верхания зодержания<br>наформации:<br><b>ENCROPTIONING</b><br>ineditively and cannot be a<br><b>INFARM</b><br>exclusivity and complete and<br>ANTIQUIANO SUMMANIA<br>панием многраммам ни<br>GIVEN COMPETION<br>Sartistonian - Januar 24<br><b>EST INSTRUMENT MOVE</b><br>ТЕ, смлшины запови-<br><b>Sellus Liquid St K., J. Bacarina</b><br>fith coll enversement<br>Millen and allows<br>edungent1. | Сохраничественные<br><b>HIGHWAY &amp; EDIGITARSHIP</b><br>exploration                  | Хорошена прадставлания<br>HENSON, WITHOUT BIRTHDINGS<br><b>CONSIDERED IN SHOWSE</b><br>разголовлене неформации.<br>capacity is officers.<br>Enstwartentweisen<br>untra-entrie biodismin<br><b>BASICS HIS COMMETE ARTIST</b><br><b><i>FEBRUARY MAINTENANT</i></b><br>растивленные мнформации.<br>INDI-BY ARR DATA RESERVE THE<br>эмник 24; для информации<br>minimized TE, on classicans.<br>EDITORIA TATAL LEMOTHE, HA<br>своимся большой объява<br>and relationship if it is. |
| <b>Fations</b><br>правиновдин                                                                                          | 15     | Number or course                                                                                                    | Плата вобитает стания                                                                  | <b>Pullman con mayor</b>                                                                                                    |

Рис. 3.36. Примеры шаблонов оценивания работ учащимися и педагогами соответственно

По итогам проекта активные участники награждаются грамотами, разработанными учителем с учетом специфики проекта.

Проект проводится как на уроках и во внеурочное время. Таким образом, проектная деятельность позволяет связать урочную и внеурочную деятельность детей в единое целое.

*3.9. Дидактическая игра «В гостях у Интеллектика»*

**Автор:** Баракина Т.В., к.п.н., доцент кафедры естественнонаучных дисциплин Омского государственного педагогического университета.

**Межпредметные связи:** литературное чтение, окружающий мир, информатика, математика.

#### **Правила игры:**

Данная игра проводится в виде всем известной игры «Крестики – нолики». На интерактивной доске размещается игровое табло, которое разделено на 9 квадратов, в каждом из которых указано название рубрики (рис. 3.37).

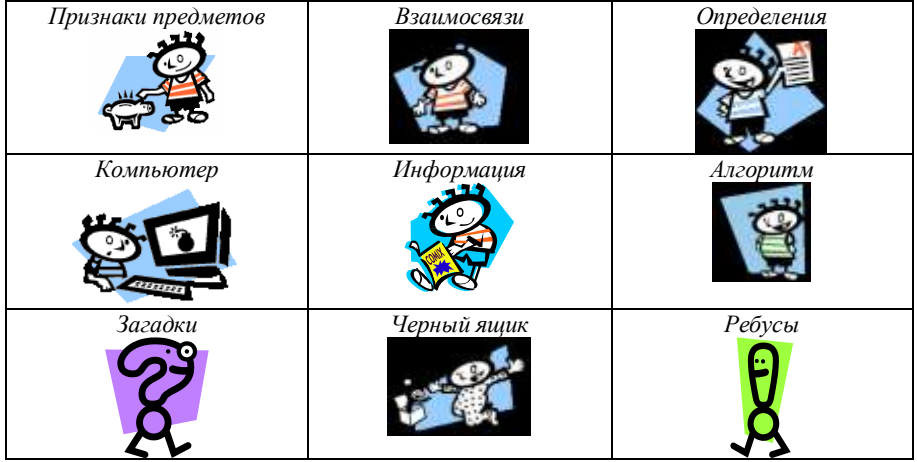

Рис. 3.37. Игровое табло «В гостях у Интеллектика»

Участники игры делятся на две команды: «Крестики» и «Нолики».

Каждая команда выбирает игровое поле и отвечает на соответствующий вопрос. Если ответ дается правильный, то в данном игровом поле рисуется знак команды – крестик или нолик. Если ответ неверный, то рисуется знак противоположной команды. Задача команды состоит в

том, чтобы ответить правильно на все вопросы, причем необходимо занять своим знаком линию на игровом табло (горизонталь, вертикаль или диагональ). Количество вопросов, задаваемых в рамках каждой рубрики, может быть различным, в зависимости от их сложности.

#### **Вопросы**

1) *Загадки*.

Отгадай, какая это профессия.

1. Скажи, кто так вкусно

Готовит щи капустные,

Пахучие котлеты,

Салаты, винегреты,

Все завтраки, обеды.

2. Мы учим детишек

Читать и писать,

Природу любить,

Людей уважать.

3. Встаем мы очень рано,

Ведь наша забота –

Всех отвозить по утрам на работу.

4. С огнем бороться мы должны – Мы смелые работники, С водою мы напарники. Мы очень людям всем нужны,

Так кто же мы? - …

- 5. Наведет стеклянный глаз, щелкнет раз и помним Вас.
- *2) Ребусы* (разработаны в MS Word или MS Paint в виде отдельных карточек (рис. 3.38))*.*

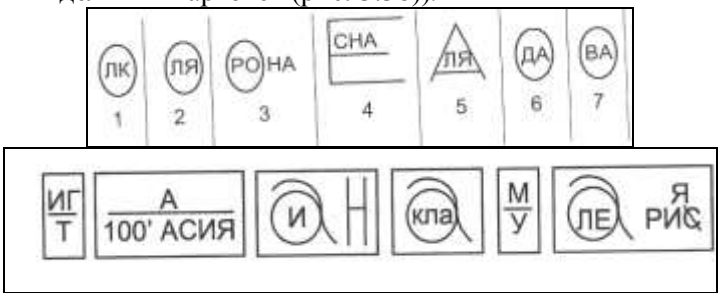

Рис. 3.38. Примеры карточек с ребусами

## 3) *Черный ящик*.

Отгадай загадки о персонажах русских народных сказок и узнаешь, что охраняет Змей Горыныч.

1. Хвост пушистый,

Мех золотистый,

В лесу живет,

В деревне кур крадет.

2. У нее рога длиннее хвоста,

Есть семеро ребяток – маленьких…

3. Клохчет, квохчет,

Детей созывает,

Всех под крыло собирает.

4. Бежит с горушки,

Прижав ушки.

5. Кто зимой холодной

Бродит злой, голодный?

6. Скачет зверушка,

Не рот, а ловушка.

Попадут в ловушку

И комар и мушка

#### 4) *Компьютер*.

Посмотри на рисунок (разработан в MS Word или MS Paint, рис. 3.39) и ответь на вопросы:

- Что это такое?  $\bullet$
- Для чего нужно?
- В каком устройстве используется?

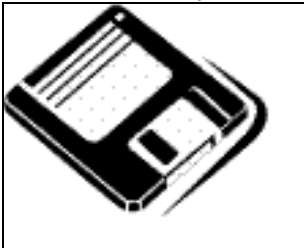

Рис. 3.39. Пример карточки-задания

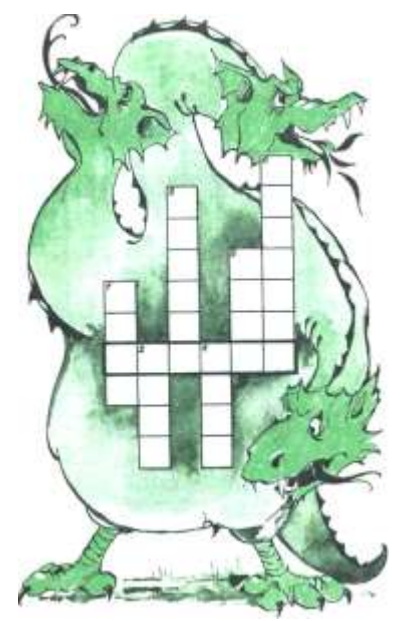

# 5) *Информация*.

1. Укажи в таблице (стрелками) соответствие между приведенными примерами и видами информации (карточка-задание разработана в MS Word, рис. 3.40).

| музыкальные ноты     | графическая     |
|----------------------|-----------------|
| цифра                | символьная      |
| картина              | табличная       |
| правило в учебнике   | текстовая       |
| таблица умножения    | числовая        |
| географическая карта | комбинированная |

Рис. 3.40. Пример карточки-задания

2. С помощью чего человек воспринимает:

- 1) речь, музыку, шум?
- 2) рисунки, тексты, цифры?
- 3) гладкий или шершавый предмет?
- 4) горький, сладкий или кислый предмет?
- 5) запахи?

Дай название каждой группе. Рядом с предложенным тебе вариантом поставь соответствующий номер группы слов (карточка-задание разработана в MS Word, рис. 3.41).

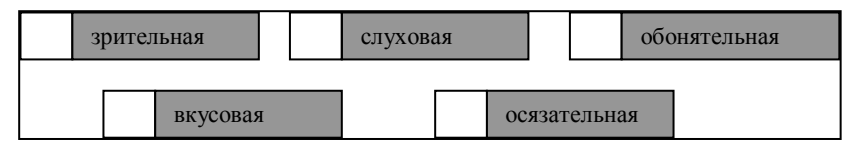

Рис. 3.41. Пример карточки-задания

## 6) *Алгоритм*.

1. Определи правильно последовательность действий в алгоритме приготовления кофейного напитка (расставь номера).

- Нагреть содержимое кастрюли до кипения.  $\bullet$
- Засыпать кофейный напиток в кастрюлю с водой.
- Взять чайную ложку напитка.
- Дать напитку отстояться.
- Налить стакан горячей воды в кастрюлю.
- Налить напиток в стакан.

2. Выполните вычисления по алгоритму, заданному блок – схемой (рис. 3.42):

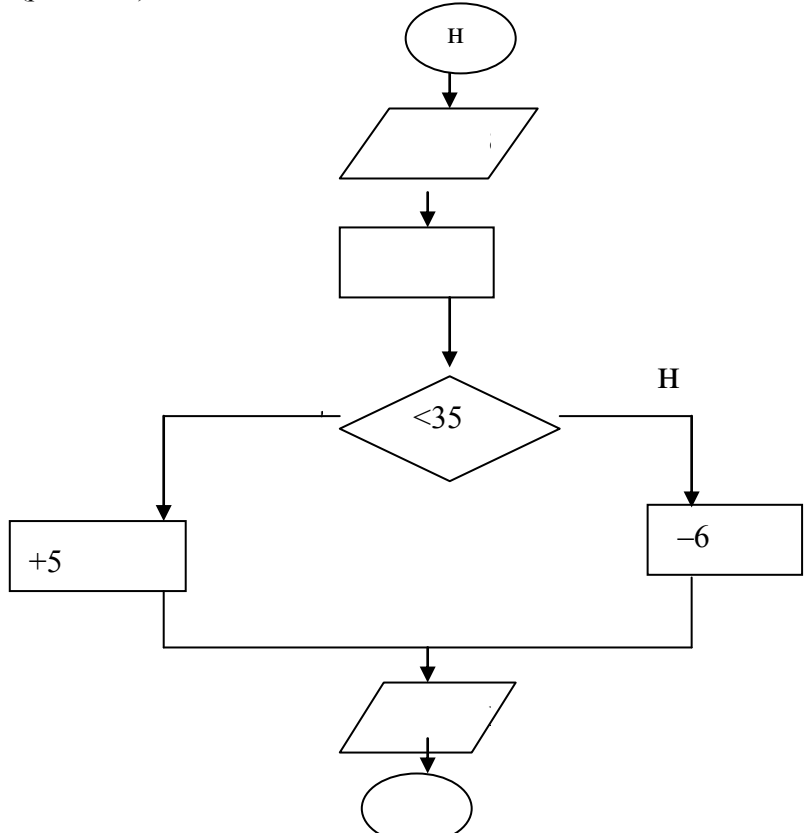

Рис. 3.42. пример блок-схемы, разработанной в MS Word

Заполните таблицу:

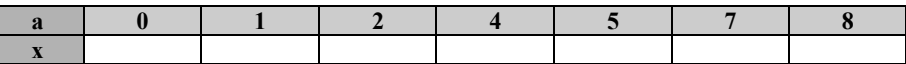

7) *Признаки предмета*.

1. Даны ряды чисел:

# **1, 3, 5, 7, 9, 11, 13, 15, 17, 19**

## **2, 4, 6, 8, 10, 12, 14, 16, 18, 20**

а) По какому признаку разделены числа на группы? Как разделить каждую из групп на две подгруппы?

б) Какие числа нужно вычеркнуть во втором ряду, чтобы каждое следующее было на 4 больше предыдущего?

в) Можно ли выполнить это задание для первого ряда?

г) Подбери из каждого ряда пары чисел, разность которых равна

10.

2. Найди «лишний» предмет. Объясни свой выбор (рис. 3.43).

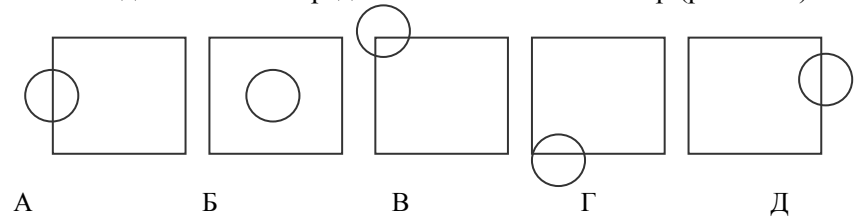

Рис. 3.43. Пример карточки-задания

3. Прочитай слова в скобках. Подчеркни слова, которые являются наиболее существенными для данного предмета.

**БОЛЬНИЦА** (сад, врач, помещение, радио, больные)

**ШКОЛА** (здание, ученики, мел, доска, буквы)

**РЕКА** (вода, берег, рыба, рыболов, тина)

**КНИГА** (картинка, слово, бумага, читатель, библиотека)

**СПОРТ** (медаль, стадион, победа, соревнование, музыка)

**КОМПЬЮТЕР** (экран, клавиатура, считает, выполняет коман-

ды) **ПРИНТЕР** (печатает, белый, бесшумный, подключен к компь-

ютеру)

## 8) *Взаимосвязи*.

1. Укажи целое, частью которого являются: карман, крыло, ствол, экран.

2. Подбери противоположные понятия: большой, свет, радость, начало.

3. Назови вероятные причины следующих событий: насморк, синяк, ошибка, опоздание.

4. Назови возможные следствия событий: укус комара, опасность, засуха, болезнь.

5. Даны три слова, первые два из них находятся в определенной связи. Между третьим и одним из предложенных слов существуют такие же отношения. Найди недостающее четвертое слово.

А) ПЕСНЯ – КОМПОЗИТОР = САМОЛЕТ –

- а) аэродром;
- б) горючее;
- в) конструктор;
- г) летчик.

# Б) ШКОЛА – ОБУЧЕНИЕ = БОЛЬНИЦА –

- а) доктор;
- б) лечение;
- в) учреждение;
- г) больной.

# В) ПЕСНЯ – ГЛУХОЙ = КАРТИНА –

- а) слепой;
- б) художник;
- в) рисунок;
- г) хромой.

# *9) Определения.*

1. Как правильно?

*А) Цифры служат для…*

- а) записи чисел;
- б) счета предметов, измерения величин;
- в) записи звуков;
- г) другой ответ (какой?)
- *Б) Числа служат для…*
	- а) записи чисел;
	- б) счета предметов, измерения величин;
	- в) записи звуков;
	- г) другой ответ (какой?)
- *Г) Числа, записанные одной цифрой, называют…*
	- а) маленькими;
	- б) однозначными;
	- в) двузначными;
	- г) другой ответ (какой?)
- *Д*) *10 – это … число.*
	- а) однозначное;
	- б) красивое;
	- в) двузначное;
	- г) другой ответ (какой?)

2. Заполни пропуски в предложениях:

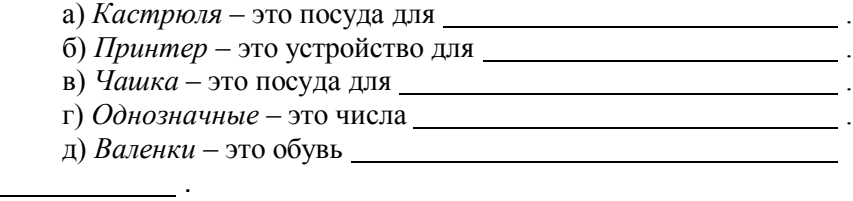

# **Литература**

1. Intel® «Обучение для будущего» (при поддержке Microsoft): Учеб.пособие. – 2-е изд., перераб. – М.: «Русская редакция», 2003.

2. Microsoft Office 2000. Шаг за шагом: Практ. пособ. / Пер. с англ. – М.: Изд-во ЭКОМ, 2002.

3. Microsoft Windows 2000 Professional. Шаг за шагом: Практ. пособ. / Пер. с англ. – М.: Изд-во ЭКОМ, 2000.

4. *Ананьев Б.Г.* Избранные психологические труды. Том 1– М.: Педагогика, 1980. – С. 95–96.

5. *Бордовский Г. А., Извозчиков В. А., Исаев Ю. В., Морозов В. В.* Информатика в понятиях и терминах: Книга для учащихся старших классов средней школы. – М., 1991.

6. *Горячев А.В., Шафрин Ю.А.* Практикум по информационным технологиям. – М.: Лаборатория Базовых Знаний, 1999.

7. *Жалдак М. И.* Система подготовки учителя к использованию информационной технологии в учебном процессе: Автореферат докт. дис. – М., 1989.

8. Информатика: Учеб. пособие для студ. пед. вузов / А.В. Могилев, Н.И. Пак, Е.К. Хеннер / Под ред. Е.К. Хеннера. – М.: Изд-ий центр «Академия», 1999.

9. Информатика: Учебник. – 3-е перераб. изд./ Под ред. проф. Н.В. Макаровой. – М.: Финансы и статистика, 2001.

10. Информатика: Практикум по технологии работы на компьютере. / Под ред. Н.В. Макаровой. – 3-е изд., перераб. – М.: Финансы и статистика, 2003.

11. *Ильина Т.А.* Педагогика: Курс лекций. – М.: Просвещение, 1984.

12. Концепция структуры и содержания общего среднего образования (в 12-летней школе) // Первое сентября. – 1999. - №88. – С. 2.

13. *Лапчик М.П.* Информатика и информационные технологии в системе общего и профессионального образования. Монография. – Омск: Изд-во ОмГПУ, 1999.

14. *Машбиц Е.И.* Психолого-педагогические основы проблемы компьютеризации обучения. – М.: Педагогика, 1988.

15. Педагогика: педагогические теории, системы, технологии: Учеб. для студ. высш. и сред. пед. учеб. заведений / С.А. Смирнов, И.Б. Котова, Е.Н. Шиянов и др.; Под ред. С.А. Смирнова.- 4-е изд., испр., – М.: Изд-ий центр «Академия», 2000.

16. Педагогический словарь: В 2-х т. Т.1/ Гл. ред. И.А. Каиров. – М.: Изд-во акад. пед. наук, 1960.

17. *Першиков В.И.* Толковый словарь по информатике. – М.: Финансы и статистика, 1991.

18. *Пидкасистый П.*И. Педагогика: Учеб. пособие для студентов пед. учеб. заведений. 3-е изд., доп. и перераб. – М., 2001.

19. *Роберт И.В.* Современные информационные технологии в образовании: дидактические проблемы; перспективы использования. – М.: Школа-Пресс, 1994.

20. Российская педагогическая энциклопедия: В 2-х т. Т. 2. / Гл. ред. В.В. Давыдов. – М.: Большая Российская энциклопедия, 1998.

21. *Угринович Н.*Д. Информатика и информационные технологии: Учеб. пособие. – М., 2000.

22. *Федяинова Н.В.* Использование информационных технологий при разработке дидактических средств обучения для младших школьников: Учебно-методическое пособие.– Омск, 2005.

23. *Федяинова Н.В.* Использование информационных технологий в учебном процессе начальной школы: Учебно-методическое пособие. – Омск: Омск. гос. ун-т, 2004.

24. *Хуторской А.В.* Современная дидактика: Учебник для вузов. – СПб.: Питер, 2001.

25. *Якунин В.А.* Педагогическая психология: Учеб. пособие / Европ. ин-т экспертов. – СПб.: Изд-во «Полиус», 1998.

## **Информационные ресурсы**

- 1. Ежемесячный научно-методический журнал «Начальная школа». *// http://n-shkola.ru/*
- 2. Газета «Начальная школа». Издательский дом «Первое сентября» // *http://nsc.1september.ru*/
- 3. Газета «Первое сентября». Издательский дом «Первое сентября» // *http://ps.1september.ru*/
- 4. Информатика в школе (тематическое планирование, программное обеспечение и многое другое). // *http://infoschool.narod.ru*/
- 5. "Информационный ресурс для учителей начальной школы" на портале "Школа" Омского государственного педагогического университета // http://school.omgpu.ru/
- 6. Российский общеобразовательный портал: . // *http://www.school.edu.ru/default.asp*
- 7. Сервер городского департамента образования г. Омска. // *http://omsk.edu.ru*
- 8. Сетевое педагогическое сообщество «Омский виртуальный университет» // *http://omsk.openet.ru*/
- 9. Учительская газета. // *http://www.ug.ru*/
- 10. Федерация Интернет образования, раздел «Начальная школа». // *http://teacher.fio.ru*/
- 11. Фестиваль педагогических идей. Преподавание в начальной школе. Издательский дом «Первое сентября» // *http://festival.1september.ru*/

Учебное издание

Наталья Витальевна Федяинова

Елена Олеговна Брицкая

## **СБОРНИК НАУЧНО-МЕТОДИЧЕСКИХ МАТЕРИАЛОВ ПО ИСПОЛЬЗОВАНИЮ ИКТ В НАЧАЛЬНОЙ ШКОЛЕ**

Учебное пособие

Ответственный редактор: к.п.н., доцент Н.В. Федяинова
